# Catalyst 9000スイッチでのMPLSの確認

# 内容

概要 前提条件 要件 使用するコンポーネント 背景説明 用語 設定と確認 シナリオ1. MPLSコアのシングルホップ隣接関係を持つL3VPN 設定の詳細 基本検証 プレフィックスプログラミング VPNv4ラベルプログラミング LDPラベルプログラミング シナリオ2. PEとPルータ間のECMPを使用したL3VPN 設定の詳細 基本検証 プレフィックスプログラミング VPNv4ラベルプログラミング LDPラベルプログラミング ハードウェアスケールのトラブルシューティング MPLSハードウェアSyslog ハードウェア検証コマンド MPLSラベルおよびIPv4スケールの制限と修復 TAC用に収集するコマンド 関連情報

# 概要

このドキュメントでは、Catalyst 9000シリーズスイッチでマルチプロトコルラベルスイッチング (MPLS)レイヤ3バーチャルプライベートネットワーク(VPN)を設定および検証する方法について 説明します。

# 前提条件

# 要件

次の項目に関する知識があることが推奨されます。

● IP転送

- ボーダー ゲートウェイ プロトコル(BGP)
- $\cdot$  MPLS

# 使用するコンポーネント

このドキュメントの情報は、次のソフトウェアとハードウェアのバージョンに基づいています。

- Cisco IOS® XE 16.12.4上のC9500
- Cisco IOS® XE 16.12.4上のC9300
- Cisco IOS® XE 16.9.6上のC3850

このドキュメントの情報は、特定のラボ環境にあるデバイスに基づいて作成されました。このド キュメントで使用するすべてのデバイスは、初期(デフォルト)設定の状態から起動しています 。本稼働中のネットワークでは、各コマンドによって起こる可能性がある影響を十分確認してく ださい。

# 背景説明

MPLSレイヤ3 VPN(L3VPN)は、BGPを使用してVPN関連情報を配布するピアツーピアモデルを 使用します。MPLS VPNは、MPLSプロバイダーコアネットワークによって相互接続された一連 のサイトで構成されます。各カスタマーサイトで、1つ以上のカスタマーエッジ(CE)デバイスが 1つ以上のサービスエッジ(PE)デバイスに接続されます。

従来のレイヤ3ルーティングでは、パケットがネットワークを通過する際に、各スイッチがレイヤ 3ヘッダーからパケットの転送に関連するすべての情報を抽出します。この情報は、パケットのネ クストホップを決定するために、ルーティングテーブルのルックアップのインデックスとして使 用されます。

最も一般的なケースでは、ヘッダー内の唯一の関連フィールドが宛先アドレスフィールドですが 、場合によっては、他のヘッダーフィールドも関連している場合があります。その結果、ヘッダ ー分析は、パケットが通過する各スイッチで個別に行う必要があります。さらに、各スイッチで 複雑なテーブルルックアップを行う必要があります。

ラベルスイッチングでは、レイヤ3ヘッダーの分析は1回だけ行われます。次に、レイヤ3ヘッダ ーが固定長の非構造化値alabelにマップされます。

複数の異なるヘッダーが同じラベルにマッピングできます。ただし、これらのヘッダーが常にネ クストホップの選択を同じにする必要があります。実際には、ラベルは転送等価クラス(FEC)を 表します。FECは、パケットのセットで、異なっていても転送機能によって区別できません。

ラベルの初期選択は、レイヤ3パケットヘッダーの内容のみに基づく必要はありません。たとえば 、後続のホップでパケットを転送する決定は、他の要因に基づく場合もあります。

ラベルが割り当てられると、短いラベルヘッダーがレイヤ3パケットの先頭に追加されます。この ヘッダーは、パケットの一部としてネットワーク全体に伝送されます。ネットワーク内の各 MPLSスイッチを通過する後続のホップでは、ラベルが交換され、パケットヘッダーに含まれる ラベルに対するMPLS転送テーブルルックアップによって決定が行われます。したがって、ネッ トワークを通過するパケットの転送中にパケットヘッダーを再評価する必要はありません。ラベ ルは固定長で非構造化であるため、MPLS転送テーブルのルックアッププロセスは単純かつ高速 です。

ネットワーク内の各ラベルスイッチングルータ(LSR)は、フォワーディング等価クラスを表すた めに使用するラベル値を個別にローカルに決定します。この関連付けは、ラベルバインディング と呼ばれます。各LSRは、作成したラベルバインディングをネイバーに通知します。ネイバース イッチによるラベルバインディングの認識は、次のプロトコルによって容易になります。

- Label Distribution Protocol(LDP):MPLSネットワーク内のピアLSRがラベル情報を交換して、 MPLSネットワーク内のホップ単位の転送をサポートできるようにします。
- ボーダーゲートウェイプロトコル(BGP):MPLSバーチャルプライベートネットワーク(VPN)を サポートするために使用されます

ラベル付きパケットがLSR AからLSR Bに送信されると、IPパケットによって伝送されるラベル 値は、LSR Bがパケットの転送等価クラスを表すために割り当てるラベル値になります。したが って、IPパケットがネットワークを通過すると、ラベル値が変更されます。

## このガイドの使用方法

このガイドは2つのシナリオに分けられており、ドキュメントの最後にハードウェア規模の検証セ クションが示されています。

- MPLSコア内のシングルホップ隣接関係
- MPLSコア内の等コストマルチパス(ECMP)隣接関係
- スケールの問題に対するTCAMの使用状況を確認する方法

各シナリオでは、各MPLSデバイスのプレフィクスとラベルの確認について説明します。

# 用語

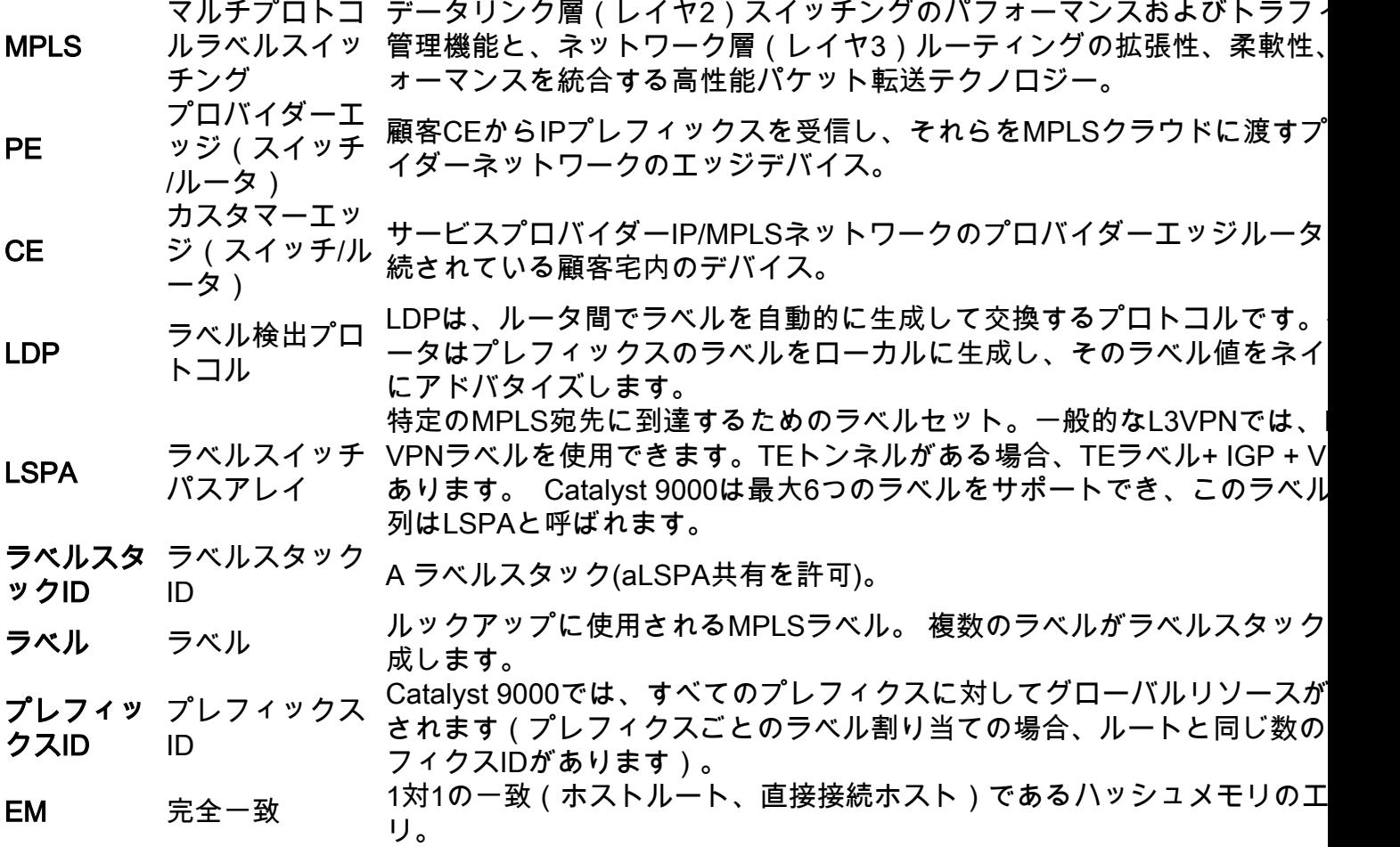

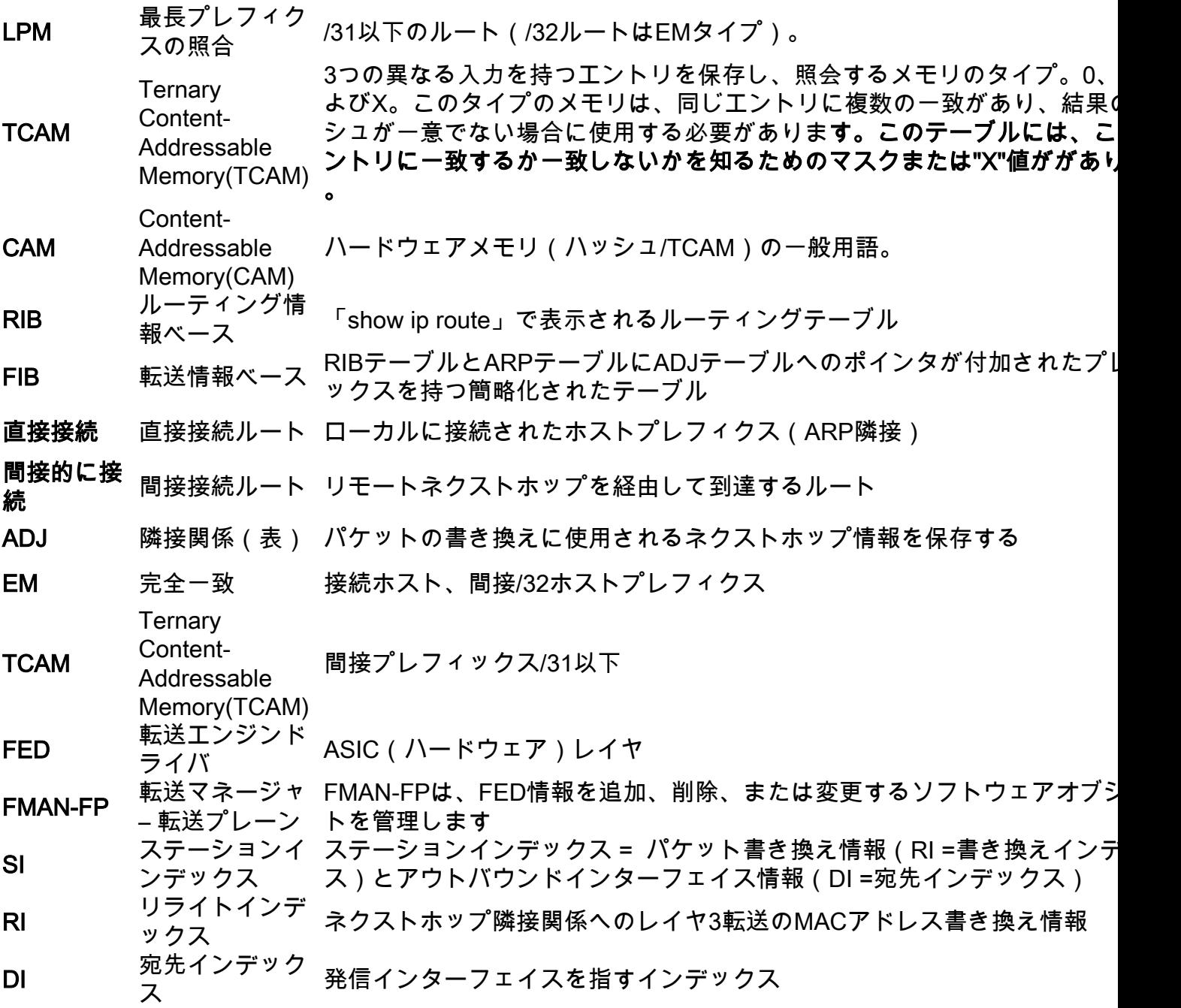

# 設定と確認

# シナリオ1. MPLSコアのシングルホップ隣接関係を持つL3VPN

# 参照トポロジ

この例では、Catalyst 9300スイッチがPEデバイスとして機能し、Stackwise VirtualのCatalyst 9500がPデバイスとして機能し、Catalyst 3850スイッチがCEデバイスとして機能します。

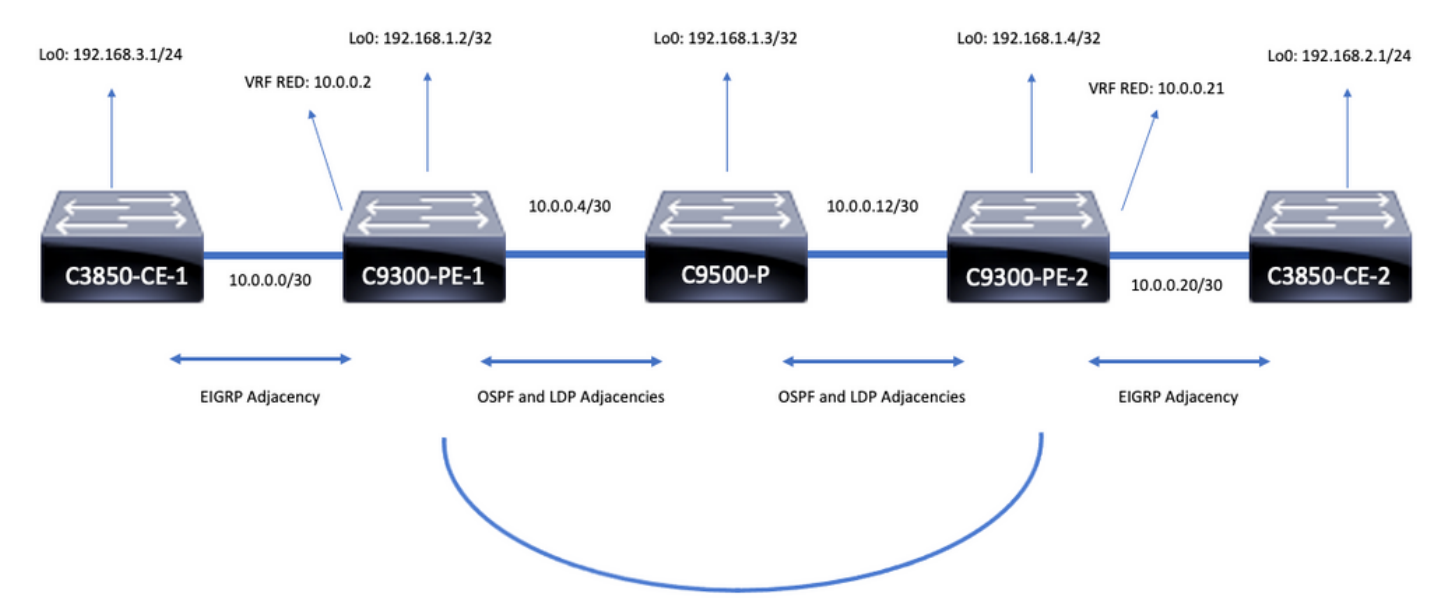

iBGP VPNv4 Adjacency

# 設定の詳細

# C3850-CE-1の設定

```
hostname C3850-CE-1
!
interface Loopback0
ip address 192.168.3.1 255.255.255.0
!
interface TenGigabitEthernet1/0/1
no switchport
ip address 10.0.0.1 255.255.255.252
!
router eigrp 420
network 10.0.0.0 0.0.0.3
network 192.168.3.0 0.0.0.255
eigrp stub connected summary
!
ip route 0.0.0.0 0.0.0.0 10.0.0.2
```
## C9300-PE-1の設定

```
hostname C9300-PE-1
!
ip vrf RED
rd 69:69
route-target export 69:69
route-target import 69:69
!
mpls ldp explicit-null
!
interface Loopback0
ip address 192.168.1.2 255.255.255.255
!
interface GigabitEthernet1/0/1
no switchport
ip vrf forwarding RED
ip address 10.0.0.2 255.255.255.252
!
```

```
hostname C9300-PE-2
!
ip vrf RED
rd 69:69
route-target export 69:69
route-target import 69:69
!
mpls ldp explicit-null
!
interface Loopback0
ip address 192.168.1.4 255.255.255.255
!
```
# C9300-CE-2の設定

interface Loopback0 ip address 192.168.1.3 255.255.255.255 ! interface TenGigabitEthernet1/0/1 no switchport ip address 10.0.0.6 255.255.255.252 ! interface TenGigabitEthernet1/0/2 no switchport ip address 10.0.0.13 255.255.255.252 ! router ospf 420 network 0.0.0.0 255.255.255.255 area 0 mpls ldp autoconfig

## C9500-Pの設定

hostname C9500-P

!

```
interface GigabitEthernet1/0/2
no switchport
ip address 10.0.0.5 255.255.255.252
!
router eigrp 420
!
address-family ipv4 vrf RED
network 10.0.0.0 0.0.0.3
autonomous-system 420
exit-address-family
!
router ospf 420
network 0.0.0.0 255.255.255.255 area 0
mpls ldp autoconfig
!
router bgp 69420
bgp log-neighbor-changes
neighbor 192.168.1.4 remote-as 69420
neighbor 192.168.1.4 update-source Loopback0
!
address-family vpnv4
neighbor 192.168.1.4 activate
neighbor 192.168.1.4 send-community extended
exit-address-family
!
address-family ipv4 vrf RED
redistribute eigrp 420
exit-address-family
```
- MPLS転送テーブルの検証
- VPNv4およびLDPラベルの検証
- PE間のBGPv4隣接関係を検証する
- PE間のラベルスイッチドパス(LSP)を検証します
- PEからPEへの接続の確認

MPLSプログラミングを検証する前に、検証が必要な基本要件があります。

# 基本検証

```
hostname C3850-CE-2
!
interface Loopback0
ip address 192.168.2.1 255.255.255.0
!
interface TenGigabitEthernet2/0/1
no switchport
ip address 10.0.0.22 255.255.255.252
!
router eigrp 400
network 10.0.0.20 0.0.0.3
network 192.168.2.0 0.0.0.255
eigrp stub connected summary
!
ip route 0.0.0.0 0.0.0.0 10.0.0.21
```
# C3850-CE-2の設定

```
interface GigabitEthernet2/0/1
no switchport
ip vrf forwarding RED
ip address 10.0.0.21 255.255.255.252
!
interface GigabitEthernet2/0/2
no switchport
ip address 10.0.0.14 255.255.255.252
!
router eigrp 400
!
address-family ipv4 vrf RED
network 10.0.0.20 0.0.0.3
autonomous-system 400
exit-address-family
!
router ospf 420
network 0.0.0.0 255.255.255.255 area 0
mpls ldp autoconfig
!
router bgp 69420
bgp log-neighbor-changes
neighbor 192.168.1.2 remote-as 69420
neighbor192.168.1.2 update-source Loopback0
!
address-family vpnv4
neighbor 192.168.1.2 activate
neighbor 192.168.1.2 send-community extended
exit-address-family
!
address-family ipv4 vrf RED
redistribute eigrp 400
exit-address-family
```
### PEからPEへの接続の検証

ローカルのループバックからリモートPEループバックと送信元にpingを実行できますが、ループ バックIPアドレスがアンダーレイでアドバタイズされるため、MPLSラベルスイッチドパス (LSP)が正常であることを確認できません。

注: PEとPEのMP-BGP VPNv4の隣接関係は、それぞれのLoopback0インターフェイスを通 じて実現されます。

C9300-PE-1#**ping 192.168.1.4 source 192.168.1.2** Type escape sequence to abort. Sending 5, 100-byte ICMP Echos to 192.168.1.4, timeout is 2 seconds: Packet sent with a source address of 192.168.1.2 !!!!! Success rate is 100 percent (5/5), round-trip min/avg/max = 1/1/1 ms C9300-PE-1#**show ip route 192.168.1.4** Routing entry for 192.168.1.4/32 Known via "ospf 420", distance 110, metric 3, type intra area Last update from 10.0.0.10 on GigabitEthernet1/0/3, 00:55:58 ago Routing Descriptor Blocks: \* 10.0.0.6, from 192.168.1.4, 00:55:58 ago, via GigabitEthernet1/0/2 Route metric is 3, traffic share count is 1

#### LSPの検証

PEからPEループバックへのMPLS tracerouteを使用して、パス上のLSPとすべてのMPLS LDPラ ベルを検証できます。

注:このMPLS tracerouteは1つのラベル(LDPラベル)のみを適用します。これは、トラフ ィックが2つのラベル、VPNv4(内部)ラベル、およびLDP(外部)ラベルで課されるため 、CEからのトラフィックが成功することを示すものではありません。

C9300-PE-1#**traceroute mpls ipv4 192.168.1.4/32 source 192.168.1.2** Tracing MPLS Label Switched Path to 192.168.1.4/32, timeout is 2 seconds

Codes: '!' - success, 'Q' - request not sent, '.' - timeout, 'L' - labeled output interface, 'B' - unlabeled output interface, 'D' - DS Map mismatch, 'F' - no FEC mapping, 'f' - FEC mismatch, 'M' - malformed request, 'm' - unsupported tlvs, 'N' - no label entry, 'P' - no rx intf label prot, 'p' - premature termination of LSP, 'R' - transit router, 'I' - unknown upstream index, 'l' - Label switched with FEC change, 'd' - see DDMAP for return code, 'X' - unknown return code, 'x' - return code 0

Type escape sequence to abort. 0 10.0.0.5 MRU 1500 [Labels: 17 Exp: 0] L 1 10.0.0.6 MRU 1500 [Labels: explicit-null Exp: 0] 8 ms ! 2 10.0.0.14 2 ms

CEまたはCEの背後にあるデバイスにアクセスできず、VPNv4およびLDPラベルのインポジショ ン/廃棄が正常に行われたことを示す場合は、PEのCE側インターフェイスからリモートPEの VRF側のインターフェイスにpingををできます。

Type escape sequence to abort. Sending 5, 100-byte ICMP Echos to 10.0.0.21, timeout is 2 seconds: Packet sent with a source address of 10.0.0.2 !!!!! Success rate is 100 percent (5/5), round-trip min/avg/max = 1/1/2 ms

## PE間のBGP VPNv4隣接関係の検証

C9300-PE-1#**show bgp vpnv4 unicast all neighbors 192.168.1.4** BGP neighbor is 192.168.1.4, remote AS 69420, internal link BGP version 4, remote router ID 192.168.1.4 BGP state = Established, up for 00:57:37 Last read 00:00:41, last write 00:00:41, hold time is 180, keepalive interval is 60 seconds Neighbor sessions: 1 active, is not multisession capable (disabled) Neighbor capabilities: Route refresh: advertised and received(new) Four-octets ASN Capability: advertised and received Address family IPv4 Unicast: advertised and received Address family VPNv4 Unicast: advertised and received Enhanced Refresh Capability: advertised and received Multisession Capability: Stateful switchover support enabled: NO for session 1 Message statistics: InQ depth is 0 OutQ depth is 0 Sent Rcvd Opens: 1 1 Notifications: 0 0 Updates: 6 6 Keepalives: 62 63 Route Refresh: 0 0 Total: 69 70 Do log neighbor state changes (via global configuration) Default minimum time between advertisement runs is 0 seconds <snip> C9300-PE-2#**show bgp vpnv4 unicast all neighbors 192.168.1.2** BGP neighbor is 192.168.1.2, remote AS 69420, internal link BGP version 4, remote router ID 192.168.1.2 BGP state = Established, up for 01:01:00 Last read 00:00:13, last write 00:00:37, hold time is 180, keepalive interval is 60 seconds Neighbor sessions: 1 active, is not multisession capable (disabled) Neighbor capabilities: Route refresh: advertised and received(new) Four-octets ASN Capability: advertised and received Address family IPv4 Unicast: advertised and received Address family VPNv4 Unicast: advertised and received Enhanced Refresh Capability: advertised and received Multisession Capability: Stateful switchover support enabled: NO for session 1 Message statistics: InQ depth is 0 OutQ depth is 0 Sent Rcvd Opens: 1 1 Notifications: 0 0 Updates: 6 6 Keepalives: 67 66

Route Refresh: 0 0 Total: 74 73 Do log neighbor state changes (via global configuration) Default minimum time between advertisement runs is 0 seconds リモートPE VPNv4隣接関係がアップし、プレフィックスを受信しました

C9300-PE-1#**show bgp vpnv4 unicast all summary** BGP router identifier 192.168.1.2, local AS number 69420 BGP table version is 7, main routing table version 7 4 network entries using 1024 bytes of memory 4 path entries using 544 bytes of memory 4/4 BGP path/bestpath attribute entries using 1216 bytes of memory 4 BGP extended community entries using 1000 bytes of memory 0 BGP route-map cache entries using 0 bytes of memory 0 BGP filter-list cache entries using 0 bytes of memory BGP using 3784 total bytes of memory BGP activity 4/0 prefixes, 4/0 paths, scan interval 60 secs 4 networks peaked at 16:19:10 Jun 1 2021 UTC (01:32:00.716 ago)

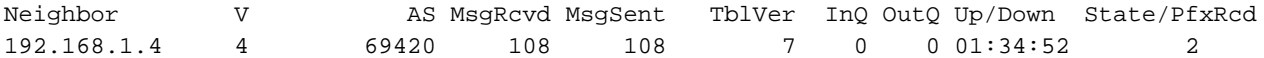

C9300-PE-2#**show bgp vpnv4 unicast all summary**

BGP router identifier 192.168.1.4, local AS number 69420 BGP table version is 7, main routing table version 7 4 network entries using 1024 bytes of memory 4 path entries using 544 bytes of memory 4/4 BGP path/bestpath attribute entries using 1216 bytes of memory 4 BGP extended community entries using 1000 bytes of memory 0 BGP route-map cache entries using 0 bytes of memory 0 BGP filter-list cache entries using 0 bytes of memory BGP using 3784 total bytes of memory BGP activity 4/0 prefixes, 4/0 paths, scan interval 60 secs 4 networks peaked at 16:18:31 Jun 1 2021 UTC (01:37:30.404 ago)

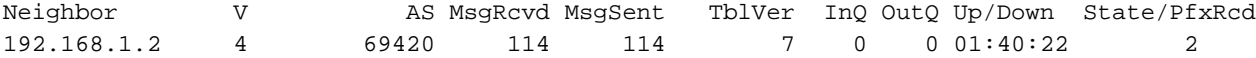

## 特定のVRFで交換されるプレフィックスを確認します

#### C9300-PE-1#**show ip bgp vpnv4 vrf RED**

BGP table version is 10, local router ID is 192.168.1.2 Status codes: s suppressed, d damped, h history, \* valid, > best, i - internal, r RIB-failure, S Stale, m multipath, b backup-path, f RT-Filter, x best-external, a additional-path, c RIB-compressed, t secondary path, L long-lived-stale, Origin codes: i - IGP, e - EGP, ? - incomplete RPKI validation codes: V valid, I invalid, N Not found

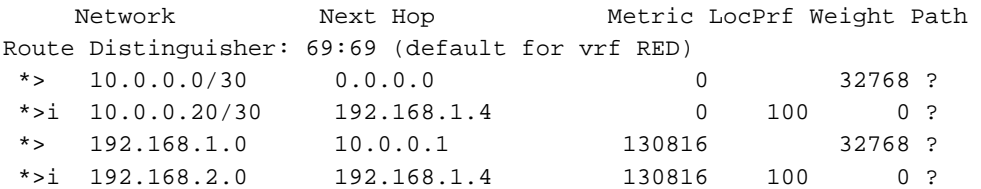

C9300-PE-2#**show ip bgp vpnv4 vrf RED** BGP table version is 9, local router ID is 192.168.1.4 Status codes: s suppressed, d damped, h history, \* valid, > best, i - internal, r RIB-failure, S Stale, m multipath, b backup-path, f RT-Filter,

 x best-external, a additional-path, c RIB-compressed, t secondary path, L long-lived-stale, Origin codes: i - IGP, e - EGP, ? - incomplete RPKI validation codes: V valid, I invalid, N Not found

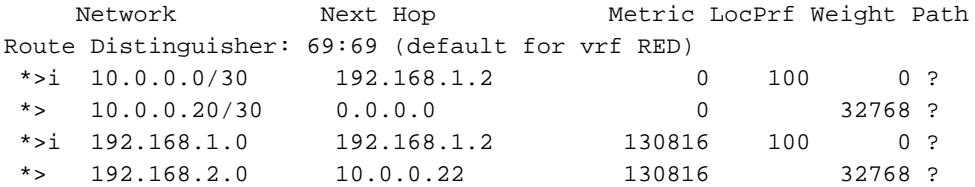

VPNv4およびLDPラベルの検証:

### VRFのプレフィックスに到達するために使用されるVPNv4ラベルを確認します

C9300-PE-1#**show ip bgp vpnv4 vrf RED labels** Network Next Hop In label/Out label Route Distinguisher: 69:69 (RED) 10.0.0.0/30 0.0.0.0 20/nolabel(RED) 10.0.0.20/30 192.168.1.4 nolabel/20 192.168.1.0 10.0.0.1 21/nolabel 192.168.2.1/32 192.168.1.4 nolabel/**21 <-- VPNv4 label that is imposed to reach 192.168.2.0** C9300-PE-1#**show ip route vrf RED 192.168.2.1** Routing Table: RED Routing entry for 192.168.2.0/24 Known via "bgp 69420", distance 200, metric 130816, type internal Last update from 192.168.1.4 01:31:56 ago Routing Descriptor Blocks: \* 192.168.1.4 (default), from 192.168.1.4, 01:31:56 ago Route metric is 130816, traffic share count is 1 AS Hops 0 MPLS label: **21 <-- VPNv4 label that matches the previous output** MPLS Flags: MPLS Required C9300-PE-2#**show ip bgp vpnv4 vrf RED labels** Network Next Hop In label/Out label Route Distinguisher: 69:69 (RED) 10.0.0.0/30 192.168.1.2 nolabel/20 10.0.0.20/30 0.0.0.0 20/nolabel(RED) 192.168.1.0 192.168.1.2 nolabel/21 192.168.2.0. 10.0.0.22 **21**/nolabel **<-- VPNv4 label that is advertised to reach 192.168.2.0** C9300-PE-2#**show ip route vrf RED 192.168.2.1** Routing Table: RED Routing entry for 192.168.2.0/24 Known via "eigrp 400", distance 90, metric 130816, precedence routine (0), type internal Redistributing via eigrp 400, bgp 69420 Advertised by bgp 69420 Last update from 10.0.0.22 on GigabitEthernet2/0/1, 01:34:42 ago Routing Descriptor Blocks: \* 10.0.0.22, from 10.0.0.22, 01:34:42 ago, via GigabitEthernet2/0/1 **<-- CE-facing interface in the VRF** Route metric is 130816, traffic share count is 1 Total delay is 5010 microseconds, minimum bandwidth is 1000000 Kbit Reliability 255/255, minimum MTU 1500 bytes Loading 1/255, Hops 1

### 使用されているLDPラベルを確認します

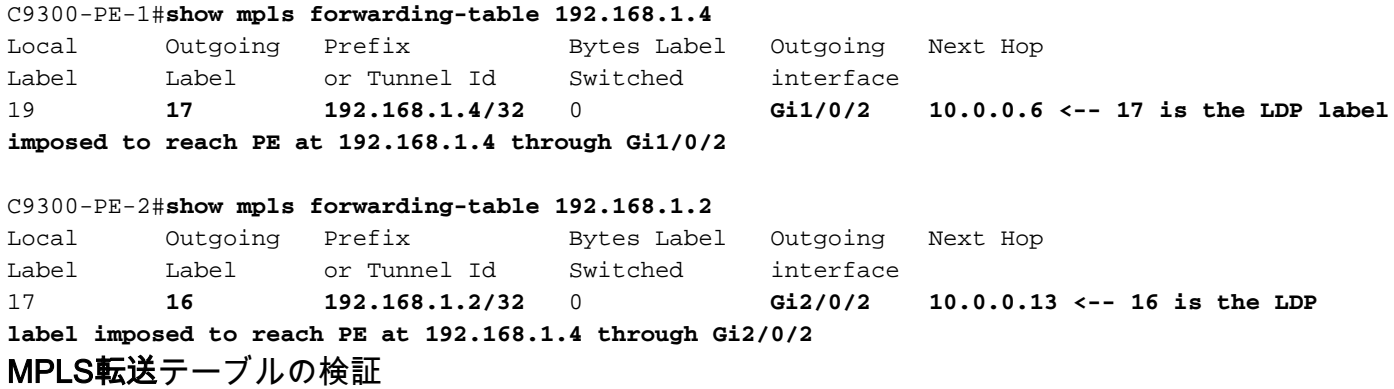

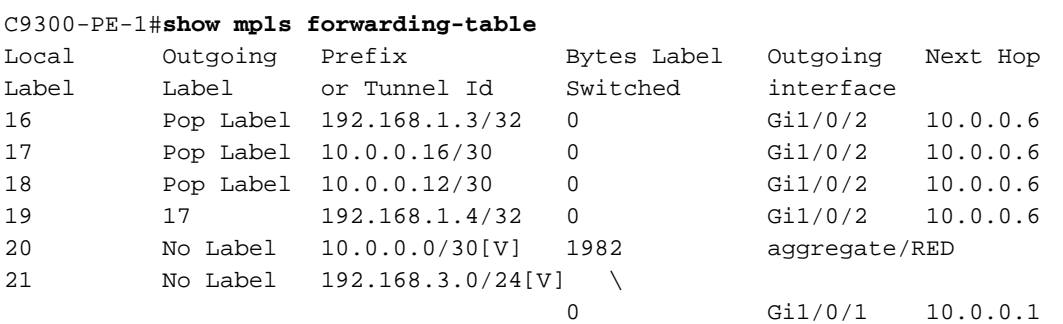

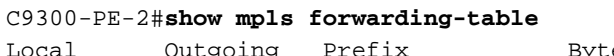

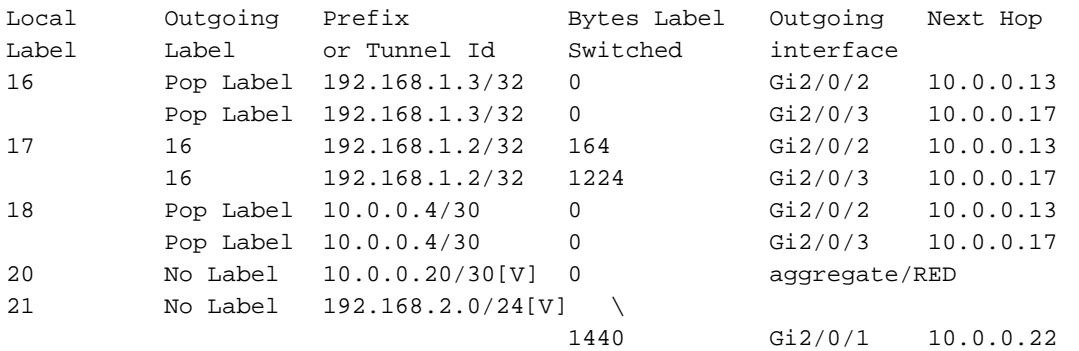

# VRF内の各プレフィクスに到達するために使用される内部(VPNv4)ラベルと外部(LDP)ラベルを確 認します

C9300-PE-1#**show ip cef vrf RED 192.168.2.0/24 detail** 192.168.2.1/32, epoch 0, flags [rib defined all labels] recursive via 192.168.1.4 label **21 <-- VPNv4 label** nexthop 10.0.0.6 GigabitEthernet1/0/2 label **17**-(local:**19**) **<-- 17 is the LDP label that is be imposed to reach the remote PE, 19 is the local LDP label advertised to the P router** C9300-PE-2#**show ip cef vrf RED 192.168.3.0/24 detail** 192.168.1.1/32, epoch 0, flags [rib defined all labels] recursive via 192.168.1.2 label **22 <-- VPNv4 label** nexthop 10.0.0.13 GigabitEthernet2/0/2 label **16**-(local:**17**) **<-- 16 is the LDP label that is be imposed to reach the remote PE, 17 is the local LDP label advertised to the P router** Object-Manager統計情報の確認

### 理想的なシナリオでは、保留中のオブジェクトはありません

C9300-PE-1#**show platform software object-manager switch active f0 statistics** Forwarding Manager Asynchronous Object Manager Statistics

Object update: Pending-issue: 0, Pending-acknowledgement: 0 Batch begin: Pending-issue: 0, Pending-acknowledgement: 0 Batch end: Pending-issue: 0, Pending-acknowledgement: 0 Command: Pending-acknowledgement: 0 Total-objects: 491 Stale-objects: 0 Resolve-objects: 0 Childless-delete-objects: 0 Error-objects: 0 Paused-types: 0 9500-P#**show platform software object-manager switch active f0 statistics** Forwarding Manager Asynchronous Object Manager Statistics Object update: Pending-issue: 0, Pending-acknowledgement: 0 Batch begin: Pending-issue: 0, Pending-acknowledgement: 0 Batch end: Pending-issue: 0, Pending-acknowledgement: 0 Command: Pending-acknowledgement: 0 Total-objects: 491 Stale-objects: 0 Resolve-objects: 0 Childless-delete-objects: 0 Error-objects: 0 Paused-types: 0 C9300-PE-2#**show platform software object-manager switch active f0 statistics** Forwarding Manager Asynchronous Object Manager Statistics Object update: Pending-issue: 0, Pending-acknowledgement: 0 Batch begin: Pending-issue: 0, Pending-acknowledgement: 0 Batch end: Pending-issue: 0, Pending-acknowledgement: 0 Command: Pending-acknowledgement: 0 Total-objects: 482 Stale-objects: 0

Resolve-objects: 0 Childless-delete-objects: 0 Error-objects: 0 Paused-types: 0

# プレフィックスプログラミング

次のセクションでは、MPLSルータ、C9300-PE-1、C9500-P、およびC9300-PE-2でのプレフィ ックスプログラミングについて説明します。

C9300-PE-1プレフィクスプログラミング

**\*\*\*Software Prefix Programming\*\*\*** C9300-PE-1#**show ip route vrf RED 192.168.2.1**

Routing Table: RED Routing entry for 192.168.2.0/24 Known via "bgp 69420", distance 200, metric 130816, type internal Last update from 192.168.1.4 20:21:40 ago Routing Descriptor Blocks:

 \* **192.168.1.4** (default), from 192.168.1.4, 20:21:40 ago **<-- Remote PE reachable in the global routing table** Route metric is 130816, traffic share count is 1 AS Hops 0 MPLS label: **21 <-- VPNv4 label** MPLS Flags: MPLS Required C9300-PE-1#**show ip route 192.168.1.4** Routing entry for 192.168.1.4/32 Known via "ospf 420", distance 110, metric 3, type intra area Last update from 10.0.0.6 on GigabitEthernet1/0/2, 21:27:11 ago Routing Descriptor Blocks: \* **10.0.0.6**, from 192.168.1.4, 21:27:11 ago, via **GigabitEthernet1/0/2 <-- Next-hop 10.0.0.6 via Gi1/0/2 to reach** Route metric is 3, traffic share count is 1 **\*\*\*FMAN RP Prefix Programming\*\*\*** C9300-PE-1#**show ip vrf detail** VRF RED (**VRF Id = 2**); default RD 69:69; default VPNID **<-- VRF ID is important in subsequent command** Old CLI format, supports IPv4 only Flags: 0xC Interfaces: Gi1/0/1 Address family ipv4 unicast (Table ID = 0x2): Flags: 0x0 Export VPN route-target communities RT:69:69 Import VPN route-target communities RT:69:69 No import route-map No global export route-map No export route-map VRF label distribution protocol: not configured VRF label allocation mode: per-prefix C9300-PE-1#**show platform software ip switch active r0 cef table index 2 prefix 192.168.2.0/24 <- - Index value is the VRF ID from previous command** Forwarding Table Prefix/Len Next Object Index ---------------------------------------------------------------- 192.168.2.0/24 OBJ\_LABEL **0x14** C9300-PE-1#**show platform software mpls switch active r0 label index 0x14 <-- Utilize the Index value from previous command** Label OCE 0x14 -> OBJ\_LABEL (**0x17**) **<-- Utilized in next command** Flags: Real, Number of labels in the OCE: 1 Label values: 0x15 Backup flags: Pop, UHP, backup label 0x100001 OM handle: 0x3480636fb0 C9300-PE-1#**show platform software mpls switch active r0 label index 0x17 <-- Utilize the OBJ\_LABEL value from previous command** Label OCE 0x17 -> OBJ\_ADJACENCY (**0x46**) **<-- Utilized in next command** Flags: Real, Number of labels in the OCE: 1 Label values: 0x11 Backup flags: Pop, UHP, backup label 0x100001 OM handle: 0x348062f858

C9300-PE-1#**show platform software adjacency switch active r0 index 0x46 <-- Utilize the**

#### **OBJ\_ADJACENCY value from previous command**

Number of adjacency objects: 6

Adjacency id: 0x46 (70) Interface: **GigabitEthernet1/0/2**, IF index: 54, Link Type: MCP\_LINK\_TAG **<-- Egress interface** Encap: **d4:ad:71:b5:dd:e4:a0:f8:49:11:d1:d6:88:47 <-- MAC ending in DDE4 is the DMAC, MAC ending in D1D6 is SMAC, 8847 is MPLS ETYPE** Encap Length: 14, Encap Type: MCP\_ET\_ARPA, MTU: 1500 Flags: unknown Incomplete behavior type: None Fixup: unknown Fixup\_Flags\_2: unknown Nexthop addr: **10.0.0.6 <-- Next-hop IP address** IP FRR MCP\_ADJ\_IPFRR\_NONE 0 OM handle: 0x3480636280 **\*\*\*FMAN FP Prefix Programming\*\*\*** C9300-PE-1#**show ip vrf detail** VRF RED (**VRF Id = 2**); default RD 69:69; default VPNID **<-- VRF ID is important in subsequent command** Old CLI format, supports IPv4 only Flags: 0xC Interfaces: Gi1/0/1 Address family ipv4 unicast (Table ID = 0x2): Flags: 0x0 Export VPN route-target communities RT:69:69 Import VPN route-target communities RT:69:69 No import route-map No global export route-map No export route-map VRF label distribution protocol: not configured VRF label allocation mode: per-prefix C9300-PE-1#**show platform software ip switch active f0 cef table index 2 prefix 192.168.2.0/24 detail <-- Index value is the VRF ID from previous command** Forwarding Table 192.168.2.0/24 -> OBJ\_LABEL (**0x14**), urpf: 15 **<-- Utilized in next command** Prefix Flags: unknown aom id: 648, HW handle: (nil) (created) C9300-PE-1#**show platform software mpls switch active f0 label index 0x14 <-- Utilize the OBJ\_LABEL value from the previous command** Label OCE 0x14 -> OBJ\_LABEL (**0x17**) **<-- Utilized in next command** Flags: Real, Number of labels in the OCE: 1 Label values: 0x15 Backup flags: Pop, UHP, backup label 0x100001 aom id: 647, CPP handle: 0xdeadbeef (created) C9300-PE-1#**show platform software mpls switch active f0 label index 0x17 <-- Utilize the OBJ\_LABEL value from the previous command** Label OCE 0x17 -> OBJ\_ADJACENCY (**0x46**) **<-- Utilized in next command**

 Flags: Real, Number of labels in the OCE: 1 Label values: 0x11 Backup flags: Pop, UHP, backup label 0x100001 aom id: 664, CPP handle: 0xdeadbeef (created)

C9300-PE-1#**show platform software adjacency switch active f0 index 0x46 <-- Utilize the OBJ\_ADJACENCY value from the previous command** Number of adjacency objects: 6 Adjacency id: 0x46 (70) Interface: **GigabitEthernet1/0/2**, IF index: 54, Link Type: MCP\_LINK\_TAG **<-- Egress interface** Encap: **d4:ad:71:b5:dd:e4:a0:f8:49:11:d1:d6:88:47 <-- MAC ending in DDE4 is the DMAC, MAC ending in D1D6 is SMAC, 8847 is MPLS ETYPE** Encap Length: 14, Encap Type: MCP\_ET\_ARPA, MTU: 1500 Flags: unknown Incomplete behavior type: None Fixup: unknown Fixup\_Flags\_2: unknown Nexthop addr: **10.0.0.6 <-- Next-hop IP address** IP FRR MCP\_ADJ\_IPFRR\_NONE 0 aom id: 522, HW handle: (nil) (created) **\*\*\*FED Prefix Programming\*\*\*** C9300-PE-1#**show platform software fed switch active ip route vrf-name RED 192.168.2.0/24** vrf dest htm flags SGT DGID MPLS Lastmodified --- ---- --- ----- --- ---- ---- ----- ------------------- 2 192.168.2.0/24 **0x7feeeca12bb8** 0x0 0 0 lspa0x2 2021/06/14 17:13:59.644 **<-- HTM value significant for next command** FIB: prefix\_hdl:0x5000002a, mpls\_ecr\_prefix\_hdl:0 ========== OCE chain ===== LABEL:objid:20 link\_type:MPLS local\_label:1048577 outlabel:(**21**, 0) **<-- VPNv4 Label** flags:0x1:(REAL,) pdflags:0x80:(INSTALL\_HW\_OK,RECIR\_ADJ,) **adj\_handle:0x5100003d <- adj\_handle and local\_adj\_hdl values must match** unsupported recursion:0 olbl\_changed 0 local\_adj:1 modify\_cnt:1 bwalk\_cnt:0 subwalk\_cnt:1 collapsed\_oce:0 AAL: id:1358954557 **lbl:19** smac:0000.0000.0000 dmac:0000.0000.0000 **<-- Label 19 matches the local transport label** sub\_type:0 link\_type:0 adj\_flags:0x10 label\_type:0 rewrite\_type:PSH2(121) vlan\_id:0 vrf\_id:0 ri:0x7feeeca9acf8, **ri\_id:0x46** phdl:0, ref\_cnt:2 **<-- ri\_id and ri\_idx values must match** si:0x7feeeca6ab98, si\_id:0xb6, di\_id:0x5013 LABEL:objid:23 link\_type:MPLS local\_label:**19** outlabel:(**17**, 0) **<-- Label 19 is the local transport label, Label 17 is the LDP label** flags:0x1:(REAL,) pdflags:0:(INSTALL\_HW\_OK,) adj\_handle:0x50000034 unsupported recursion:0 olbl\_changed 0 local\_adj:0 modify\_cnt:0 bwalk\_cnt:0 subwalk\_cnt:0 collapsed\_oce:0 AAL: id:1342177332 lbl:0 **smac:a0f8.4911.d1d6 dmac:d4ad.71b5.dde4 <-- Matches the next-hop information to reach 192.168.2.0/24** sub\_type:0 link\_type:2 adj\_flags:0 label\_type:2 rewrite\_type:PSH1(119) vlan\_id:0 vrf\_id:0 ri:0x7feeecd6d238, ri\_id:0x3e phdl:0x9f00004b, ref\_cnt:1 si:0x7feeecd706d8, si\_id:0x4013, **di\_id:0x535f <-- di\_id utilized in subsequent commands** ADJ:objid:70 {link\_type:MPLS ifnum:0x36, si:0x94000021, } =============== MPLS info: mpls\_ecr\_scale\_prefix\_adj:0, mpls\_lspa\_hdl:0xab000003 AAL:LSPA: id:2868903939 num\_path:1 prefix\_id:0x2 delete\_hw\_hdl\_cnt:0 cookie[64]: 150000000000000000000000000000000000000000000000000000000000000046000000000000000000000000000000 00000000000000000000000000000000 status:ok **vpn\_lbl:21 local\_adj\_hdl:0x5100003d** hw\_hdl:0x7feeecab2d48 **ri\_idx:0x46 <-- vpn\_lbl matches the VPNv4 label,adj\_handle and local\_adj\_hdl values must match,ri\_id and ri\_idx values must match** ===============

C9300-PE-1#**show platform hardware fed switch active fwd-asic abstraction print-resource-handle 0x7feeeca12bb8 1 <-- Utilize HTM value from previous command**

```
Handle:0x7feeeca12bb8 Res-Type:ASIC_RSC_HASH_TCAM Res-Switch-Num:0 Asic-Num:255 Feature-
ID:AL_FID_L3_UNICAST_IPV4 Lkp-ftr-id:LKP_FEAT_IPV4_L3_UNICAST ref_count:1
priv_ri/priv_si Handle: (nil)Hardware Indices/Handles: handle [ASIC: 0]: 0x7feeeca2af28
Features sharing this resource:Cookie length: 12
01 02 a8 c0 00 00 02 d0 07 00 00 00
Detailed Resource Information (ASIC# 0)
----------------------------------------
Number of HTM Entries: 1
Entry 0: (handle 0x7feeeca2af28)
Absolute Index: 66036
Time Stamp: 160003
KEY - vrf:2 mtr:0 prefix:192.168.2.0 rcp_redirect_index:0x0
MASK - vrf:0 mtr:0 prefix:0.0.0.255 rcp_redirect_index:0x0
FWD-AD = afd_label_flag:0 icmp_redir_enable:1 lvx_smr_enabled:0, dstNatType:0 priority:5
afdLabelOrDestClientId:0 SI:182 destined_to_us:0 hw_stats_idx:0 stats_id:0
redirectSetRouterMac:0 dgtIdx:0 destModIndex:0 dstNatTypeOrVpnPrefixPtrMsb:0 vpnPrefixPtr:0x2
SRC-AD = learning_violation:0 need_to_learn:0 locally_connected:0 staticentryViolation:0
rpfValid:1 rpfLe:0 rpfLePointer:0 rpfForcePass:0 rpfForceFail:0 reachableviaSome:0
rpfCheckIncomplete:0 defaultRoute:0 ChainPtrValid:0 ChainPtrOrPortLeIndex:72 UseRpfmatchTable:0
rpfIncomplete:0 is_src_ce:0 sgtValid:0 sgt:0 src_rloc_trusted:0,sgtCacheControl1 = 0,
sgtCacheControl0 = 0
port_label:0x0 port_mask:0x0 vlan_label:0x0 vlan_mask:0x0 l3if_label:0x0 l3if_mask:0x0
group_label:0x0 group_mask:0x0
==============================================================
C9300-PE-1#show platform hardware fed switch active fwd-asic resource asic all destination-index
range 0x535f 0x535f <-- Utilize the di_id from the previous command
ASIC#0:
index = 0x535fpmap = 0x00000000 0x00000000
cmi = 0x0
rcp_pmap = 0x0al_rsc_cmi
CPU Map Index (CMI) [0]
ctiLo0 = 0ctiLO1 = 0ctiLo2 = 0cpuQNum0 = 0
cpuOMum1 = 0cpuQNum2 = 0
npuIndex = 0
stripSeg = 0
copySeq = 0ASIC#1:
index = 0x535fpmap = 0x00000000 0x00000002 <-- Looking at 0x00000002, in binary that is 0000 0000 0000 0000
0000 0000 0000 0010 = Port 1 (Zero based, count right to left)
cmi = 0x0
rcp pmap = 0x0al_rsc_cmi
CPU Map Index (CMI) [0]
ctiLo0 = 0
ctiLo1 = 0
ctiLo2 = 0
cpuQNum0 = 0
cpuOMum1 = 0cpuQNum2 = 0
```
npuIndex = 0 stripSeg = 0 copySeg = 0

C9300-PE-1#**show plat soft fed switch active ifm mappings** Interface IF\_ID Inst Asic Core Port SubPort Mac Cntx LPN GPN Type Active GigabitEthernet1/0/2 0x36 1 0 1 **1** 0 6 7 2 2 NIF Y **<- - Port 1 is the egress port, Gi1/0/2**

# C9500-Pプレフィックスプログラミング

#### **\*\*\*Software Prefix Programming\*\*\***

C9500-P#**show ip route 192.168.1.4**

Routing entry for 192.168.1.4/32 Known via "ospf 420", distance 110, metric 2, type intra area Last update from 10.0.0.14 on TenGigabitEthernet1/0/2, 1d21h ago Routing Descriptor Blocks: \* **10.0.0.14**, from 192.168.1.4, 1d21h ago, via TenGigabitEthernet1/0/2 **<-- Next-hop to reach 192.168.1.4**

Route metric is 2, traffic share count is 1

#### C9500-P#**show ip cef 192.168.1.4 detail**

192.168.1.4/32, epoch 4 dflt local label info: global/17 [0x3] nexthop **10.0.0.14** TenGigabitEthernet1/0/2 label explicit-null-(local:**17**)

#### **\*\*\*FMAN RP Prefix Programming\*\*\***

C9500-P#**show platform software ip switch active r0 cef prefix 192.168.1.4/32** Forwarding Table

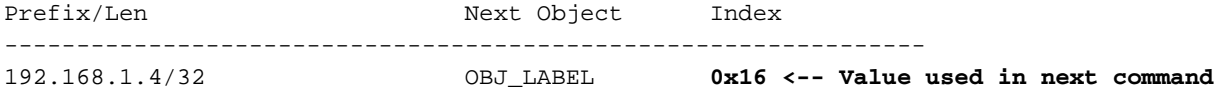

C9500-P#**show platform software mpls switch active r0 label index 0x16 <-- Utilize the OBJ\_LABEL value from previous command**

Label OCE 0x16 -> OBJ\_ADJACENCY (**0x49**) **<-- Value used in next command** Flags: Real, Number of labels in the OCE: 1 Label values: 0 Backup flags: Pop, UHP, backup label 0x100001 OM handle: 0x34806492f0

C9500-P#**show platform software adjacency switch active r0 index 0x49 <-- Utilize OBJ\_ADJACENCY value from previous command** Number of adjacency objects: 8

Adjacency id: 0x49 (73) Interface: **TenGigabitEthernet1/0/2**, IF index: 66, Link Type: MCP\_LINK\_TAG Encap: **70:d3:79:be:ae:71:d4:ad:71:b5:dd:d6:88:47 <-- MAC ending in AE71 is the DMAC, MAC ending in DDD6 is the SMAC, 8847 is MPLS ETYPE** Encap Length: 14, Encap Type: MCP\_ET\_ARPA, MTU: 1500 Flags: unknown Incomplete behavior type: None Fixup: unknown Fixup\_Flags\_2: unknown Nexthop addr: **10.0.0.14 <-- Next-hop IP** IP FRR MCP\_ADJ\_IPFRR\_NONE 0 OM handle: 0x3480647760

C9500-P#**show platform software ip switch active f0 cef prefix 192.168.1.4/32 detail** Forwarding Table 192.168.1.4/32 -> OBJ\_LABEL (**0x16**), urpf: 21 **<-- Used in subsequent command** Prefix Flags: unknown aom id: 567, HW handle: (nil) (created) C9500-P#**show platform software mpls switch active f0 label index 0x16 <-- Utilize the OBJ\_LABEL value from previous command** Label OCE  $0x16$  -> OBJ ADJACENCY (0x49) **<-- Used in subsequent command**  Flags: Real, Number of labels in the OCE: 1 Label values: 0 Backup flags: Pop, UHP, backup label 0x100001 aom id: 589, CPP handle: 0xdeadbeef (created) C9500-P#**show platform software adjacency switch active f0 index 0x49 <-- Utilize the OBJ\_ADJACENCY from previous command** Number of adjacency objects: 8 Adjacency id: 0x49 (73) Interface: **TenGigabitEthernet1/0/2**, IF index: 66, Link Type: MCP\_LINK\_TAG Encap: **70:d3:79:be:ae:71:d4:ad:71:b5:dd:d6:88:47 <-- MAC ending in AE71 is the DMAC, MAC ending in DDD6 is the SMAC, 8847 is MPLS ETYPE** Encap Length: 14, Encap Type: MCP\_ET\_ARPA, MTU: 1500 Flags: unknown Incomplete behavior type: None Fixup: unknown Fixup\_Flags\_2: unknown Nexthop addr: **10.0.0.14 <-- Next-hop IP** IP FRR MCP\_ADJ\_IPFRR\_NONE 0 aom id: 535, HW handle: (nil) (created) **\*\*\* FED Prefix Programming\*\*\*** C9500-P#**show platform software fed switch active ip route 192.168.1.4/32** vrf dest htm flags SGT DGID MPLS Lastmodified --- ---- --- ----- --- ---- ---- ----- ------------------- 0 192.168.1.4/32 **0x7f790c4cf0e8** 0x0 0 0 2021/06/14 22:10:54.150 **<-- HTM value significant for next command** FIB: prefix\_hdl:0x6a000020, mpls\_ecr\_prefix\_hdl:0 ========== OCE chain ===== LABEL:objid:22 link\_type:MPLS **local\_label:17** outlabel:(0, 0) **<-- Label 17 is the local transport label** flags:0x1:(REAL,) pdflags:0:(INSTALL\_HW\_OK,) adj\_handle:0xb9000037 unsupported recursion:0 olbl changed 0 local adj:0 modify cnt:0 bwalk cnt:0 subwalk cnt:0 collapsed oce:0 AAL: id:3103785015 lbl:0 smac:d4ad.71b5.ddd6 dmac:70d3.79be.ae71 <-- Matches the next-hop **information to reach 192.168.1.4/32** sub\_type:0 link\_type:2 adj\_flags:0 label\_type:2 rewrite\_type:PSH1(119) vlan\_id:0 vrf\_id:0 ri:0x7f790c4cdfd8, ri\_id:0x38 phdl:0x76000058, ref\_cnt:1 si:0x7f790c4c22f8, si\_id:0x400b, **di\_id:0x2 <-- di\_id utilized in subsequent commands** ADJ:objid:73 {link\_type:MPLS ifnum:0x42, si:0x2d000027, } =============== MPLS info: mpls\_ecr\_scale\_prefix\_adj:0, mpls\_lspa\_hdl:0 =============== C9500-P#**show platform hardware fwd-asic abstraction print-resource-handle 0x7f790c4cf0e8 1 <-- Utilize the HTM value from previous command**

Handle:0x7f790c4cf0e8 Res-Type:ASIC\_RSC\_HASH\_TCAM Res-Switch-Num:0 Asic-Num:255 Feature-ID:AL\_FID\_L3\_UNICAST\_IPV4 Lkp-ftr-id:LKP\_FEAT\_IPV4\_L3\_UNICAST ref\_count:1 priv\_ri/priv\_si Handle: (nil)Hardware Indices/Handles: handle [ASIC: 0]: 0x7f790c4cf2f8

```
Features sharing this resource:Cookie length: 12
04 01 a8 c0 00 00 00 d0 07 00 00 00
Detailed Resource Information (ASIC# 0)
----------------------------------------
Number of HTM Entries: 1
Entry 0: (handle 0x7f790c4cf2f8)
Absolute Index: 126650
Time Stamp: 40
KEY - vrf:0 mtr:0 prefix:192.168.1.4 rcp_redirect_index:0x0
MASK - vrf:0 mtr:0 prefix:0.0.0.0 rcp_redirect_index:0x0
FWD-AD = afd_label_flag:0 icmp_redir_enable:1 lvx_smr_enabled:0, dstNatType:0 priority:5
afdLabelOrDestClientId:0 SI:16395 destined_to_us:0 hw_stats_idx:1 stats_id:0
redirectSetRouterMac:0 dgtIdx:0 destModIndex:0 dstNatTypeOrVpnPrefixPtrMsb:0 vpnPrefixPtr:0
SRC-AD = learning_violation:0 need_to_learn:0 locally_connected:0 staticentryViolation:0
rpfValid:1 rpfLe:38 rpfLePointer:0 rpfForcePass:0 rpfForceFail:0 reachableviaSome:1
rpfCheckIncomplete:0 defaultRoute:0 ChainPtrValid:0 ChainPtrOrPortLeIndex:72 UseRpfmatchTable:0
rpfIncomplete:0 is_src_ce:0 sgtValid:0 sgt:0 src_rloc_trusted:0,sgtCacheControl1 = 0,
sgtCacheControl0 = 0
port_label:0x0 port_mask:0x0 vlan_label:0x0 vlan_mask:0x0 l3if_label:0x0 l3if_mask:0x0
group_label:0x0 group_mask:0x0
```
==============================================================

C9500-P#**show platform hardware fed switch active fwd-asic resource asic all destination-index range 0x2 0x2 <-- Utilize the di\_id value from the previous command** ASIC#0:

```
index = 0x2pmap = 0x00000000 0x00000000
cmi = 0x0rcp\_pmap = 0x0al_rsc_cmi
CPU Map Index (CMI) [0]
ctiLo0 = 0ctiLo1 = 0ctiLo2 = 0cpuQNum0 = 0
cpuQNum1 = 0
cpuQNum2 = 0
npuIndex = 0
stripSeg = 0
copySeg = 0
ASIC#1:
index = 0x2pmap = 0x00000000 0x00000002 <-- 0x00000002 in binary is 0000 0000 0000 0000 0000 0000 0000 =
Port 1 (Zero based, count right to left)
cmi = 0x0
rcp_pmap = 0x0al_rsc_cmi
CPU Map Index (CMI) [0]
ctiLo0 = 0ctiLo1 = 0ctiLo2 = 0cpuQNum0 = 0
cpuOMum1 = 0cpuQNum2 = 0
npuIndex = 0
stripSeg = 0
copySeg = 0
```
C9500-P#**show platform software fed switch active ifm mappings** Interface IF\_ID Inst Asic Core Port SubPort Mac Cntx LPN GPN Type Active TenGigabitEthernet1/0/2 0x42 1 0 1 **1** 0 10 1 2 2 NIF Y **<- - Port 1 is the egress port, TenGig1/0/2** C9300-PE-2プレフィックスプログラミング **\*\*\*Software Prefix Programming\*\*\*** C9300-PE-2#**show ip route vrf RED 192.168.2.1** Routing Table: RED Routing entry for 192.168.2.0/24 Known via "eigrp 400", distance 90, metric 130816, precedence routine (0), type internal Redistributing via eigrp 400, bgp 69420 Advertised by bgp 69420 Last update from 10.0.0.22 on GigabitEthernet2/0/1, 1d21h ago Routing Descriptor Blocks: \* **10.0.0.22**, from 10.0.0.22, 1d21h ago, via GigabitEthernet2/0/1 **<-- Next-hop reachable in the VRF** Route metric is 130816, traffic share count is 1 Total delay is 5010 microseconds, minimum bandwidth is 1000000 Kbit Reliability 255/255, minimum MTU 1500 bytes Loading 1/255, Hops 1 C9300-PE-2#**show ip route vrf RED 10.0.0.22** Routing Table: RED Routing entry for 10.0.0.20/30 Known via "connected", distance 0, metric 0 (connected, via interface) Redistributing via eigrp 400, bgp 69420 Advertised by bgp 69420 Routing Descriptor Blocks: \* **directly connected**, via GigabitEthernet2/0/1 **<-- Next-hop directly connected** Route metric is 0, traffic share count is 1 C9300-PE-2#**show ip cef vrf RED 192.168.2.0/24 detail** 192.168.2.0/24, epoch 0 QOS: Precedence routine (0) dflt local label info: other/21 [0x2] nexthop 10.0.0.22 GigabitEthernet2/0/1 **\*\*\*FMAN RP Prefix Programming\*\*\*** C9300-PE-2#**show ip vrf detail** VRF RED (**VRF Id = 2**); default RD 69:69; default VPNID **<-- VRF ID is important in subsequent command** Old CLI format, supports IPv4 only Flags: 0xC Interfaces: Gi2/0/1 Address family ipv4 unicast (Table ID = 0x2): Flags: 0x0 Export VPN route-target communities RT:69:69 Import VPN route-target communities RT:69:69 No import route-map No global export route-map No export route-map VRF label distribution protocol: not configured VRF label allocation mode: per-prefix

C9300-PE-2#**show platform software ip switch active r0 cef table index 2 prefix 192.168.2.0/24** Forwarding Table

Prefix/Len Next Object Index ---------------------------------------------------------------- 192.168.2.0/24 OBJ\_ADJACENCY **0x19**

C9300-PE-2#**show platform software adjacency switch active r0 index 0x19 <-- Utilize the Index value from previous command**

Number of adjacency objects: 6

Adjacency id: 0x19 (25) Interface: GigabitEthernet2/0/1, IF index: 53, Link Type: MCP\_LINK\_IP Encap: **0:72:78:c8:c9:c2:70:d3:79:be:ae:42:8:0 <-- MAC ending in C9C2 is DMAC, MAC ending in AE42 is SMAC, 0x800 is the IP ETYPE** Encap Length: 14, Encap Type: MCP\_ET\_ARPA, MTU: 1500 Flags: no-l3-inject Incomplete behavior type: None Fixup: unknown Fixup\_Flags\_2: unknown Nexthop addr: 10.0.0.22

 IP FRR MCP\_ADJ\_IPFRR\_NONE 0 OM handle: 0x348062f118

#### **\*\*\*FMAN FP Prefix Programming\*\*\***

C9300-PE-2#**show platform software ip switch active f0 cef table index 2 prefix 192.168.2.0/24 detail**

Forwarding Table

192.168.2.0/24 -> OBJ\_ADJACENCY (**0x19**), urpf: 30 **<-- Utilized in next command** Prefix Flags: unknown aom id: 665, HW handle: (nil) (created) QPPB precedence: 0

### C9300-PE-2#**show platform software adjacency switch active f0 index 0x19 <-- Utilize the OBJ\_ADJACENCY from previous command**

Number of adjacency objects: 6

Adjacency id: 0x19 (25) Interface: GigabitEthernet2/0/1, IF index: 53, Link Type: MCP\_LINK\_IP Encap: 0:72:78:c8:c9:c2:70:d3:79:be:ae:42:8:0 Encap Length: 14, Encap Type: MCP\_ET\_ARPA, MTU: 1500 Flags: no-l3-inject Incomplete behavior type: None Fixup: unknown Fixup\_Flags\_2: unknown Nexthop addr: 10.0.0.22 IP FRR MCP\_ADJ\_IPFRR\_NONE 0 aom id: 659, HW handle: (nil) (created)

#### **\*\*\*FED Prefix Programming\*\*\***

C9300-PE-2#**show platform software fed switch active ip route vrf-name RED 192.168.2.0/24** vrf dest htm flags SGT DGID MPLS Lastmodified --- ---- --- ----- --- ---- ---- ----- ------------------- 2 192.168.2.0/24 **0x7f7fb4a25648** 0x0 0 0 2021/06/14 17:04:13.460 **<-- HTM value significant for next command** FIB: prefix\_hdl:0x6e00002a, mpls\_ecr\_prefix\_hdl:0 ========== OCE chain ===== ADJ:objid:25 {link\_type:IP ifnum:0x35, si:0x3300003e, IPv4: 10.0.0.22 } =============== MPLS info: mpls\_ecr\_scale\_prefix\_adj:0, mpls\_lspa\_hdl:0

===============

```
C9300-PE-2#show platform hardware fed switch active fwd-asic abstraction print-resource-handle
0x7f7fb4a25648 1 <-- Utilize HTM value from previous command
Handle:0x7f7fb4a25648 Res-Type:ASIC_RSC_HASH_TCAM Res-Switch-Num:0 Asic-Num:255 Feature-
ID:AL_FID_L3_UNICAST_IPV4 Lkp-ftr-id:LKP_FEAT_IPV4_L3_UNICAST ref_count:1
priv_ri/priv_si Handle: (nil)Hardware Indices/Handles: handle [ASIC: 0]: 0x7f7fb4a10e58
Features sharing this resource:Cookie length: 12
01 02 a8 c0 00 00 02 d0 07 00 00 00
Detailed Resource Information (ASIC# 0)
----------------------------------------
Number of HTM Entries: 1
Entry 0: (handle 0x7f7fb4a10e58)
Absolute Index: 66036
Time Stamp: 164911
KEY - vrf:2 mtr:0 prefix:192.168.2.0 rcp_redirect_index:0x0
MASK - vrf:0 mtr:0 prefix:0.0.0.255 rcp_redirect_index:0x0
FWD-AD = afd_label_flag:0 icmp_redir_enable:1 lvx_smr_enabled:0, dstNatType:0 priority:5
afdLabelOrDestClientId:0 SI:182 destined_to_us:0 hw_stats_idx:1 stats_id:0
redirectSetRouterMac:0 dgtIdx:0 destModIndex:0 dstNatTypeOrVpnPrefixPtrMsb:0 vpnPrefixPtr:0
SRC-AD = learning_violation:0 need_to_learn:0 locally_connected:0 staticentryViolation:0
rpfValid:1 rpfLe:37 rpfLePointer:0 rpfForcePass:0 rpfForceFail:0 reachableviaSome:1
rpfCheckIncomplete:0 defaultRoute:0 ChainPtrValid:0 ChainPtrOrPortLeIndex:72 UseRpfmatchTable:0
rpfIncomplete:0 is_src_ce:0 sgtValid:0 sgt:0 src_rloc_trusted:0,sgtCacheControl1 = 0,
sgtCacheControl0 = 0
port_label:0x0 port_mask:0x0 vlan_label:0x0 vlan_mask:0x0 l3if_label:0x0 l3if_mask:0x0
group_label:0x0 group_mask:0x0
==============================================================
C9300-PE-2#show platform software fed switch active ip adj
IPV4 Adj entries
dest if_name dst_mac si_hdl ri_hdl pd_flags
adj_id Last-modified
---- ------- ------- ------ ------ --------
       ----- ------------------------
10.0.0.22 GigabitEthernet2/0/1 0072.78c8.c9c2 0x7f7fb4a44048 0x7f7fb4b089d8 0x0
0x19 2021/06/14 16:59:43.447 <-- si_hdl used in next command
C9300-PE-2#show platform hardware fed switch active fwd-asic abstraction print-resource-handle
0x7f7fb4a44048 1 <-- Utilize the si_hdl value from previous command
Handle:0x7f7fb4a44048 Res-Type:ASIC_RSC_SI Res-Switch-Num:255 Asic-Num:255 Feature-
ID:AL_FID_L3_UNICAST_IPV4 Lkp-ftr-id:LKP_FEAT_INVALID ref_count:1
priv_ri/priv_si Handle: 0x7f7fb4b089d8Hardware Indices/Handles: index0:0xb6
mtu_index/l3u_ri_index0:0x0 index1:0xb6 mtu_index/l3u_ri_index1:0x0
```
Features sharing this resource:66 (1)] Cookie length: 56

00 00 00 00 00 00 00 00 25 00 00 00 00 00 00 00 00 00 00 00 08 00 00 72 78 c8 c9 c2 00 00 00 00 00 00 00 00 00 00 00 00 00 00 00 00 00 00 00 00 00 00 00 00 00 00 00 00

Detailed Resource Information (ASIC# 0)

----------------------------------------

Station Index (SI) [0xb6]  $RT = 0x2b$ DI = **0x5338** stationTableGenericLabel = 0 stationFdConstructionLabel = 0x7

```
lookupSkipIdIndex = 0
rcpServiceId = 0
dejaVuPreCheckEn = 0
Replication Bitmap: CD
Detailed Resource Information (ASIC# 1)
----------------------------------------
Station Index (SI) [0xb6]
RI = 0x2bDI = 0x5338
stationTableGenericLabel = 0
stationFdConstructionLabel = 0x7
lookupSkipIdIndex = 0
rcpServiceId = 0
dejaVuPreCheckEn = 0
Replication Bitmap: LD
==============================================================
C9300-PE-2#show platform hardware fed switch active fwd-asic resource asic all destination-index
range 0x5338 0x5338 <-- Utilize the DI value from previous command
ASIC#0:
index = 0x5338pmap = 0x00000000 0x00000000
cmi = 0x0
rcp_pmap = 0x0al_rsc_cmi
CPU Map Index (CMI) [0]
ctiLo0 = 0ctiLo1 = 0ctiLo2 = 0cpuQNum0 = 0
cpuQNum1 = 0
cpuQNum2 = 0
npuIndex = 0
stripSeg = 0
copySeg = 0
ASIC#1:
index = 0x5338
pmap = 0x00000000 0x00000001 <-- 0x00000001 in binary is 0000 0000 0000 0000 0000 0000 0000 0001
= Port 0 (Zero based, count right to left)
cmi = 0x0rcp_pmap = 0x0al rsc cmi
CPU Map Index (CMI) [0]
ctiLo0 = 0ctiLo1 = 0ctiLo2 = 0cpuQNum0 = 0
cpuQNum1 = 0cpuQNum2 = 0
npuIndex = 0
stripSeg = 0
copySeq = 0C9300-PE-2#show platform software fed switch active ifm map
Interface TF_ID Inst Asic Core Port SubPort Mac Cntx LPN GPN Type Active
GigabitEthernet2/0/1 0x35 1 0 1 0 0 26 6 1 97 NIF Y <-
- Port 0 is the egress port, Gi2/0/1
```
# VPNv4ラベルプログラミング

次のセクションでは、MPLS PEルータC9300-PE-1およびC9300-PE-2でのVPNv4ラベルプログラ ミングについて説明します。C9500はVPNv4ラベルを転送しないため、C95000からの出力はあり ません。

C9300-PE-1 VPNv4ラベルプログラミング:

リモートプレフィックスではなく、PEへのローカルプレフィックスを確認します。

**\*\*\*Software VPNv4 Label Programming\*\*\*** C9300-PE-1#**show ip cef vrf RED 192.168.3.0/24 detail** 192.168.3.0/24, epoch 0 QOS: Precedence routine (0) dflt local label info: other/**22** [0x2] **<-- VPNv4 label associated with the local prefix** nexthop 10.0.0.1 GigabitEthernet1/0/1

### **\*\*\* FMAN RP VPNv4 Label Programming\*\*\***

C9300-PE-1#**show platform software mpls switch active r0 eos index 24 <-- Utilize the objid from the FED command**

EOS Choice 0x18, Number of paths: 2 Next Object Type: OBJ\_ADJ\_DROP,OBJ\_LABEL Next Object Index: 0,0x17 OM handle: 0x3480631760

#### **\*\*\*FMAN FP VPNv4 Label Programming\*\*\***

C9300-PE-1#**show platform software mpls switch active f0 eos index 24 <-- Utilize the objid from the FED command**

EOS Choice 0x18, Number of paths: 2 Next Object Type: OBJ\_ADJ\_DROP,OBJ\_LABEL Next Object Index: 0,0x17 **aom id: 5748**, CPP handle: 0xdeadbeef (created), flags: 0 **<-- Utilized in subsequent command**

C9300-PE-1#**show platform software object-manager switch active f0 object 5748 <-- Utilize the aom id from previous command**

Object identifier: 5748 Description: EOS Choice 0x18 Status: Done, Epoch: 0, Client data: 0x63150908

C9300-PE-1#**show platform software object-manager switch active f0 object 5748 parents <-- Utilize the aom id** Object identifier: 7

 Description: Special Object adj\_drop Status: Done

Object identifier: 5746 Description: label 0x17 Status: Done

**\*\*\*FED VPNv4 Label Programming\*\*\*** C9300-PE-1#**show platform software fed switch active mpls forwarding label 22 detail** LENTRY:label:22 nobj:(EOS, 24) lentry\_hdl:0x800000a modify\_cnt:1 backwalk\_cnt:0 lspa\_handle:0

```
 AAL: id:134217738 lbl:22
     eos0:[adj_hdl:0, hw_hdl:0x7fa4c4d72e08]
      eos1:[adj_hdl:0x6e00003e, hw_hdl:0x7fa4c4d72c58]
      deagg_vrf_id = 0 lspa_handle:0
 EOS:objid:24 local_label:0 flags:0:() pdflags:0 <-- Utilized in previous commands
   nobj0:(ADJ SPECIAL,DROP 0), nobj1:(LABEL, 23) modify:0 bwalk:0
   LABEL:objid:23 link_type:IP local_label:22 outlabel:(1048577, 0)
        flags:0xc:(UHP,POP,) pdflags:0x2:(INSTALL_HW_OK,) adj_handle:0x6e00003e
       unsupported recursion:0 olbl_changed 0 local_adj:0 modify_cnt:0
       bwalk_cnt:0 subwalk_cnt:0 collapsed_oce:0
        AAL: id:1845493822 lbl:0 smac:a0f8.4911.d1e4 dmac:0072.78c8.06e4
             sub_type:0 link_type:0 adj_flags:0x2 label_type:1 rewrite_type:POP2IP(135)
             vlan_id:0 vrf_id:0 ri:0x7fa4c4a81af8, ri_id:0x44 phdl:0xf1000024, ref_cnt:1
             si:0x7fa4c4d83da8, si_id:0x4012, di_id:0x5338
   ADJ:objid:113 {link_type:IP ifnum:0x35, si:0x2000003a, IPv4: 10.0.0.1 }
```
## C9300-PE-2 VPNv4ラベルの確認:

## リモートプレフィックスではなく、PEへのローカルプレフィックスを確認します

**\*\*\*Software VPNv4 Label Programming\*\*\*** C9300-PE-2#**show ip cef vrf RED 192.168.2.0/24 detail** 192.168.2.0/24, epoch 0 QOS: Precedence routine (0) dflt local label info: other/**21** [0x2] **<-- VPNv4 label associated with local prefix** nexthop 10.0.0.22 GigabitEthernet2/0/1

#### **\*\*\* FMAN RP VPNv4 Label Programming\*\*\***

C9300-PE-2#**show platform software mpls switch active r0 eos index 61 <-- Use the objid from the FED command**

EOS Choice 0x3d, Number of paths: 2 Next Object Type: OBJ\_ADJ\_DROP,OBJ\_LABEL Next Object Index: 0,0x3b OM handle: 0x348063f2f8

#### **\*\*\* FMAN FP VPNv4 Label Programming\*\*\***

C9300-PE-2#**show platform software mpls switch active f0 eos index 61 <-- Use the objid from the FED command**

EOS Choice 0x3d, Number of paths: 2 Next Object Type: OBJ\_ADJ\_DROP,OBJ\_LABEL Next Object Index: 0,0x3b **aom id: 3541**, CPP handle: 0xdeadbeef (created), flags: 0 **<-- Utilized in subsequent command**

C9300-PE-2#**show platform software object-manager switch active f0 object 3541 <-- Use the aom id from previous command**

Object identifier: 3541 Description: EOS Choice 0x3d Status: Done, Epoch: 0, Client data: 0x11079188

C9300-PE-2#**show platform software object-manager switch active f0 object 3541 parents <-- Use the aom id from previous command**

Object identifier: 7 Description: Special Object adj\_drop Status: Done

Object identifier: 3540 Description: label 0x3b Status: Done

```
*** FED VPNv4 Label Programming***
C9300-PE-2#show platform software fed switch active mpls forwarding label 21 detail
 LENTRY:label:21 nobj:(EOS, 61) lentry_hdl:0x69000009
   modify_cnt:3 backwalk_cnt:0
   lspa_handle:0
   AAL: id:1761607689 lbl:21
         eos0:[adj_hdl:0, hw_hdl:0x7fe8f8a71bd8]
         eos1:[adj_hdl:0x49000040, hw_hdl:0x7fe8f8a72458]
         deagg_vrf_id = 0 lspa_handle:0
    EOS:objid:61 local_label:0 flags:0:() pdflags:0 <-- Utilized in previous commands
      nobj0:(ADJ SPECIAL,DROP 0), nobj1:(LABEL, 59) modify:0 bwalk:0
       LABEL:objid:59 link_type:IP local_label:21 outlabel:(1048577, 0)
           flags:0xc:(UHP,POP,) pdflags:0x2:(INSTALL_HW_OK,) adj_handle:0x49000040
           unsupported recursion:0 olbl_changed 0 local_adj:0 modify_cnt:0
          bwalk_cnt:0 subwalk_cnt:0 collapsed_oce:0
           AAL: id:1224736832 lbl:0 smac:70d3.79be.ae42 dmac:0072.78c8.c9c2
               sub type:0 link type:0 adj flags:0x2 label type:1 rewrite type:POP2IP(135)
                vlan_id:0 vrf_id:0 ri:0x7fe8f8a8ab98, ri_id:0x44 phdl:0xf1000024, ref_cnt:1
                si:0x7fe8f8a6ae08, si_id:0x4006, di_id:0x5338
       ADJ:objid:25 {link_type:IP ifnum:0x35, si:0x800003e, IPv4: 10.0.0.22 }
```
# LDPラベルプログラミング

次のセクションでは、MPLSルータ、C9300-PE-1、C9500-P、およびC9300-PE-2でのLDPラベ ルプログラミングについて説明します。

LDP(外部)ラベルは、MPLSネットワークがパケットをスイッチングするラベルです。リモー トPEにアドバタイズされるローカルLDPラベルを検証します。リモートLDPラベルは検証しませ ん。

C9300-PE-1 LDPラベルプログラミング:

リモートPEにアドバタイズされるローカルLDPラベルを検証します。リモートLDPラベルは検証 しません。FEDの観点からラベルを確認し、FMAN RPおよびFMAN FPにバックトラックします  $\sim$ 

### **\*\*\*Software LDP Label Programming\*\*\***

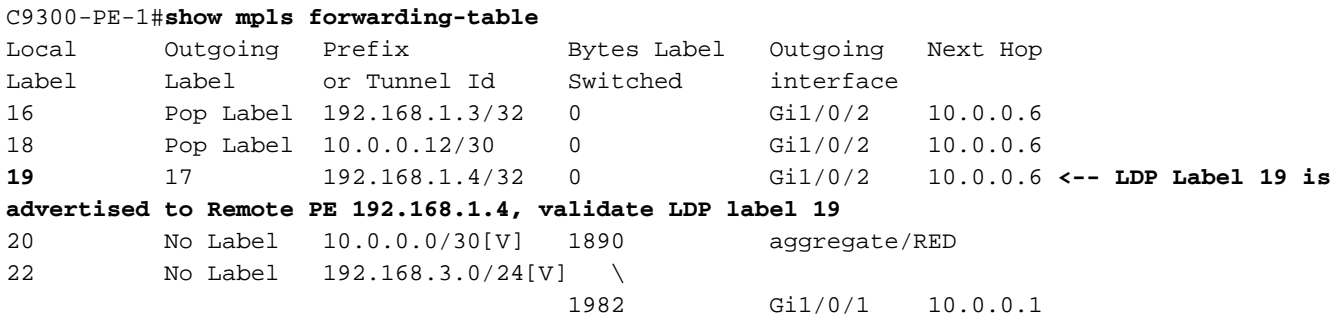

### **\*\*\*FMAN RP LDP Label Programming\*\*\***

C9300-PE-1#**show platform software mpls switch active r0 label index 59**

Label OCE 0x3b -> OBJ\_ADJACENCY (0x46) Flags: Real, Number of labels in the OCE: 1 Label values: 0x11 Backup flags: Pop, UHP, backup label 0x100001

# **\*\*\*FMAN FP LDP Label Programming\*\*\*** C9300-PE-1#**show platform software mpls switch active f0 label index 59** Label OCE  $0x3b \rightarrow$  OBJ ADJACENCY  $(0x46)$  Flags: Real, Number of labels in the OCE: 1 Label values: 0x11 Backup flags: Pop, UHP, backup label 0x100001 aom id: 7065, CPP handle: 0xdeadbeef (created) C9300-PE-1#**show platform software object-manager switch active f0 object 7065** Object identifier: 7065 Description: label 0x3b Status: Done, Epoch: 0, Client data: 0x63152218 C9300-PE-1#**show platform software object-manager switch active f0 object 7065 parents** Object identifier: 511 Description: adj 0x46, Flags None Status: Done **\*\*\*FED LDP Label Programming\*\*\*** C9300-PE-1#**show platform software fed switch active mpls forwarding label 19 detail** LENTRY:label:19 nobj:(LABEL, 59) lentry\_hdl:0xef000007 modify\_cnt:7 backwalk\_cnt:0 lspa\_handle:0 AAL: id:4009754631 lbl:19 eos0:[adj\_hdl:0x91000056, hw\_hdl:0x7fa4c4d6cae8] eos1:[adj\_hdl:0x91000056, hw\_hdl:0x7fa4c4d6c8e8] deagg\_vrf\_id = 0 lspa\_handle:0 LABEL:objid:59 link\_type:MPLS local\_label:19 outlabel:(17, 0) flags:0x1:(REAL,) pdflags:0:(INSTALL\_HW\_OK,) adj\_handle:0x91000056 unsupported recursion:0 olbl\_changed 0 local\_adj:0 modify\_cnt:0 bwalk\_cnt:0 subwalk\_cnt:0 collapsed\_oce:0 AAL: id:2432696406 lbl:0 smac:a0f8.4911.d1d6 dmac:d4ad.71b5.dde4 sub\_type:0 link\_type:2 adj\_flags:0 label\_type:2 rewrite\_type:PSH1(119) vlan\_id:0 vrf\_id:0 ri:0x7fa4c4d75fa8, ri\_id:0x26 phdl:0x9f00004b, ref\_cnt:1 si:0x7fa4c4d5f6c8, si\_id:0x4013, di\_id:0x535f ADJ:objid:70 {link\_type:MPLS ifnum:0x36, si:0x25000021, }

# C9500 LDPラベルプログラミング:

リモートPEにアドバタイズされるローカルLDPラベルを検証します。リモートLDPラベルは検証 しません。FEDの観点からラベルを確認し、FMAN RPおよびFMAN FPにバックトラックします  $\sim$ 

### **\*\*\*Software LDP Label Programming\*\*\***

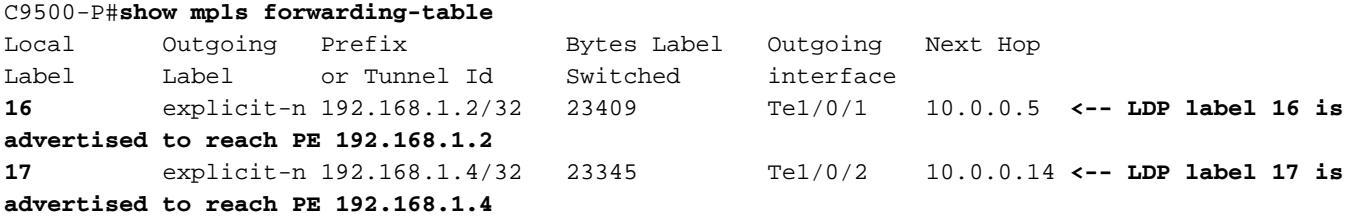

#### **\*\*\*FMAN RP LDP Label Programming\*\*\***

C9500-P#**show platform software mpls switch active r0 label index 23 <-- Use the obj id from the FED command**

Label OCE 0x17 -> OBJ\_ADJACENCY (0x3f) Flags: Real, Number of labels in the OCE: 1 Label values: 0 Backup flags: Pop, UHP, backup label 0x100001 OM handle: 0x3480645150 **\*\*\*FMAN FP LDP Label Programming\*\*\*** C9500-P#**show platform software mpls switch active f0 label index 23 <-- Use the obj id from the FED command** Label OCE 0x17 -> OBJ\_ADJACENCY (0x3f) Flags: Real, Number of labels in the OCE: 1 Label values: 0 Backup flags: Pop, UHP, backup label 0x100001 **aom id: 654**, CPP handle: 0xdeadbeef (created) C9500-P#**show platform software object-manager switch active f0 object 654 <-- Use the aom id from the previous command** Object identifier: 654 Description: label 0x17 Status: Done, Epoch: 0, Client data: 0x4b41c08 C9500-P#**show platform software object-manager switch active f0 object 654 parents <-- Use the aom id from the previous command** Object identifier: 515 Description: adj 0x3f, Flags None Status: Done **\*\*\*FED LDP Label Programming\*\*\*** C9500-P#**show platform software fed switch active mpls forwarding label 16 detail** LENTRY:label:16 nobj:(LABEL, 23) lentry\_hdl:0xec000004 modify\_cnt:6 backwalk\_cnt:0 lspa\_handle:0 AAL: id:3959422980 lbl:16 eos0:[adj hdl:0xc3000055, hw hdl:0x7f28944be3c8] eos1:[adj\_hdl:0xc3000055, hw\_hdl:0x7f28944be1b8] deagg\_vrf\_id = 0 lspa\_handle:0 LABEL:**objid:23** link\_type:MPLS local\_label:16 outlabel:(0, 0) **<-- Utilized in previous commands** flags:0x1:(REAL,) pdflags:0:(INSTALL\_HW\_OK,) adj\_handle:0xc3000055 unsupported recursion:0 olbl\_changed 0 local\_adj:0 modify\_cnt:0 bwalk\_cnt:0 subwalk\_cnt:0 collapsed\_oce:0 AAL: id:3271557205 lbl:0 smac:d4ad.71b5.dde4 dmac:a0f8.4911.d1d6 sub\_type:0 link\_type:2 adj\_flags:0 label\_type:2 rewrite\_type:PSH1(119) vlan\_id:0 vrf\_id:0 ri:0x7f289449bf88, ri\_id:0x44 phdl:0xe9000057, ref\_cnt:1 si:0x7f2894489b58, si\_id:0x4009, di\_id:0x1 ADJ:objid:63 {link\_type:MPLS ifnum:0x41, si:0x57000023, } **\*\*\*Software LDP Label Programming\*\*\*** C9500-P#**show mpls forwarding-table** Local 0utgoing Prefix Bytes Label Outgoing Next Hop Label Label or Tunnel Id Switched interface 16 explicit-n 192.168.1.2/32 23409 Te1/0/1 10.0.0.5

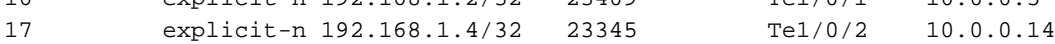

**\*\*\*FMAN RP LDP Label Programming\*\*\***

C9500-P#**show platform software mpls switch active r0 label index 64 <-- Use the obj id from the FED command**

Label OCE 0x40 -> OBJ ADJACENCY (0x49) Flags: Real, Number of labels in the OCE: 1  Label values: 0 Backup flags: Pop, UHP, backup label 0x100001 OM handle: 0x3480641d08

#### **\*\*\*FMAN FP LDP Label Programming\*\*\***

C9500-P#**show platform software mpls switch active f0 label index 64 <-- Use the obj id from the FED command**

Label OCE 0x40 -> OBJ\_ADJACENCY (0x49) Flags: Real, Number of labels in the OCE: 1 Label values: 0 Backup flags: Pop, UHP, backup label 0x100001 **aom id: 657**, CPP handle: 0xdeadbeef (created)

C9500-P#**show platform software object-manager switch active f0 object 657 <-- Use the aom id value from previous command** Object identifier: 657

 Description: label 0x40 Status: Done, Epoch: 0, Client data: 0x4b523f8

C9500-P#**show platform software object-manager switch active f0 object 657 parents<-- Use the aom id value from previous command**

Object identifier: 535 Description: adj 0x49, Flags None Status: Done

**\*\*\*FED LDP Label Programming\*\*\***

C9500-P#**show platform software fed switch active mpls forwarding label 17 detail** LENTRY:label:17 nobj:(LABEL, 64) lentry\_hdl:0x8d000005 modify\_cnt:6 backwalk\_cnt:0 lspa\_handle:0 AAL: id:2365587461 lbl:17 eos0:[adj\_hdl:0xcc000037, hw\_hdl:0x7f2894480438] eos1:[adj\_hdl:0xcc000037, hw\_hdl:0x7f2894480228] deagg vrf  $id = 0$  lspa handle:0 LABEL:**objid:64** link\_type:MPLS local\_label:17 outlabel:(0, 0) **<-- Utilized in previous commands** flags:0x1:(REAL,) pdflags:0:(INSTALL\_HW\_OK,) adj\_handle:0xcc000037 unsupported recursion:0 olbl\_changed 0 local\_adj:0 modify\_cnt:0 bwalk\_cnt:0 subwalk\_cnt:0 collapsed\_oce:0 AAL: id:3422552119 lbl:0 smac:d4ad.71b5.ddd6 dmac:70d3.79be.ae71 sub\_type:0 link\_type:2 adj\_flags:0 label\_type:2 rewrite\_type:PSH1(119) vlan\_id:0 vrf\_id:0 ri:0x7f2894498008, ri\_id:0x38 phdl:0x76000058, ref\_cnt:1 si:0x7f2894498478, si\_id:0x400b, di\_id:0x2 ADJ:objid:73 {link\_type:MPLS ifnum:0x42, si:0x3d000027, }

## C9300-PE-2 LDPラベルプログラミング:

リモートPEにアドバタイズされるローカルLDPラベルを検証します。リモートLDPラベルは検証 しません。FEDの観点からラベルを確認し、FMAN RPおよびFMAN FPにバックトラックします  $\sim$ 

#### **\*\*\*Software LDP Label Programming\*\*\*** C9300-PE-2#**show mpls forwarding-table**

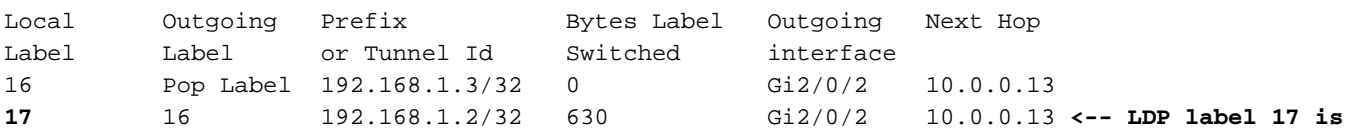

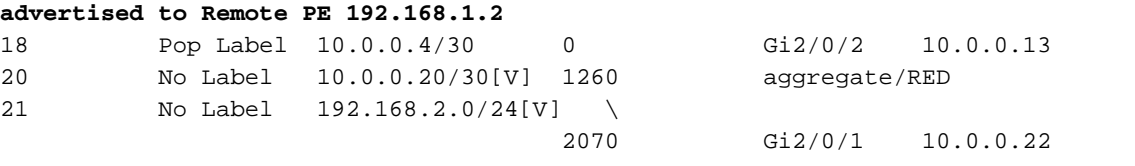

C9300-PE-2#**show platform software mpls switch active r0 label index 82 <-- Utilize the obj id value from the FED Command**

Label OCE 0x52 -> OBJ\_ADJACENCY (0x46) Flags: Real, Number of labels in the OCE: 1 Label values: 0x10 Backup flags: Pop, UHP, backup label 0x100001 OM handle: 0x348063ad00

C9300-PE-2#**show platform software mpls switch active f0 label index 82 <-- Utilize the obj id value from the FED Command**

Label OCE 0x52 -> OBJ\_ADJACENCY (0x46) Flags: Real, Number of labels in the OCE: 1 Label values: 0x10 Backup flags: Pop, UHP, backup label 0x100001  **aom id: 3624**, CPP handle: 0xdeadbeef (created) **<-- Used in next commands**

C9300-PE-2#**show platform software object-manager switch active f0 object 3624 <-- Utilize the aom id value**

Object identifier: 3624 Description: label 0x52 Status: Done, Epoch: 0, Client data: 0x11071668

C9300-PE-2#**show platform software object-manager switch active f0 object 3624 parents <-- Utilize the aom id value** Object identifier: 496 Description: adj 0x46, Flags None Status: Done

C9300-PE-2#**show platform software fed switch active mpls forwarding label 17 detail** LENTRY:label:17 nobj:(LABEL, 82) lentry\_hdl:0x44000005 modify\_cnt:6 backwalk\_cnt:0 lspa\_handle:0 AAL: id:1140850693 lbl:17 eos0:[adj\_hdl:0x5f000032, hw\_hdl:0x7fe8f8a52798] eos1:[adj\_hdl:0x5f000032, hw\_hdl:0x7fe8f8a52588] deagg vrf  $id = 0$  lspa handle:0 LABEL:**objid:82** link\_type:MPLS local\_label:17 outlabel:(16, 0) **<-- Used in previous commands** flags:0x1:(REAL,) pdflags:0:(INSTALL\_HW\_OK,) adj\_handle:0x5f000032 unsupported recursion:0 olbl\_changed 0 local\_adj:0 modify\_cnt:0 bwalk\_cnt:0 subwalk\_cnt:0 collapsed\_oce:0 AAL: id:1593835570 lbl:0 smac:70d3.79be.ae71 dmac:d4ad.71b5.ddd6 sub\_type:0 link\_type:2 adj\_flags:0 label\_type:2 rewrite\_type:PSH1(119) vlan\_id:0 vrf\_id:0 ri:0x7fe8f8a93c78, ri\_id:0x3a phdl:0x9f00004b, ref\_cnt:1 si:0x7fe8f8a91188, si\_id:0x4011, di\_id:0x535f ADJ:objid:70 {link\_type:MPLS ifnum:0x36, si:0xaa000021, }

# シナリオ2. PEとPルータ間のECMPを使用したL3VPN

この例では、Catalyst 3850スイッチがCEデバイスとして機能し、Catalyst 9300スイッチがPEデ バイスとして機能し、Stackwise Virtual Catalyst 9500がPデバイスとして機能します。EIGRPは 、CEデバイスとPEデバイス、MPLSコア内のOSPFとLDPの隣接関係、およびPEデバイス間の iBGP VPNv4隣接関係で実行されます。MPLSコア内には、PEデバイスとPデバイスの間に ECMPがあります。

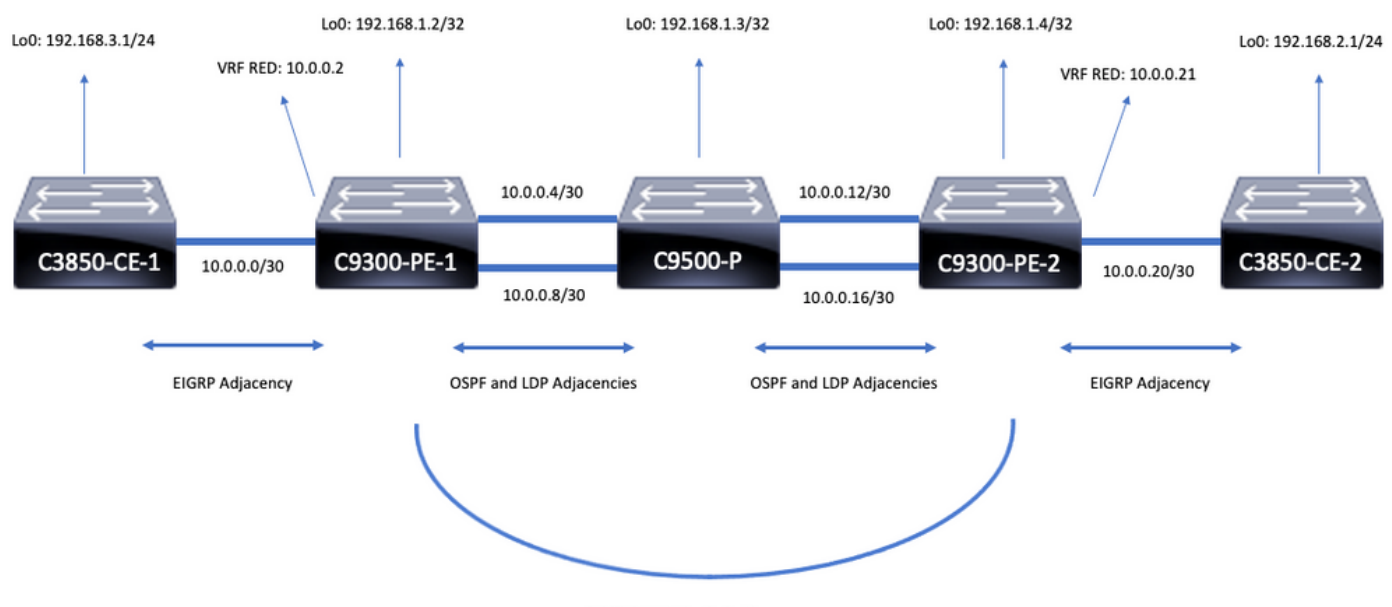

iBGP VPNv4 Adjacency

# 設定の詳細

# C3850-CE-1の設定

hostname C3850-CE-1 ! interface Loopback0 ip address 192.168.3.1 255.255.255.0 ! interface TenGigabitEthernet1/0/1 no switchport ip address 10.0.0.1 255.255.255.252 ! router eigrp 420 network 10.0.0.0 0.0.0.3 network 192.168.3.0 eigrp stub connected summary ! ip route 0.0.0.0 0.0.0.0 10.0.0.2 C9300-PE-1の設定

```
hostname C9300-PE-1
!
ip vrf RED
rd 69:69
route-target export 69:69
route-target import 69:69
!
mpls ldp explicit-null
!
interface Loopback0
```

```
ip address 192.168.1.2 255.255.255.255
!
interface GigabitEthernet1/0/1
no switchport
ip vrf forwarding RED
ip address 10.0.0.2 255.255.255.252
!
interface GigabitEthernet1/0/2
no switchport
ip address 10.0.0.5 255.255.255.252
!
interface GigabitEthernet1/0/3
no switchport
ip address 10.0.0.9 255.255.255.252
!
router eigrp 420
!
address-family ipv4 vrf RED
network 10.0.0.0 0.0.0.3
autonomous-system 420
exit-address-family
!
router ospf 420
network 0.0.0.0 255.255.255.255 area 0
mpls ldp autoconfig
!
router bgp 69420
bgp log-neighbor-changes
neighbor 192.168.1.4 remote-as 69420
neighbor 192.168.1.4 update-source Loopback0
!
address-family vpnv4
neighbor 192.168.1.4 activate
neighbor 192.168.1.4 send-community extended
exit-address-family
!
address-family ipv4 vrf RED
redistribute eigrp 420
exit-address-family
C9500-Pの設定
```

```
hostname C9500-P
!
interface Loopback0
ip address 192.168.1.3 255.255.255.255
!
interface TenGigabitEthernet1/0/1
no switchport
ip address 10.0.0.6 255.255.255.252
!
interface TenGigabitEthernet1/0/2
no switchport
ip address 10.0.0.13 255.255.255.252
!
interface TenGigabitEthernet2/0/1
no switchport
ip address 10.0.0.10 255.255.255.252
!
interface TenGigabitEthernet2/0/2
no switchport
ip address 10.0.0.17 255.255.255.252
!
```
router ospf 420 network 0.0.0.0 255.255.255.255 area 0 mpls ldp autoconfig C9300-PE-2の設定

### hostname C9300-PE-2 ! ip vrf RED rd 69:69 route-target export 69:69 route-target import 69:69 ! mpls ldp explicit-null ! interface Loopback0 ip address 192.168.1.4 255.255.255.255 ! interface GigabitEthernet2/0/1 no switchport ip vrf forwarding RED ip address 10.0.0.21 255.255.255.252 ! interface GigabitEthernet2/0/2 no switchport ip address 10.0.0.14 255.255.255.252 ! interface GigabitEthernet2/0/3 no switchport ip address 10.0.0.18 255.255.255.252 ! router eigrp 400 ! address-family ipv4 vrf RED network 10.0.0.20 0.0.0.3 autonomous-system 400 exit-address-family ! router ospf 420 passive-interface GigabitEthernet2/0/24 network 0.0.0.0 255.255.255.255 area 0 mpls ldp autoconfig ! router bgp 69420 bgp log-neighbor-changes neighbor 192.168.1.2 remote-as 69420 neighbor 192.168.1.2 update-source Loopback0 ! address-family vpnv4 neighbor 192.168.1.2 activate neighbor 192.168.1.2 send-community extended exit-address-family ! address-family ipv4 vrf RED redistribute eigrp 400 exit-address-family C3850-CE-2の設定

hostname C3850-CE-2 ! interface Loopback0

```
ip address 192.168.2.1 255.255.255.0
!
interface TenGigabitEthernet2/0/1
no switchport
ip address 10.0.0.22 255.255.255.252
!
router eigrp 400
network 10.0.0.20 0.0.0.3
network 192.168.2.0
eigrp stub connected summary
!
ip route 0.0.0.0 0.0.0.0 10.0.0.21
```
# 基本検証

MPLSプログラミングを検証する前に、検証が必要な基本要件があります。

- PEからPEへの接続の確認
- PE間のラベルスイッチドパス(LSP)を検証します
- PE間のBGPv4隣接関係を検証する
- VPNv4およびLDPラベルの検証
- MPLS転送テーブルの検証

PEからPEへの接続の検証

ローカルのループバックからリモートPEループバックと送信元にpingを実行できますが、ループ バックIPアドレスがアンダーレイでアドバタイズされるため、MPLSラベルスイッチドパス (LSP)が正常であることを確認できません。

注: PEとPEのMP-BGP VPNv4の隣接関係は、それぞれのLoopback0インターフェイスを通 じて実現されます。

C9300-PE-1#**ping 192.168.1.4 source 192.168.1.2** Type escape sequence to abort. Sending 5, 100-byte ICMP Echos to 192.168.1.4, timeout is 2 seconds: Packet sent with a source address of 192.168.1.2 !!!!! Success rate is 100 percent  $(5/5)$ , round-trip min/avg/max =  $1/1/1$  ms

C9300-PE-1#**show ip route 192.168.1.4**

Routing entry for 192.168.1.4/32 Known via "ospf 420", distance 110, metric 3, type intra area Last update from 10.0.0.10 on GigabitEthernet1/0/3, 18:39:30 ago Routing Descriptor Blocks: 10.0.0.10, from 192.168.1.4, 18:39:30 ago, via GigabitEthernet1/0/3 Route metric is 3, traffic share count is 1 \* 10.0.0.6, from 192.168.1.4, 18:39:30 ago, via GigabitEthernet1/0/2 Route metric is 3, traffic share count is 1

### LSPの検証

PEからPEループバックへのMPLS tracerouteを使用して、パス上のLSPとすべてのMPLS LDPラ ベルを検証できます。

注:このMPLS tracerouteは1つのラベル(LDPラベル)のみを適用します。これは、トラフ ィックが2つのラベル、VPNv4(内部)ラベル、およびLDP(外部)ラベルで課されるため 、CEからのトラフィックが成功することを示すものではありません。

C9300-PE-1#**traceroute mpls ipv4 192.168.1.4/32 source 192.168.1.2** Tracing MPLS Label Switched Path to 192.168.1.4/32, timeout is 2 seconds Codes: '!' - success, 'Q' - request not sent, '.' - timeout, 'L' - labeled output interface, 'B' - unlabeled output interface, 'D' - DS Map mismatch, 'F' - no FEC mapping, 'f' - FEC mismatch, 'M' - malformed request, 'm' - unsupported tlvs, 'N' - no label entry, 'P' - no rx intf label prot, 'p' - premature termination of LSP, 'R' - transit router, 'I' - unknown upstream index, 'l' - Label switched with FEC change, 'd' - see DDMAP for return code, 'X' - unknown return code, 'x' - return code 0 Type escape sequence to abort.

 0 10.0.0.5 MRU 1500 [Labels: 17 Exp: 0] L 1 10.0.0.6 MRU 1500 [Labels: explicit-null Exp: 0] 7 ms ! 2 10.0.0.18 1 ms

CEまたはCEの背後にあるデバイスにアクセスできず、VPNv4およびLDPラベルのインポジショ ン/廃棄が正常に行われたことを示す場合は、PEのCE側インターフェイスからリモートPEの VRF側のインターフェイスにpingををできます。

C9300-PE-1#**ping vrf RED 10.0.0.21 source 10.0.0.2** Type escape sequence to abort. Sending 5, 100-byte ICMP Echos to 10.0.0.21, timeout is 2 seconds: Packet sent with a source address of 10.0.0.2 !!!!! Success rate is 100 percent (5/5), round-trip  $min/avg/max = 1/1/1$  ms

### PE間のBGP VPNv4隣接関係の検証

```
C9300-PE-1#show bgp vpnv4 unicast all neighbors 192.168.1.4
BGP neighbor is 192.168.1.4, remote AS 69420, internal link
  BGP version 4, remote router ID 192.168.1.4
  BGP state = Established, up for 18:40:49
  Last read 00:00:40, last write 00:00:47, hold time is 180, keepalive interval is 60 seconds
  Neighbor sessions:
    1 active, is not multisession capable (disabled)
  Neighbor capabilities:
    Route refresh: advertised and received(new)
    Four-octets ASN Capability: advertised and received
    Address family IPv4 Unicast: advertised and received
    Address family VPNv4 Unicast: advertised and received
    Enhanced Refresh Capability: advertised and received
    Multisession Capability:
    Stateful switchover support enabled: NO for session 1
  Message statistics:
    InQ depth is 0
    OutQ depth is 0
                       Sent Rcvd
   Opens: 1 1 1
   Notifications: 0 0 0
    Updates: 4 4
   Keepalives: 1237 1233
    Route Refresh: 0 0
   Total: 1242 1238
  Do log neighbor state changes (via global configuration)
  Default minimum time between advertisement runs is 0 seconds
```
C9300-PE-2#**show bgp vpnv4 unicast all neighbors 192.168.1.2** BGP neighbor is 192.168.1.2, remote AS 69420, internal link BGP version 4, remote router ID 192.168.1.2 BGP state = Established, up for 18:41:36 Last read 00:00:42, last write 00:00:32, hold time is 180, keepalive interval is 60 seconds Neighbor sessions: 1 active, is not multisession capable (disabled) Neighbor capabilities: Route refresh: advertised and received(new) Four-octets ASN Capability: advertised and received Address family IPv4 Unicast: advertised and received Address family VPNv4 Unicast: advertised and received Enhanced Refresh Capability: advertised and received Multisession Capability: Stateful switchover support enabled: NO for session 1 Message statistics: InQ depth is 0 OutQ depth is 0 Sent Rcvd Opens: 1 1 1 Notifications: 0 0 0 Updates: 4 4 Keepalives: 1234 1238 Route Refresh: 0 0 Total: 1239 1243 Do log neighbor state changes (via global configuration)

Default minimum time between advertisement runs is 0 seconds

## リモートPE VPNv4隣接関係がアップし、プレフィックスを受信しました

C9300-PE-1#**show bgp vpnv4 unicast all summary** BGP router identifier 192.168.1.2, local AS number 69420 BGP table version is 7, main routing table version 7 4 network entries using 1024 bytes of memory 4 path entries using 544 bytes of memory 4/4 BGP path/bestpath attribute entries using 1216 bytes of memory 4 BGP extended community entries using 1000 bytes of memory 0 BGP route-map cache entries using 0 bytes of memory 0 BGP filter-list cache entries using 0 bytes of memory BGP using 3784 total bytes of memory BGP activity 4/0 prefixes, 4/0 paths, scan interval 60 secs 4 networks peaked at 18:49:56 Jun 23 2021 UTC (18:41:06.070 ago) Neighbor V AS MsgRcvd MsgSent TblVer InQ OutQ Up/Down State/PfxRcd 192.168.1.4 4 69420 1240 1244 7 0 0 18:41:59 2 C9300-PE-2#**show bgp vpnv4 unicast all summary** BGP router identifier 192.168.1.4, local AS number 69420 BGP table version is 7, main routing table version 7 4 network entries using 1024 bytes of memory 4 path entries using 544 bytes of memory 4/4 BGP path/bestpath attribute entries using 1216 bytes of memory 4 BGP extended community entries using 1000 bytes of memory 0 BGP route-map cache entries using 0 bytes of memory 0 BGP filter-list cache entries using 0 bytes of memory BGP using 3784 total bytes of memory BGP activity 4/0 prefixes, 4/0 paths, scan interval 60 secs 4 networks peaked at 18:49:37 Jun 23 2021 UTC (18:41:06.851 ago) Neighbor V AS MsgRcvd MsgSent TblVer InQ OutQ Up/Down State/PfxRcd

192.168.1.2 4 69420 1244 1240 7 0 0 18:42:17 2

## 特定のVRFで交換されるプレフィックスを確認します

```
C9300-PE-1#show ip bgp vpnv4 vrf RED
BGP table version is 7, local router ID is 192.168.1.2
Status codes: s suppressed, d damped, h history, * valid, > best, i - internal,
               r RIB-failure, S Stale, m multipath, b backup-path, f RT-Filter,
               x best-external, a additional-path, c RIB-compressed,
               t secondary path, L long-lived-stale,
Origin codes: i - IGP, e - EGP, ? - incomplete
RPKI validation codes: V valid, I invalid, N Not found
```
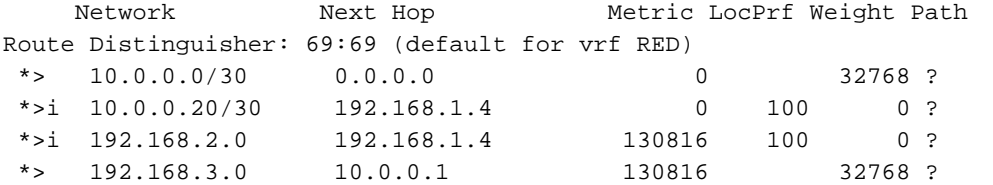

#### C9300-PE-2#**show ip bgp vpnv4 vrf RED**

```
BGP table version is 7, local router ID is 192.168.1.4
Status codes: s suppressed, d damped, h history, * valid, > best, i - internal,
              r RIB-failure, S Stale, m multipath, b backup-path, f RT-Filter,
              x best-external, a additional-path, c RIB-compressed,
               t secondary path, L long-lived-stale,
Origin codes: i - IGP, e - EGP, ? - incomplete
RPKI validation codes: V valid, I invalid, N Not found
```
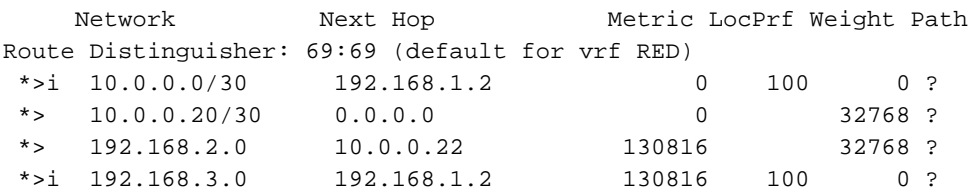

## VPNv4およびLDPラベルの検証

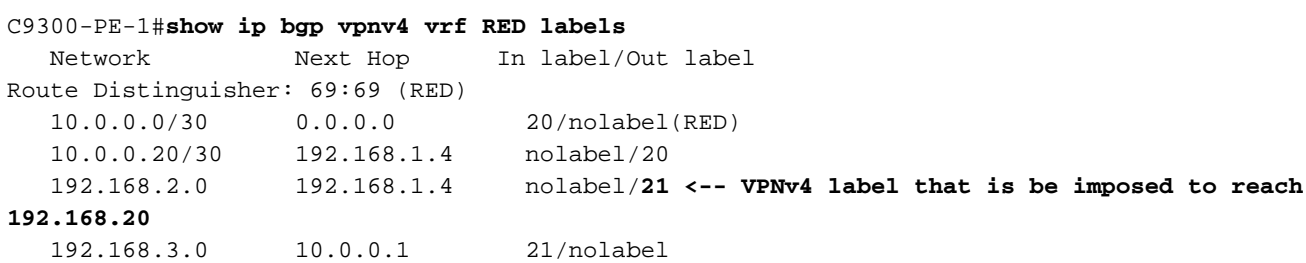

#### C9300-PE-1#**show ip route vrf RED 192.168.2.1**

```
Routing Table: RED
Routing entry for 192.168.2.0/24
   Known via "bgp 69420", distance 200, metric 130816, type internal
  Last update from 192.168.1.4 18:41:56 ago
   Routing Descriptor Blocks:
   * 192.168.1.4 (default), from 192.168.1.4, 18:41:56 ago
       Route metric is 130816, traffic share count is 1
       AS Hops 0
       MPLS label: 21 <-- VPNv4 label that matches the previous output
       MPLS Flags: MPLS Required
```
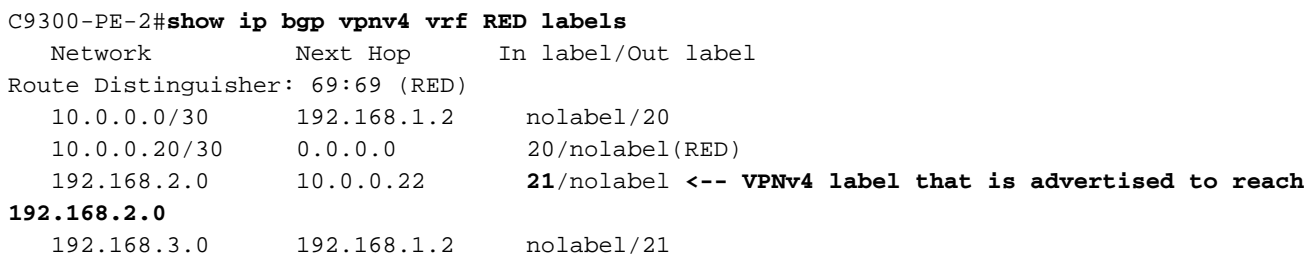

### C9300-PE-2#**show ip route vrf RED 192.168.2.1**

Routing Table: RED Routing entry for 192.168.2.0/24 Known via "eigrp 400", distance 90, metric 130816, precedence routine (0), type internal Redistributing via eigrp 400, bgp 69420 Advertised by bgp 69420 Last update from 10.0.0.22 on GigabitEthernet2/0/1, 18:45:04 ago Routing Descriptor Blocks: \* 10.0.0.22, from 10.0.0.22, 18:45:04 ago, via GigabitEthernet2/0/1 **<-- CE-facing interface in the VRF** Route metric is 130816, traffic share count is 1 Total delay is 5010 microseconds, minimum bandwidth is 1000000 Kbit Reliability 255/255, minimum MTU 1500 bytes Loading 1/255, Hops 1

使用されているLDPラベルを確認します

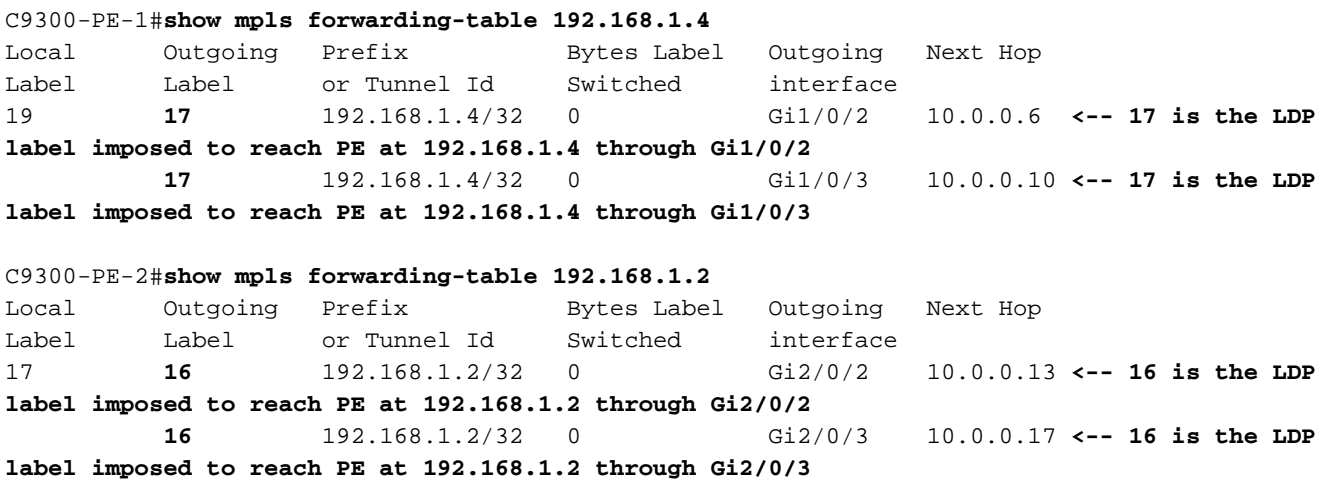

## MPLS転送テーブルの検証

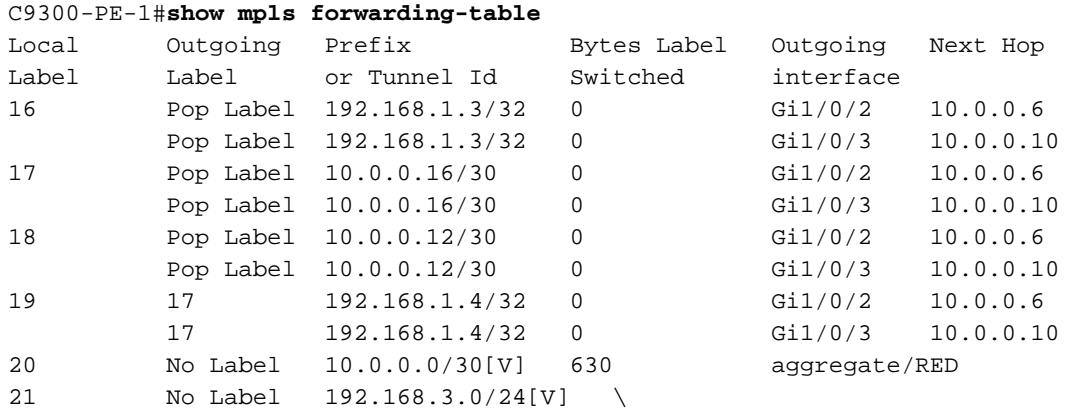

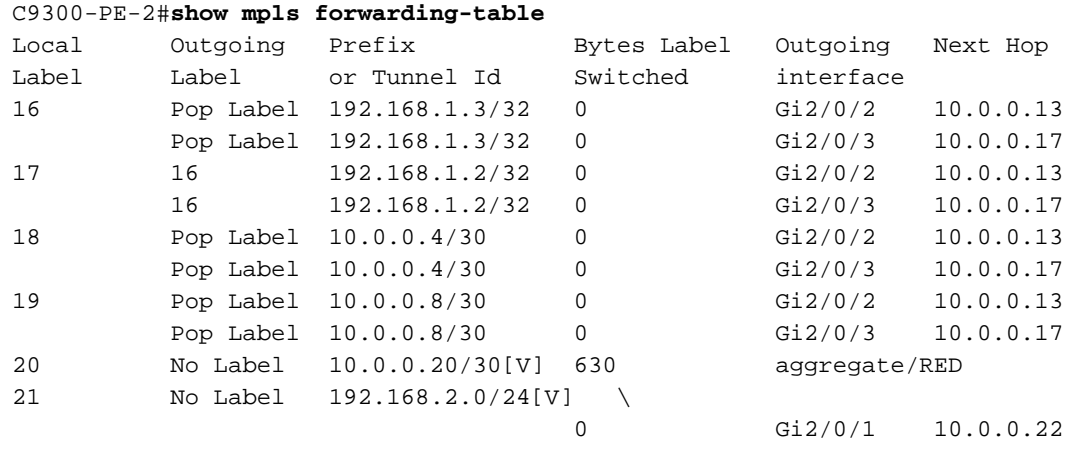

## VRF内の各プレフィクスに到達するために使用される内部(VPNv4)ラベルと外部(LDP)ラベルを確 認します

#### C9300-PE-1#**show ip cef vrf RED 192.168.2.0/24 detail**

192.168.2.0/24, epoch 0, flags [rib defined all labels]

recursive via 192.168.1.4 label **21 <-- VPNv4 label**

 nexthop 10.0.0.6 GigabitEthernet1/0/2 label **17**-(local:**19**) **<-- 17 is the LDP label that is imposed to reach the remote PE, 19 is the local LDP label advertised to the P router** nexthop 10.0.0.10 GigabitEthernet1/0/3 label **17**-(local:**19**)**<-- 17 is the LDP label that is imposed to reach the remote PE, 19 is the local LDP label advertised to the P router**

C9300-PE-2#**show ip cef vrf RED 192.168.3.0/24 detail**

192.168.3.0/24, epoch 0, flags [rib defined all labels] recursive via 192.168.1.2 label **21 <-- VPNv4 label**

nexthop 10.0.0.13 GigabitEthernet2/0/2 label **16**-(local:**17**) **<-- 16 is the LDP label that is**

**imposed to reach the remote PE, 17 is the local LDP label advertised to the P router** nexthop 10.0.0.17 GigabitEthernet2/0/3 label **16**-(local:**17**) **<-- 16 is the LDP label that is imposed to reach the remote PE, 17 is the local LDP label advertised to the P router**

Object-Manager統計情報の確認:

理想的なシナリオでは、保留中のオブジェクトはありません

C9300-PE-1#**show platform software object-manager switch active f0 statistics** Forwarding Manager Asynchronous Object Manager Statistics

```
Object update: Pending-issue: 0, Pending-acknowledgement: 0
Batch begin: Pending-issue: 0, Pending-acknowledgement: 0
Batch end: Pending-issue: 0, Pending-acknowledgement: 0
Command: Pending-acknowledgement: 0
Total-objects: 491
Stale-objects: 0
Resolve-objects: 0
Childless-delete-objects: 0
Error-objects: 0
Paused-types: 0
9500-P#show platform software object-manager switch active f0 statistics
Forwarding Manager Asynchronous Object Manager Statistics
Object update: Pending-issue: 0, Pending-acknowledgement: 0
Batch begin: Pending-issue: 0, Pending-acknowledgement: 0
Batch end: Pending-issue: 0, Pending-acknowledgement: 0
```
Command: Pending-acknowledgement: 0 Total-objects: 491 Stale-objects: 0 Resolve-objects: 0 Childless-delete-objects: 0 Error-objects: 0 Paused-types: 0 C9300-PE-2#**show platform software object-manager switch active f0 statistics** Forwarding Manager Asynchronous Object Manager Statistics Object update: Pending-issue: 0, Pending-acknowledgement: 0 Batch begin: Pending-issue: 0, Pending-acknowledgement: 0 Batch end: Pending-issue: 0, Pending-acknowledgement: 0 Command: Pending-acknowledgement: 0 Total-objects: 482 Stale-objects: 0 Resolve-objects: 0 Childless-delete-objects: 0 Error-objects: 0 Paused-types: 0

# プレフィックスプログラミング

次のセクションでは、MPLSルータ、C9300-PE-1、C9500-P、およびC9300-PE-2でのプレフィ ックスプログラミングについて説明します。

```
C9300-PE-1プレフィクスプログラミング
```
**\*\*\*Software Prefix Programming\*\*\*** C9300-PE-1#**show ip route vrf RED 192.168.2.1** Routing Table: RED Routing entry for 192.168.2.0/24 Known via "bgp 69420", distance 200, metric 130816, type internal Last update from 192.168.1.4 19:21:45 ago Routing Descriptor Blocks: \* **192.168.1.4** (default), from 192.168.1.4, 19:21:45 ago **<-- Remote PE reachable in the global routing table** Route metric is 130816, traffic share count is 1 AS Hops 0 MPLS label: **21 <-- VPNv4 label** MPLS Flags: MPLS Required C9300-PE-1#**show ip route 192.168.1.4** Routing entry for 192.168.1.4/32 Known via "ospf 420", distance 110, metric 3, type intra area Last update from 10.0.0.10 on GigabitEthernet1/0/3, 19:23:17 ago Routing Descriptor Blocks: **10.0.0.10**, from 192.168.1.4, 19:23:17 ago, via **GigabitEthernet1/0/3 <-- Next-hop to reach 192.168.1.4** Route metric is 3, traffic share count is 1 \* **10.0.0.6**, from 192.168.1.4, 19:23:17 ago, via **GigabitEthernet1/0/2 <-- Next-hop to reach 192.168.1.4** Route metric is 3, traffic share count is 1 **\*\*\*FMAN RP Prefix Programming\*\*\*** C9300-PE-1#**show ip vrf detail** VRF RED (**VRF Id = 2**); default RD 69:69; default VPNID **<-- VRF ID is important in subsequent command** Old CLI format, supports IPv4 only Flags: 0xC

 Interfaces: Gi1/0/1 Address family ipv4 unicast (Table ID = 0x2): Flags: 0x0 Export VPN route-target communities RT:69:69 Import VPN route-target communities RT:69:69 No import route-map No global export route-map No export route-map VRF label distribution protocol: not configured VRF label allocation mode: per-prefix

C9300-PE-1#**show platform software ip switch active r0 cef table index 2 prefix 192.168.2.0/24 <- - Index value is the VRF ID from previous command** Forwarding Table

Prefix/Len Next Object Index ---------------------------------------------------------------- 192.168.2.0/24 OBJ\_LABEL **0x78**

C9300-PE-1#**show platform software mpls switch active r0 label index 0x78 <-- Utilize the Index value from previous command**

Label OCE 0x78 -> OBJ\_LOADBALANCE (**0x70**) **<-- Utilized in next command** Flags: Real, Number of labels in the OCE: 1 Label values: 0x15 Backup flags: Pop, UHP, backup label 0x100001 OM handle: 0x3480644d88

C9300-PE-1#**show platform software loadinfo switch active r0 index 0x70 <-- Utilize the OBJ\_LOADBALANCE value from previous command** Number of loadinfo objects: 8

Index: 0x70, Flags: unknown, Hash Algorithm: , Number of Paths: 2, Number of buckets: 16 Anti-polarising Factor: 0xf4a19ba0 Next Object Type: OBJ\_LABEL, OBJ\_LABEL Next obj handle: **0x6e, 0x6f** Hash Buckets: 0, 1, 0, 1, 0, 1, 0, 1, 0, 1, 0, 1, 0, 1, 0, 1 Color Buckets Map: 0, 0, 0, 0, 0, 0, 0, 0, 0, 0, 0, 0, 0, 0, 0, 0 OM handle: 0x3480641fb8

C9300-PE-1#**show platform software mpls switch active r0 label index 0x6e <-- Utilize the obj handle value from previous command**

Label OCE 0x6e -> OBJ\_ADJACENCY (**0x4b**) Flags: Real, Number of labels in the OCE: 1 Label values: 0x11 Backup flags: Pop, UHP, backup label 0x100001 OM handle: 0x34806420d0

C9300-PE-1#**show platform software mpls switch active r0 label index 0x6f <-- Utilize the obj handle value from previous command**

Label OCE 0x6f -> OBJ\_ADJACENCY (**0x4e**) Flags: Real, Number of labels in the OCE: 1 Label values: 0x11 Backup flags: Pop, UHP, backup label 0x100001 OM handle: 0x3480642268

C9300-PE-1#**show platform software adjacency switch active r0 index 0x4b <-- Utilize the OBJ\_ADJACENCY value from previous command** Number of adjacency objects: 10 Adjacency id: 0x4b (75) Interface: GigabitEthernet1/0/2, IF index: 54, Link Type: MCP\_LINK\_TAG Encap: **d4:ad:71:b5:dd:e4:a0:f8:49:11:d1:d6:88:47 <-- MAC ending in DDE4 is the DMAC, MAC ending in D1D6 is SMAC, 8847 is MPLS ETYPE** Encap Length: 14, Encap Type: MCP\_ET\_ARPA, MTU: 1500 Flags: unknown Incomplete behavior type: None Fixup: unknown Fixup\_Flags\_2: unknown Nexthop addr: **10.0.0.6 <-- Next-hop IP address** IP FRR MCP\_ADJ\_IPFRR\_NONE 0 OM handle: 0x34806375f8 C9300-PE-1#**show platform software adjacency switch active r0 index 0x4e <-- Utilize the OBJ\_ADJACENCY value from previous command** Number of adjacency objects: 10 Adjacency id: 0x4e (78) Interface: GigabitEthernet1/0/3, IF index: 55, Link Type: MCP\_LINK\_TAG Encap: **d4:ad:71:b5:dd:c2:a0:f8:49:11:d1:d8:88:47 <-- MAC ending DDC2 is the DMAC, MAC ending in D1D8 is the SMAC, 8847 is the MPLS ETPYE** Encap Length: 14, Encap Type: MCP\_ET\_ARPA, MTU: 1500 Flags: unknown Incomplete behavior type: None Fixup: unknown Fixup\_Flags\_2: unknown Nexthop addr: **10.0.0.10 <-- Next-hop IP address** IP FRR MCP\_ADJ\_IPFRR\_NONE 0 OM handle: 0x3480638200 **\*\*\*FMAN FP Prefix Programming\*\*\*** C9300-PE-1#**show ip vrf detail** VRF RED (VRF Id = 2); default RD  $69:69$ ; default VPNID Old CLI format, supports IPv4 only Flags: 0xC Interfaces: Gi1/0/1 Address family ipv4 unicast (Table ID = 0x2): Flags: 0x0 Export VPN route-target communities RT:69:69 Import VPN route-target communities RT:69:69 No import route-map No global export route-map No export route-map VRF label distribution protocol: not configured VRF label allocation mode: per-prefix C9300-PE-1#**show platform software ip switch active f0 cef table index 2 prefix 192.168.2.0/24 detail <-- Index value is the VRF ID from previous command**

Forwarding Table

192.168.2.0/24 -> OBJ\_LABEL (**0x78**), urpf: 118 Prefix Flags: unknown aom id: 618, HW handle: (nil) (created)

C9300-PE-1#**show platform software mpls switch active f0 label index 0x78 <-- Use the OBJ\_LABEL value from previous command**

Label OCE 0x78 -> OBJ\_LOADBALANCE (0x70) Flags: Real, Number of labels in the OCE: 1 Label values: 0x15 Backup flags: Pop, UHP, backup label 0x100001 aom id: **617**, CPP handle: 0xdeadbeef (created)

C9300-PE-1#**show platform software object-manager switch active f0 object 617 parents <-- Use the aom id from previous command** Object identifier: 600 Description: LB **0x70**

Status: Done

C9300-PE-1#**show platform software loadinfo switch active f0 index 0x70 <-- Use the LB value from previous command** Number of loadinfo objects: 8

Index: 0x70, Flags: unknown, Hash Algorithm: , Number of Paths: 2, Number of buckets: 16 Anti-polarising Factor: 0xf4a19ba0 Next Object Type: OBJ\_LABEL, OBJ\_LABEL Next obj handle: **0x6e, 0x6f**

 Hash Buckets: 0, 1, 0, 1, 0, 1, 0, 1, 0, 1, 0, 1, 0, 1, 0, 1 Color Buckets Map: 0, 0, 0, 0, 0, 0, 0, 0, 0, 0, 0, 0, 0, 0, 0, 0 aom id: 600, HW handle: (nil)

C9300-PE-1#**show platform software mpls switch active f0 label index 0x6e <-- Use the obj handle values from previous commands**

Label OCE 0x6e -> OBJ\_ADJACENCY (**0x4b**) Flags: Real, Number of labels in the OCE: 1 Label values: 0x11 Backup flags: Pop, UHP, backup label 0x100001 aom id: 598, CPP handle: 0xdeadbeef (created)

C9300-PE-1#**show platform software mpls switch active f0 label index 0x6f <-- Use the obj handle values from previous command**

Label OCE 0x6f -> OBJ\_ADJACENCY (**0x4e**) Flags: Real, Number of labels in the OCE: 1 Label values: 0x11 Backup flags: Pop, UHP, backup label 0x100001 aom id: 599, CPP handle: 0xdeadbeef (created)

C9300-PE-1#**show platform software adjacency switch active f0 index 0x4b <-- Use the OBJ\_ADJACENCY value from previous command** Number of adjacency objects: 10

Adjacency id: 0x4b (75) Interface: GigabitEthernet1/0/2, IF index: 54, Link Type: MCP\_LINK\_TAG Encap: d4:ad:71:b5:dd:e4:a0:f8:49:11:d1:d6:88:47 Encap Length: 14, Encap Type: MCP\_ET\_ARPA, MTU: 1500 Flags: unknown Incomplete behavior type: None Fixup: unknown Fixup\_Flags\_2: unknown Nexthop addr: 10.0.0.6 IP FRR MCP\_ADJ\_IPFRR\_NONE 0 aom id: 531, HW handle: (nil) (created)

C9300-PE-1#**show platform software adjacency switch active f0 index 0x4e <-- Use the**

#### **OBJ\_ADJACENCY value from previous command**

Number of adjacency objects: 10

```
Adjacency id: 0x4e (78)
  Interface: GigabitEthernet1/0/3, IF index: 55, Link Type: MCP_LINK_TAG
  Encap: d4:ad:71:b5:dd:c2:a0:f8:49:11:d1:d8:88:47
  Encap Length: 14, Encap Type: MCP_ET_ARPA, MTU: 1500
  Flags: unknown
  Incomplete behavior type: None
  Fixup: unknown
  Fixup_Flags_2: unknown
  Nexthop addr: 10.0.0.10
  IP FRR MCP_ADJ_IPFRR_NONE 0
  aom id: 535, HW handle: (nil) (created)
***FED Prefix Programming***
C9300-PE-1#show platform software fed switch active ip route vrf-name RED 192.168.2.0/24
vrf dest htm flags SGT DGID MPLS Last-
modified
--- ---- --- ----- --- ---- ---- -----
-2 192.168.2.0/24 0x7fbae8d86228 0x0 0 0 lspa0x2
2021/06/23 18:50:13.079 <-- HTM value significant for next command
  FIB: prefix_hdl:0x50000026, mpls_ecr_prefix_hdl:0
  ========== OCE chain =====
  LABEL:objid:120 link_type:IP local_label:1048577 outlabel:(21, 0) <-- VPNv4 label
      flags:0x1:(REAL,) pdflags:0x80:(INSTALL_HW_OK,RECIR_ADJ,) adj_handle:0xcb00003c <--
adj_handle and local_adj_hdl values must match
      unsupported recursion:0 olbl_changed 0 local_adj:1 modify_cnt:0
     bwalk cnt:0 subwalk cnt:0 collapsed oce:0
      AAL: id:3405774908 lbl:19 smac:0000.0000.0000 dmac:0000.0000.0000 <-- Label 19 matches the
local transport label
           sub_type:0 link_type:0 adj_flags:0x10 label_type:0 rewrite_type:PSH2(121)
           vlan_id:0 vrf_id:0 ri:0x7fbae8d73648, ri_id:0x46 phdl:0, ref_cnt:2 <-- ri_id and
ri_idx values must match
           si:0x7fbae8d834d8, si_id:0xb6, di_id:0x5013
 LB:obj id:112 link type:IP num choices:2 Flags:0
      mpls_ecr:1 local_label:19 path_inhw:2 ecrh:0x7d000002 old_ecrh:0
      modify_cnt:0 bwalk_cnt:0 subwalk_cnt:0 finish_cnt:0
      bwalk:[req:0 in_prog:0 nested:0]
    AAL: ecr:id:2097152002 af:0 ecr_type:0 ref:7 ecrh:0x7fbae8a99268(28:2)
    hwhdl:3903427176 ::0x7fbae8a98b98,0x7fbae8a9ad48,0x7fbae8a98b98,0x7fbae8a9ad48
  Sw Enh ECR scale: objid:112 llabel:19 eos:1 #adjs:2 mixed_adj:0
     reprogram_hw:0 ecrhdl:0x7d000002 ecr_hwhdl:0x7fbae8a99268
      mod_cnt:0 prev_npath:0 pmismatch:0 pordermatch:0
      ecr_adj: id:4278190135 is_mpls_adj:1 l3adj_flags:0x100000
        recirc_adj_id:1744830509
            sih:0x7fbae8a98b98(179) di_id:20499 rih:0x7fbae8a985d8(33)
        adj_lentry [eos0:0x7fbae8d7bf48 eos1:0x7fbae8d76e88]
      ecr_adj: id:1392508984 is_mpls_adj:1 l3adj_flags:0x100000
        recirc_adj_id:2013265966
            sih:0x7fbae8a9ad48(180) di_id:20499 rih:0x7fbae8a9a788(46)
        adj_lentry [eos0:0x7fbae8d7c1b8 eos1:0x7fbae8d77158]
      ecr_prefix_adj: id:2164260921 (ref:1)
         sih:0x7fbae8d7df08(181) di_id:20499 rih:0x7fbae8d7db98(68)
     LABEL:objid:110 link_type:MPLS local_label:19 outlabel:(17, 0) <-- Label 19 is the local
transport label, Label 17 is the LDP label
         flags:0x1:(REAL,) pdflags:0:(INSTALL_HW_OK,) adj_handle:0xff000037
        unsupported recursion:0 olbl changed 0 local adj:0 modify cnt:0
         bwalk_cnt:0 subwalk_cnt:0 collapsed_oce:0
         AAL: id:4278190135 lbl:0 smac:a0f8.4911.d1d6 dmac:d4ad.71b5.dde4 <-- Matches next-hop
information to reach 192.168.2.0/24
             sub_type:0 link_type:2 adj_flags:0 label_type:2 rewrite_type:PSH1(119)
```
vlan\_id:0 vrf\_id:0 ri:0x7fbae8d78c48, ri\_id:0x40 phdl:0x9f00004b, ref\_cnt:1

 si:0x7fbae8d78fd8, si\_id:0x4013, **di\_id:0x535f <-- di\_id utilized in subsequent commands** ADJ:objid:75 {link\_type:MPLS ifnum:0x36, si:0x22000023, } LABEL:objid:111 link\_type:MPLS local\_label:**19** outlabel:(**17**, 0) **<-- Label 19 is the local transport label, Label 17 is the LDP label** flags:0x1:(REAL,) pdflags:0:(INSTALL\_HW\_OK,) adj\_handle:0x53000038 unsupported recursion:0 olbl changed 0 local adj:0 modify cnt:0 bwalk cnt:0 subwalk cnt:0 collapsed oce:0 AAL: id:1392508984 lbl:0 smac:**a0f8.4911.d1d8 dmac:d4ad.71b5.ddc2 <-- Matches next-hop information to reach 192.168.2.0/24** sub\_type:0 link\_type:2 adj\_flags:0 label\_type:2 rewrite\_type:PSH1(119) vlan\_id:0 vrf\_id:0 ri:0x7fbae8d7d0a8, ri\_id:0x42 phdl:0x8400004c, ref\_cnt:1 si:0x7fbae8d7a908, si\_id:0x4014, **di\_id:0x5360 <-- di\_id utilized in subsequent commands** ADJ:objid:78 {link\_type:MPLS ifnum:0x37, si:0x74000026, } =============== MPLS info: mpls\_ecr\_scale\_prefix\_adj:0, mpls\_lspa\_hdl:0xa7000002 AAL:LSPA: id:2801795074 num\_path:1 prefix\_id:0x2 delete\_hw\_hdl\_cnt:0 cookie[64]: 150000000000000000000000000000000000000000000000000000000000000046000000000000000000000000000000 00000000000000000000000000000000 status:ok **vpn\_lbl:21 local\_adj\_hdl:0xcb00003c** hw\_hdl:0x7fbae8d86018 **ri\_idx:0x46 <-- vpn\_lbl matches the VPNv4 label, adj\_handle and local\_adj\_hdl values must match, ri\_id and ri\_idx must match** =============== C9300-PE-1#**show platform hardware fed switch active fwd-asic abstraction print-resource-handle 0x7fbae8d86228 1 <-- Utilize the HTM value from previous command** Handle:0x7fbae8d86228 Res-Type:ASIC\_RSC\_HASH\_TCAM Res-Switch-Num:0 Asic-Num:255 Feature-ID:AL\_FID\_L3\_UNICAST\_IPV4 Lkp-ftr-id:LKP\_FEAT\_IPV4\_L3\_UNICAST ref\_count:1 priv\_ri/priv\_si Handle: (nil)Hardware Indices/Handles: handle [ASIC: 0]: 0x7fbae8d71f58 Detailed Resource Information (ASIC# 0) ---------------------------------------- Number of HTM Entries: 1 Entry 0: (handle 0x7fbae8d71f58) Absolute Index: 92181 Time Stamp: 1 KEY - vrf:2 mtr:0 **prefix:192.168.2.0** rcp\_redirect\_index:0x0 MASK - vrf:255 mtr:0 **prefix:255.255.255.0** rcp\_redirect\_index:0x0 FWD-AD = afd\_label\_flag:0 icmp\_redir\_enable:1 lvx\_smr\_enabled:0, dstNatType:0 priority:5 afdLabelOrDestClientId:0 SI:182 destined\_to\_us:0 hw\_stats\_idx:0 stats\_id:0 redirectSetRouterMac:0 dgtIdx:0 destModIndex:0 dstNatTypeOrVpnPrefixPtrMsb:0 vpnPrefixPtr:0x2 SRC-AD = learning\_violation:1 need\_to\_learn:1 locally\_connected:0 staticentryViolation:0 rpfValid:1 rpfLe:0 rpfLePointer:0 rpfForcePass:0 rpfForceFail:0 reachableviaSome:0 rpfCheckIncomplete:0 defaultRoute:0 ChainPtrValid:0 ChainPtrOrPortLeIndex:72 UseRpfmatchTable:0 rpfIncomplete:0 is\_src\_ce:0 sgtValid:0 sgt:0 src\_rloc\_trusted:0,sgtCacheControl1 = 0, sgtCacheControl0 = 0 port\_label:0x0 port\_mask:0x0 vlan\_label:0x0 vlan\_mask:0x0 l3if\_label:0x0 l3if\_mask:0x0 group\_label:0x0 group\_mask:0x0

==============================================================

C9300-PE-1#**show platform hardware fed switch active fwd-asic resource asic all destination-index range 0x535f 0x535f <-- Utilize the di\_id from the previous command** ASIC#0:

 $index = 0x535f$ pmap = 0x00000000 0x00000000 cmi = 0x0  $rcp$ \_pmap =  $0x0$ 

```
al_rsc_cmi
CPU Map Index (CMI) [0]
ctiLo0 = 0
ctiLo1 = 0ctiLo2 = 0cpuQNum0 = 0
cpuOMum1 = 0cpuQNum2 = 0
npuIndex = 0
stripSeg = 0
copySeg = 0
ASIC#1:
index = 0x535fpmap = 0x00000000 0x00000002 <-- Looking at 0x00000002, in binary that is 0000 0000 0000 0000
000 0000 0000 0010 = Port 1 (Zero based, count right to left)
cmi = 0x0rcp_pmap = 0x0al_rsc_cmi
CPU Map Index (CMI) [0]
ctiLo0 = 0
ctiLo1 = 0ctiLo2 = 0cpuQNum0 = 0
cpuQNum1 = 0
cpuQNum2 = 0
npuIndex = 0
stripSeg = 0
copySeg = 0
C9300-PE-1#show platform hardware fed switch active fwd-asic resource asic all destination-index
range 0x5360 0x5360 <-- Utilize the di_id from the previous command ASIC#0:
ASIC#0:
index = 0x5360pmap = 0x00000000 0x00000000
cmi = 0x0
rcp_pmap = 0x0al_rsc_cmi
CPU Map Index (CMI) [0]
ctiLo0 = 0ctiLo1 = 0ctiLo2 = 0cpuQNum0 = 0
cpuOMum1 = 0cpuQNum2 = 0
npuIndex = 0
stripSeg = 0
copySeg = 0
ASIC#1:
index = 0x5360pmap = 0x00000000 0x00000004 <-- Looking at 0x00000004, in binary that is 0000 0000 0000 0000
0000 0000 0000 0100 = Port 2 (Zero based, count right to left)
cmi = 0x0
rcp pmap = 0x0al_rsc_cmi
CPU Map Index (CMI) [0]
ctiLo0 = 0ctiLo1 = 0
ctiLo2 = 0cpuQNum0 = 0
cpuOMum1 = 0cpuQNum2 = 0
```
npuIndex = 0 stripSeg = 0 copySeg = 0

C9300-PE-1#show platform software fed switch active ifm map Interface IF\_ID Inst Asic Core Port SubPort Mac Cntx LPN GPN Type Active GigabitEthernet1/0/2 0x36 1 0 1 **1** 0 6 7 2 2 NIF Y **<-- Port 1 is an egress port, Gi1/0/2** GigabitEthernet1/0/3 0x37 1 0 1 **2** 0 28 8 3 3 NIF Y **<-- Port 2 is an egress port, Gi1/0/3**

C9500プレフィックスプログラミング

## **\*\*\*Software Prefix Programming\*\*\***

C9500-P#**show ip route 192.168.1.4**

Routing entry for 192.168.1.4/32

Known via "ospf 420", distance 110, metric 2, type intra area

Last update from 10.0.0.18 on TenGigabitEthernet2/0/2, 20:15:25 ago

Routing Descriptor Blocks:

 **10.0.0.18**, from 192.168.1.4, 20:15:25 ago, via TenGigabitEthernet2/0/2 **<-- Next-hop towards 192.168.1.4**

Route metric is 2, traffic share count is 1

 \* **10.0.0.14**, from 192.168.1.4, 20:15:25 ago, via TenGigabitEthernet1/0/2 **<-- Next-hop towards 192.168.1.4**

Route metric is 2, traffic share count is 1

#### C9500-P#**show ip cef 192.168.1.4 detail**

192.168.1.4/32, epoch 4, per-destination sharing

dflt local label info: global/17 [0x3]

 nexthop 10.0.0.14 TenGigabitEthernet1/0/2 label **explicit-null**-(local:**17**) **<-- Explicit null to reach 192.168.1.4**

 nexthop 10.0.0.18 TenGigabitEthernet2/0/2 label **explicit-null**-(local:**17**) **<-- Explicit null to reach 192.168.1.4**

#### **\*\*\*FMAN RP Prefix Programming\*\*\***

C9500-P#**show platform software ip switch active r0 cef prefix 192.168.1.4/32** Forwarding Table

Prefix/Len Next Object Index ---------------------------------------------------------------- 192.168.1.4/32 OBJ\_LOADBALANCE **0x6a**

C9500-P#**show platform software loadinfo switch active r0 index 0x6a <-- Use the OBJ\_LOADBALANCE value from previous command**

Number of loadinfo objects: 4

Index: 0x6a, Flags: unknown, Hash Algorithm: , Number of Paths: 2, Number of buckets: 16 Anti-polarising Factor: 0x57a70068 Next Object Type: OBJ\_LABEL, OBJ\_LABEL Next obj handle: **0x68, 0x69** Hash Buckets: 0, 1, 0, 1, 0, 1, 0, 1, 0, 1, 0, 1, 0, 1, 0, 1 Color Buckets Map: 0, 0, 0, 0, 0, 0, 0, 0, 0, 0, 0, 0, 0, 0, 0, 0 OM handle: 0x348064de58

C9500-P#**show platform software mpls switch active r0 label index 0x68 <-- Use the obj handle values from the previous command**

Label OCE 0x68 -> OBJ\_ADJACENCY (**0x49**) Flags: Real, Number of labels in the OCE: 1 Label values: 0 Backup flags: Pop, UHP, backup label 0x100001

 OM handle: 0x348064df70 C9500-P#**show platform software mpls switch active r0 label index 0x69** Label OCE 0x69 -> OBJ\_ADJACENCY (**0x4e**) Flags: Real, Number of labels in the OCE: 1 Label values: 0 Backup flags: Pop, UHP, backup label 0x100001 OM handle: 0x348064e108 C9500-P#**show platform software adjacency switch active r0 index 0x49 <-- Use the OBJ\_ADJACENCY values from previous commands** Number of adjacency objects: 16 Adjacency id: 0x49 (73) Interface: TenGigabitEthernet1/0/2, IF index: 66, Link Type: MCP\_LINK\_TAG Encap: **70:d3:79:be:ae:71:d4:ad:71:b5:dd:d6:88:47 <-- MAC ending in AE71 is the DMAC, MAC ending is B5DD is SMAC, 8847 is MPLS ETYPE** Encap Length: 14, Encap Type: MCP\_ET\_ARPA, MTU: 1500 Flags: unknown Incomplete behavior type: None Fixup: unknown Fixup\_Flags\_2: unknown Nexthop addr: **10.0.0.14 <-- Next-hop IP address** IP FRR MCP\_ADJ\_IPFRR\_NONE 0 OM handle: 0x3480647700 C9500-P#**show platform software adjacency switch active r0 index 0x4e <-- Use the OBJ\_ADJACENCY values from previous commands** Number of adjacency objects: 16 Adjacency id: 0x4e (78) Interface: TenGigabitEthernet2/0/2, IF index: 68, Link Type: MCP\_LINK\_TAG Encap: **70:d3:79:be:ae:61:d4:ad:71:b5:dd:f1:88:47 <-- MAC ending in AE61 is DMAC, MAC ending in B5DD is SMAC, 8847 is MPLS ETYPE** Encap Length: 14, Encap Type: MCP\_ET\_ARPA, MTU: 1500 Flags: unknown Incomplete behavior type: None Fixup: unknown Fixup\_Flags\_2: unknown Nexthop addr: **10.0.0.18 <-- Next-hop IP address** IP FRR MCP\_ADJ\_IPFRR\_NONE 0 OM handle: 0x3480648f68 **\*\*\*FMAN FP Prefix Programming\*\*\*** C9500-P#**show platform software ip switch active f0 cef prefix 192.168.1.4/32** Forwarding Table Prefix/Len Next Object Index ---------------------------------------------------------------- 192.168.1.4/32 OBJ\_LOADBALANCE **0x6a** C9500-P#**show platform software loadinfo switch active f0 index 0x6a <-- Use the OBJ\_LOADBALANCE value from previous command** Number of loadinfo objects: 4 Index: 0x6a, Flags: unknown, Hash Algorithm: , Number of Paths: 2, Number of buckets: 16 Anti-polarising Factor: 0x57a70068 Next Object Type: OBJ\_LABEL, OBJ\_LABEL Next obj handle: **0x68, 0x69** Hash Buckets: 0, 1, 0, 1, 0, 1, 0, 1, 0, 1, 0, 1, 0, 1, 0, 1 Color Buckets Map: 0, 0, 0, 0, 0, 0, 0, 0, 0, 0, 0, 0, 0, 0, 0, 0

aom id: 578, HW handle: (nil)

C9500-P#**show platform software mpls switch active f0 label index 0x68 <-- Use the obj handle values from previous command**

Label OCE 0x68 -> OBJ\_ADJACENCY (**0x49**) Flags: Real, Number of labels in the OCE: 1 Label values: 0 Backup flags: Pop, UHP, backup label 0x100001 aom id: 576, CPP handle: 0xdeadbeef (created)

C9500-P#**show platform software mpls switch active f0 label index 0x69 <-- Use the obj handle values from previous command**

Label OCE 0x69 -> OBJ\_ADJACENCY (**0x4e**) Flags: Real, Number of labels in the OCE: 1 Label values: 0 Backup flags: Pop, UHP, backup label 0x100001 aom id: 577, CPP handle: 0xdeadbeef (created)

C9500-P#**show platform software adjacency switch active f0 index 0x49 <-- Use the OBJ\_ADJACENCY values from previous commands**

Number of adjacency objects: 16

Adjacency id: 0x49 (73) Interface: TenGigabitEthernet1/0/2, IF index: 66, Link Type: MCP\_LINK\_TAG Encap: **70:d3:79:be:ae:71:d4:ad:71:b5:dd:d6:88:47 <-- MAC ending in AE71 is the DMAC, MAC**

**ending in DDD6 is the SMAC, 8847 is the MPLS ETYPE** Encap Length: 14, Encap Type: MCP\_ET\_ARPA, MTU: 1500 Flags: unknown Incomplete behavior type: None Fixup: unknown Fixup\_Flags\_2: unknown Nexthop addr: **10.0.0.14 <-- Next-hop IP address** IP FRR MCP\_ADJ\_IPFRR\_NONE 0 aom id: 536, HW handle: (nil) (created)

C9500-P#**show platform software adjacency switch active f0 index 0x4e <-- Use the OBJ\_ADJACENCY values from previous commands**

Number of adjacency objects: 16

Adjacency id: 0x4e (78) Interface: TenGigabitEthernet2/0/2, IF index: 68, Link Type: MCP\_LINK\_TAG Encap: **70:d3:79:be:ae:61:d4:ad:71:b5:dd:f1:88:47 <-- MAC ending in AE61 is the DMAC, MAC ending in DDF1 is the SMAC, 8847 is the MPLS ETYPE** Encap Length: 14, Encap Type: MCP\_ET\_ARPA, MTU: 1500 Flags: unknown Incomplete behavior type: None

 Fixup: unknown Fixup\_Flags\_2: unknown Nexthop addr: **10.0.0.18 <-- Next-hop IP address** IP FRR MCP\_ADJ\_IPFRR\_NONE 0 aom id: 545, HW handle: (nil) (created)

**\*\*\*FED Prefix Programming\*\*\*** C9500-P#**show platform software fed switch active ip route 192.168.1.4/32** vrf dest htm flags SGT DGID MPLS Lastmodified --- ---- --- ----- --- ---- ---- ----- ------------------- 0 192.168.1.4/32 **0x7f0b284c1118** 0x0 0 0 2021/06/23 18:47:01.761 **<-- HTM value important for subsequent command**

```
 FIB: prefix_hdl:0x9b000020, mpls_ecr_prefix_hdl:0xdd00003a
   ========== OCE chain =====
   LB:obj_id:106 link_type:IP num_choices:2 Flags:0
       mpls_ecr:1 local_label:17 path_inhw:2 ecrh:0x44000002 old_ecrh:0
       modify_cnt:0 bwalk_cnt:0 subwalk_cnt:0 finish_cnt:0
       bwalk:[req:0 in_prog:0 nested:0]
     AAL: ecr:id:1140850690 af:0 ecr_type:0 ref:2 ecrh:0x7f0b284a3998(28:2)
     hwhdl:675953048 ::0x7f0b284b4268,0x7f0b284a1d78,0x7f0b284b4268,0x7f0b284a1d78
   Sw Enh ECR scale: objid:106 llabel:17 eos:1 #adjs:2 mixed_adj:0
      reprogram_hw:0 ecrhdl:0x44000002 ecr_hwhdl:0x7f0b284a3998
       mod_cnt:0 prev_npath:0 pmismatch:0 pordermatch:0
       ecr_adj: id:4127195192 is_mpls_adj:1 l3adj_flags:0x100000
         recirc_adj_id:1207959601
             sih:0x7f0b284b4268(181) di_id:23709 rih:0x7f0b284b3ca8(31)
         adj_lentry [eos0:0x7f0b284c38e8 eos1:0x7f0b284cd858]
       ecr_adj: id:1157627961 is_mpls_adj:1 l3adj_flags:0x100000
         recirc_adj_id:67108914
             sih:0x7f0b284a1d78(182) di_id:23709 rih:0x7f0b284b47d8(44)
         adj_lentry [eos0:0x7f0b284c3af8 eos1:0x7f0b284cdb28]
       ecr_prefix_adj: id:3707764794 (ref:1)
          sih:0x7f0b284c5028(184) di_id:23709 rih:0x7f0b284c4c48(60)
      LABEL:objid:104 link_type:MPLS local_label:17 outlabel:(0, 0) <-- Label 17 is the local
transport label, 0 is the LDP label
          flags:0x1:(REAL,) pdflags:0:(INSTALL_HW_OK,) adj_handle:0xf6000038
          unsupported recursion:0 olbl_changed 0 local_adj:0 modify_cnt:0
          bwalk_cnt:0 subwalk_cnt:0 collapsed_oce:0
          AAL: id:4127195192 lbl:0 smac:d4ad.71b5.ddd6 dmac:70d3.79be.ae71 <-- Matches the next-
hop information to reach 192.168.1.4/32
               sub_type:0 link_type:2 adj_flags:0 label_type:2 rewrite_type:PSH1(119)
               vlan_id:0 vrf_id:0 ri:0x7f0b284ceaa8, ri_id:0x38 phdl:0x76000058, ref_cnt:1
               si:0x7f0b284ceeb8, si_id:0x400b, di_id:0x2 <-- Used in subsequent commands
      ADJ:objid:73 {link_type:MPLS ifnum:0x42, si:0x1f000028, }
      LABEL:objid:105 link_type:MPLS local_label:17 outlabel:(0, 0) <-- Label 17 is the local
transport label, 0 is the LDP label
          flags:0x1:(REAL,) pdflags:0:(INSTALL_HW_OK,) adj_handle:0x45000039
          unsupported recursion:0 olbl_changed 0 local_adj:0 modify_cnt:0
         bwalk cnt:0 subwalk cnt:0 collapsed oce:0
          AAL: id:1157627961 lbl:0 smac:d4ad.71b5.ddf1 dmac:70d3.79be.ae61 <-- Matches the next-
hop information to reach 192.168.1.4/32
               sub_type:0 link_type:2 adj_flags:0 label_type:2 rewrite_type:PSH1(119)
               vlan_id:0 vrf_id:0 ri:0x7f0b284c4588, ri_id:0x3a phdl:0x5500005a, ref_cnt:1
               si:0x7f0b284d0548, si_id:0x400c, di_id:0x62 <-- Used in subsequent commands
      ADJ:objid:78 {link_type:MPLS ifnum:0x44, si:0x4900002a, }
   ===============
   MPLS info: mpls_ecr_scale_prefix_adj:0xdd00003a, mpls_lspa_hdl:0
   ===============
C9500-P#show platform hardware fed switch active fwd-asic abstraction print-resource-handle
0x7f0b284c1118 1 <-- Use the HTM value from previous command
Handle:0x7f0b284c1118 Res-Type:ASIC_RSC_HASH_TCAM Res-Switch-Num:0 Asic-Num:255 Feature-
ID:AL_FID_L3_UNICAST_IPV4 Lkp-ftr-id:LKP_FEAT_IPV4_L3_UNICAST ref_count:1
priv_ri/priv_si Handle: (nil)Hardware Indices/Handles: handle [ASIC: 0]: 0x7f0b284c1328
Features sharing this resource:Cookie length: 12
04 01 a8 c0 00 00 00 d0 07 00 00 00
Detailed Resource Information (ASIC# 0)
----------------------------------------
Number of HTM Entries: 1
Entry 0: (handle 0x7f0b284c1328)
```
Absolute Index: 126650 Time Stamp: 1 KEY - vrf:0 mtr:0 **prefix:192.168.1.4** rcp\_redirect\_index:0x0 MASK - vrf:0 mtr:0 **prefix:0.0.0.0** rcp\_redirect\_index:0x0 FWD-AD = afd\_label\_flag:0 icmp\_redir\_enable:1 lvx\_smr\_enabled:0, dstNatType:0 priority:5 afdLabelOrDestClientId:0 SI:184 destined\_to\_us:0 hw\_stats\_idx:1 stats\_id:0 redirectSetRouterMac:0 dgtIdx:0 destModIndex:0 dstNatTypeOrVpnPrefixPtrMsb:0 vpnPrefixPtr:0 SRC-AD = learning\_violation:0 need\_to\_learn:0 locally\_connected:0 staticentryViolation:0 rpfValid:1 rpfLe:2 rpfLePointer:0 rpfForcePass:0 rpfForceFail:0 reachableviaSome:1 rpfCheckIncomplete:0 defaultRoute:0 ChainPtrValid:0 ChainPtrOrPortLeIndex:72 UseRpfmatchTable:1 rpfIncomplete:0 is\_src\_ce:0 sgtValid:0 sgt:0 src\_rloc\_trusted:0,sgtCacheControl1 = 0, sgtCacheControl0 = 0 port\_label:0x0 port\_mask:0x0 vlan\_label:0x0 vlan\_mask:0x0 l3if\_label:0x0 l3if\_mask:0x0 group\_label:0x0 group\_mask:0x0

==============================================================

C9500-P#**show platform hardware fed switch active fwd-asic resource asic all destination-index range 0x2 0x2 <-- Use the di\_id values from previous command** ASIC#0:

```
index = 0x2pmap = 0x00000000 0x00000000
cmi = 0x0rcp_pmap = 0x0al_rsc_cmi
CPU Map Index (CMI) [0]
ctiLo0 = 0ctiLo1 = 0ctiLo2 = 0cpuOMum0 = 0cpuOMum1 = 0cpuQNum2 = 0
npuIndex = 0
stripSeg = 0
copySeq = 0ASIC#1:
index = 0x2pmap = 0x00000000 0x00000002 <-- Looking at 0x00000002, in binary that is 0000 0000 0000 0000
0000 0000 0000 0010 = Port 1 (Zero based, count right to left)
cmi = 0x0rcp pmap = 0x0al_rsc_cmi
CPU Map Index (CMI) [0]
ctiLo0 = 0ctiLo1 = 0ctiLo2 = 0cpuQNum0 = 0
cpuOMum1 = 0cpuQNum2 = 0
npuIndex = 0
stripSeg = 0
copySeg = 0
C9500-P#show platform hardware fed switch active fwd-asic resource asic all destination-index
range 0x62 0x62
ASIC#0:
index = 0x62pmap = 0x00000000 0x00008000 <-- Looking at 0x00008000, in binary that is 0000 0000 0000 0000
1000 0000 0000 0000 = Port 15 (Zero based, count right to left)
cmi = 0x0rcp pmap = 0x0al_rsc_cmi
CPU Map Index (CMI) [0]
```

```
ctiLo0 = 0ctiLo1 = 0ctiLo2 = 0cpuOMum0 = 0cpuOMum1 = 0cpuQNum2 = 0
npuIndex = 0
stripSeg = 0
copySeg = 0
ASIC#1:
index = 0x62pmap = 0x00000000 0x00000000
cmi = 0x0rcp_pmap = 0x0al_rsc_cmi
CPU Map Index (CMI) [0]
ctiLo0 = 0ctiLo1 = 0ctiLo2 = 0cpuQNum0 = 0
cpuQNum1 = 0
cpuQNum2 = 0
npuIndex = 0
stripSeg = 0
copySeg = 0
C9500-P#show platform software fed switch standby ip route 192.168.1.4/32
vrf dest htm flags SGT DGID MPLS Last-
modified
--- ---- --- ----- --- ---- ---- -----
-------------------
0 192.168.1.4/32 0x7f57c0545938 0x0 0 0
2021/06/23 18:46:51.399 <-- HTM value used in subsequent command
  FIB: prefix_hdl:0x29000020, mpls_ecr_prefix_hdl:0x8f000039
  ========== OCE chain =====
 LB:obj id:106 link type:IP num choices:2 Flags:0
      mpls_ecr:1 local_label:17 path_inhw:2 ecrh:0xf1000002 old_ecrh:0
      modify_cnt:0 bwalk_cnt:0 subwalk_cnt:0 finish_cnt:0
      bwalk:[req:0 in_prog:0 nested:0]
    AAL: ecr:id:4043309058 af:0 ecr_type:0 ref:2 ecrh:0x7f57c04d2148(28:2)
    hwhdl:3226280264 ::0x7f57c0547538,0x7f57c05497d8,0x7f57c0547538,0x7f57c05497d8
  Sw Enh ECR scale: objid:106 llabel:17 eos:1 #adjs:2 mixed_adj:0
     reprogram_hw:0 ecrhdl:0xf1000002 ecr_hwhdl:0x7f57c04d2148
      mod_cnt:0 prev_npath:0 pmismatch:0 pordermatch:0
      ecr_adj: id:201326647 is_mpls_adj:1 l3adj_flags:0x100000
        recirc_adj_id:3925868592
            sih:0x7f57c0547538(181) di_id:23717 rih:0x7f57c0546f18(31)
        adj_lentry [eos0:0x7f57c04c8a08 eos1:0x7f57c04d07f8]
      ecr_adj: id:738197560 is_mpls_adj:1 l3adj_flags:0x100000
        recirc_adj_id:3070230577
            sih:0x7f57c05497d8(182) di_id:23717 rih:0x7f57c0547838(44)
        adj_lentry [eos0:0x7f57c04c8c18 eos1:0x7f57c04d0ac8]
      ecr_prefix_adj: id:2399141945 (ref:1)
         sih:0x7f57c04c8788(184) di_id:23717 rih:0x7f57c04c8508(60)
     LABEL:objid:104 link_type:MPLS local_label:17 outlabel:(0, 0) <-- Label 17 is the local
transport label, 0 is the LDP label
         flags:0x1:(REAL,) pdflags:0:(INSTALL_HW_OK,) adj_handle:0xc000037
        unsupported recursion:0 olbl changed 0 local adj:0 modify cnt:0
        bwalk cnt:0 subwalk cnt:0 collapsed oce:0
         AAL: id:201326647 lbl:0 smac:d4ad.71b5.ddd6 dmac:70d3.79be.ae71 <-- Matches next-hop
information to reach 192.168.1.4/32
              sub_type:0 link_type:2 adj_flags:0 label_type:2 rewrite_type:PSH1(119)
              vlan_id:0 vrf_id:0 ri:0x7f57c04d18e8, ri_id:0x38 phdl:0x76000058, ref_cnt:1
```

```
 si:0x7f57c04d1b18, si_id:0x400b, di_id:0x2 <-- di_id utilized in subsequent
commands
     ADJ:objid:73 {link_type:MPLS ifnum:0x42, si:0xdf000027, }
     LABEL:objid:105 link_type:MPLS local_label:17 outlabel:(0, 0) <-- Label 17 is the local
transport label, 0 is the LDP label
          flags:0x1:(REAL,) pdflags:0:(INSTALL_HW_OK,) adj_handle:0x2c000038
         unsupported recursion:0 olbl changed 0 local adj:0 modify cnt:0
         bwalk cnt:0 subwalk cnt:0 collapsed oce:0
          AAL: id:738197560 lbl:0 smac:d4ad.71b5.ddf1 dmac:70d3.79be.ae61 <-- Matches next-hop
information to reach 192.168.1.4/32
               sub_type:0 link_type:2 adj_flags:0 label_type:2 rewrite_type:PSH1(119)
              vlan_id:0 vrf_id:0 ri:0x7f57c04da418, ri_id:0x3a phdl:0x5500005a, ref_cnt:1
               si:0x7f57c04da838, si_id:0x400c, di_id:0x62 <-- di_id utilized in subsequent
commands
     ADJ:objid:78 {link_type:MPLS ifnum:0x44, si:0xfa000029, }
  ===============
  MPLS info: mpls_ecr_scale_prefix_adj:0x8f000039, mpls_lspa_hdl:0
  ===============
```
C9500-P#**show platform hardware fed switch standby fwd-asic resource asic all destination-index range 0x62 0x62**

ASIC#0:

```
index = 0x62pmap = 0x00000000 0x00000000
cmi = 0x0
rcp pmap = 0x0al_rsc_cmi
CPU Map Index (CMI) [0]
ctiLo0 = 0ctiLO1 = 0ctiLo2 = 0cpuQNum0 = 0
cpuQNum1 = 0cpuQNum2 = 0
npuIndex = 0
stripSeg = 0
copySeg = 0
ASIC#1:
index = 0x62pmap = 0x00000000 0x00000002 <-- Looking at 0x000000002, in binary that is 0000 0000 0000 0000
0000 0000 0000 0010 = Port 1 (Zero based, count right to left)
cmi = 0x0rcp_pmap = 0x0al_rsc_cmi
CPU Map Index (CMI) [0]
ctiLo0 = 0ctiLo1 = 0ctiLo2 = 0cpuQNum0 = 0
cpuOMum1 = 0cpuQNum2 = 0
npuIndex = 0
stripSeg = 0
copySeg = 0
C9500-P#show platform hardware fed switch standby fwd-asic resource asic all destination-index
range 0x2 0x2
ASIC#0:
index = 0x2pmap = 0x00000000 0x00008000 <-- Looking at 0x00008000, in binary that is 0000 0000 0000 0000
1000 0000 0000 0000 = Port 15 (Zero based, count right to left)
```
 $cmi = 0x0$  $rcp$ \_pmap =  $0x0$ al\_rsc\_cmi CPU Map Index (CMI) [0]  $cti$ Lo $0 = 0$  $ctiLo1 = 0$  $ctiLo2 = 0$  $cpuOMum0 = 0$  $cpuQNum1 = 0$ cpuQNum2 = 0 npuIndex = 0 stripSeg = 0 copySeg = 0 ASIC#1:  $index = 0x2$ pmap = 0x00000000 0x00000000  $cmi = 0x0$ rcp  $pmap = 0x0$ al\_rsc\_cmi CPU Map Index (CMI) [0]  $cti$ Lo $0 = 0$  $ctiLo1 = 0$  $ctiLo2 = 0$ cpuQNum0 = 0 cpuQNum1 = 0 cpuQNum2 = 0 npuIndex = 0 stripSeg = 0  $copySeq = 0$ 

## C9500-P#**show platform software fed switch active ifm mappings**

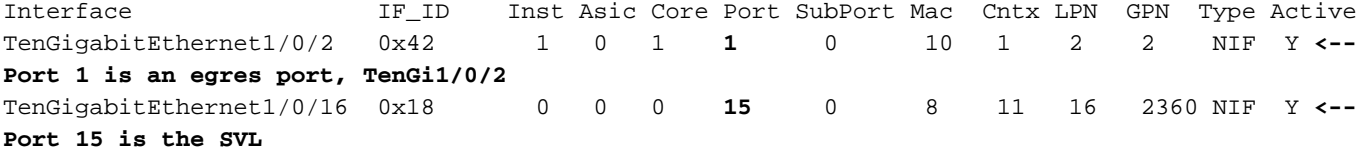

## C9500-P#**show platform software fed switch standby ifm mappings**

Interface IF\_ID Inst Asic Core Port SubPort Mac Cntx LPN GPN Type Active TenGigabitEthernet2/0/2 0x44 1 0 1 **1** 0 10 1 2 98 NIF Y **<-- Port 1 is an egres port, TenGi2/0/2** TenGigabitEthernet2/0/16 0x33 0 0 0 **15** 0 8 11 16 2360 NIF Y **<-- Port 15 is the SVL**

## C9300-PE-2プレフィックスの確認

**\*\*\*Software Prefix Programming\*\*\*** C9300-PE-2#**show ip route vrf RED 192.168.2.0**

Routing Table: RED Routing entry for 192.168.2.0/24 Known via "eigrp 400", distance 90, metric 130816, precedence routine (0), type internal Redistributing via eigrp 400, bgp 69420 Advertised by bgp 69420 Last update from 10.0.0.22 on GigabitEthernet2/0/1, 21:35:22 ago Routing Descriptor Blocks: \* **10.0.0.22**, from 10.0.0.22, 21:35:22 ago, via GigabitEthernet2/0/1 **<-- Next-hop to reach 192.168.2.0/24** Route metric is 130816, traffic share count is 1 Total delay is 5010 microseconds, minimum bandwidth is 1000000 Kbit Reliability 255/255, minimum MTU 1500 bytes

```
 Loading 1/255, Hops 1
C9300-PE-2#show ip route vrf RED 10.0.0.22
Routing Table: RED
Routing entry for 10.0.0.20/30
   Known via "connected", distance 0, metric 0 (connected, via interface)
   Redistributing via eigrp 400, bgp 69420
  Advertised by bgp 69420
  Routing Descriptor Blocks:
   * directly connected, via GigabitEthernet2/0/1
       Route metric is 0, traffic share count is 1
C9300-PE-2#show ip cef vrf RED 192.168.2.0/24 detail
192.168.2.0/24, epoch 0
   QOS: Precedence routine (0)
  dflt local label info: other/21 [0x2] <-- VPNv4 Label
  nexthop 10.0.0.22 GigabitEthernet2/0/1
***FMAN RP Prefix Programming***
C9300-PE-2#show ip vrf detail
VRF RED (VRF Id = 2); default RD 69:69; default VPNID <-- VRF ID used in next command
  Old CLI format, supports IPv4 only
  Flags: 0xC
  Interfaces:
    Gi2/0/1
Address family ipv4 unicast (Table ID = 0x2):
   Flags: 0x0
   Export VPN route-target communities
    RT:69:69
  Import VPN route-target communities
    RT:69:69
  No import route-map
  No global export route-map
  No export route-map
  VRF label distribution protocol: not configured
  VRF label allocation mode: per-prefix
C9300-PE-2#show platform software ip switch active r0 cef table index 2 prefix 192.168.2.0/24 <-
- Use the VRF ID from previous command
Forwarding Table
Prefix/Len Next Object Index
----------------------------------------------------------------
192.168.2.0/24 OBJ_ADJACENCY 0x3a
C9300-PE-2#show platform software adjacency switch active r0 index 0x3a <-- Use the
OBJ_ADJACENCY value from previous command
Number of adjacency objects: 10
Adjacency id: 0x3a (58)
   Interface: GigabitEthernet2/0/1, IF index: 53, Link Type: MCP_LINK_IP
   Encap: 0:72:78:c8:c9:c2:70:d3:79:be:ae:42:8:0 <-- MAC ending in C9C2 is the DMAC, MAC ending
in AE42 is SMAC, 0800 is IP ETYPE
  Encap Length: 14, Encap Type: MCP_ET_ARPA, MTU: 1500
  Flags: no-l3-inject
  Incomplete behavior type: None
  Fixup: unknown
   Fixup_Flags_2: unknown
  Nexthop addr: 10.0.0.22 <-- Next-hop IP address
   IP FRR MCP_ADJ_IPFRR_NONE 0
   OM handle: 0x348062b578
```
C9300-PE-2#**show platform software ip switch active f0 cef table index 2 prefix 192.168.2.0/24** Forwarding Table

Prefix/Len Next Object Index ---------------------------------------------------------------- 192.168.2.0/24 OBJ\_ADJACENCY **0x3a**

C9300-PE-2#**show platform software adjacency switch active f0 index 0x3a <-- Use the OBJ\_ADJACENCY value from previous command** Number of adjacency objects: 10 Adjacency id: 0x3a (58) Interface: GigabitEthernet2/0/1, IF index: 53, Link Type: MCP\_LINK\_IP Encap: **0:72:78:c8:c9:c2:70:d3:79:be:ae:42:8:0 <-- MAC ending in C9C2 is the DMAC, MAC ending in AE42 is SMAC, 0800 is IP ETYPE** Encap Length: 14, Encap Type: MCP\_ET\_ARPA, MTU: 1500 Flags: no-l3-inject Incomplete behavior type: None Fixup: unknown Fixup\_Flags\_2: unknown Nexthop addr: **10.0.0.22 <-- Next-hop IP address** IP FRR MCP\_ADJ\_IPFRR\_NONE 0 aom id: 477, HW handle: (nil) (created) **\*\*\*FED Prefix Programming\*\*\*** C9300-PE-2#**show platform hardware fed switch active ip route vrf-name RED 192.168.2.0/24** vrf dest htm flags SGT DGID MPLS Lastmodified --- ---- --- ----- --- ---- ---- ----- ------------------- 2 192.168.2.0/24 **0x7f0650a7e3e8** 0x0 0 0 2021/06/23 18:46:56.801 **<-- HTM value used in subsequent command** FIB: prefix\_hdl:0x38000016, mpls\_ecr\_prefix\_hdl:0 ========== OCE chain ===== ADJ:**objid:58** {link\_type:IP ifnum:0x35, si:0x9700001b, IPv4: **10.0.0.22** } **<-- objid relevant in subsequent command, 10.0.0.22 is the next-hop IP** =============== MPLS info: mpls\_ecr\_scale\_prefix\_adj:0, mpls\_lspa\_hdl:0 =============== C9300-PE-2#**show platform hardware fed switch active fwd-asic abstraction print-resource-handle 0x7f0650a7e3e8 1 <-- Use the HTM value from previous command** Handle:0x7f0650a7e3e8 Res-Type:ASIC\_RSC\_HASH\_TCAM Res-Switch-Num:0 Asic-Num:255 Feature-ID:AL\_FID\_L3\_UNICAST\_IPV4 Lkp-ftr-id:LKP\_FEAT\_IPV4\_L3\_UNICAST ref\_count:1

priv\_ri/priv\_si Handle: (nil)Hardware Indices/Handles: handle [ASIC: 0]: 0x7f0650ba4028

Detailed Resource Information (ASIC# 0) ---------------------------------------- Number of HTM Entries: 1

Entry 0: (handle 0x7f0650ba4028)

Absolute Index: 92180 Time Stamp: 1 KEY - vrf:2 mtr:0 **prefix:192.168.2.0** rcp\_redirect\_index:0x0 MASK - vrf:255 mtr:0 **prefix:255.255.255.0** rcp\_redirect\_index:0x0 **(SI value used later)** FWD-AD = afd\_label\_flag:0 icmp\_redir\_enable:1 lvx\_smr\_enabled:0, dstNatType:0 priority:5 afdLabelOrDestClientId:0 **SI:173** destined\_to\_us:0 hw\_stats\_idx:1 stats\_id:0 redirectSetRouterMac:0 dgtIdx:0 destModIndex:0 dstNatTypeOrVpnPrefixPtrMsb:0 vpnPrefixPtr:0 SRC-AD = learning\_violation:1 need\_to\_learn:1 locally\_connected:0 staticentryViolation:0 rpfValid:1 rpfLe:37 rpfLePointer:0 rpfForcePass:0 rpfForceFail:0 reachableviaSome:1

rpfCheckIncomplete:0 defaultRoute:0 ChainPtrValid:0 ChainPtrOrPortLeIndex:72 UseRpfmatchTable:0

rpfIncomplete:0 is\_src\_ce:0 sgtValid:0 sgt:0 src\_rloc\_trusted:0,sgtCacheControl1 = 0,

sgtCacheControl0 = 0 port\_label:0x0 port\_mask:0x0 vlan\_label:0x0 vlan\_mask:0x0 l3if\_label:0x0 l3if\_mask:0x0 group\_label:0x0 group\_mask:0x0

==============================================================

#### C9300-PE-2#**show platform software fed switch active ip adj**

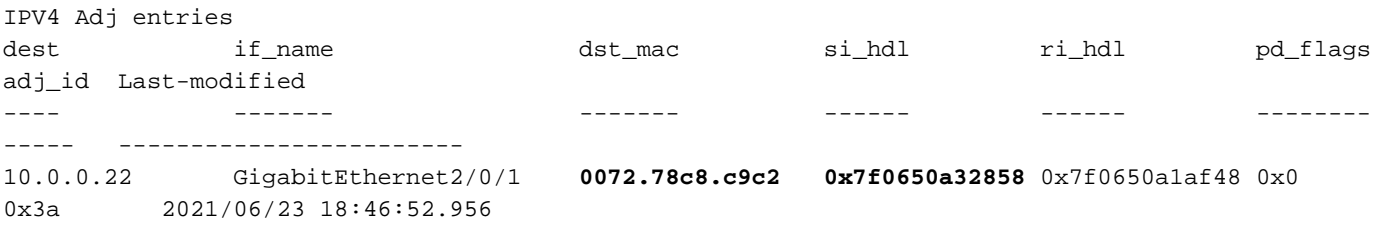

#### C9300-PE-2#**show ip arp vrf RED 10.0.0.22**

Protocol Address Age (min) Hardware Addr Type Interface Internet 10.0.0.22 131 **0072.78c8.c9c2** ARPA GigabitEthernet2/0/1 **<-- dst\_mac matches the ARP entry**

## C9300-PE-2#**show platform hardware fed fwd-asic abstraction print-resource-handle 0x7f0650a32858 1 <-- Use the HTM value from previous command**

Handle:0x7f0650a32858 Res-Type:ASIC\_RSC\_SI Res-Switch-Num:255 Asic-Num:255 Feature-ID:AL\_FID\_L3\_UNICAST\_IPV4 Lkp-ftr-id:LKP\_FEAT\_INVALID ref\_count:1 priv\_ri/priv\_si Handle: 0x7f0650a1af48Hardware Indices/Handles: index0:0xad mtu\_index/l3u\_ri\_index0:0x0 index1:0xad mtu\_index/l3u\_ri\_index1:0x0 Features sharing this resource:66 (1)] Cookie length: 56 00 00 00 00 00 00 00 00 25 00 00 00 00 00 00 00 00 00 00 00 08 00 00 72 78 c8 c9 c2 00 00 00 00 00 00 00 00 00 00 00 00 00 00 00 00 00 00 00 00 00 00 00 00 00 00 00 00

#### Detailed Resource Information (ASIC# 0)

----------------------------------------

```
Station Index (SI) [0xad]
RI = 0x18DI = 0x5338
stationTableGenericLabel = 0
stationFdConstructionLabel = 0x7
lookupSkipIdIndex = 0
rcpServiceId = 0
dejaVuPreCheckEn = 0
Replication Bitmap: CD
```
Detailed Resource Information (ASIC# 1) ----------------------------------------

```
Station Index (SI) [0xad]
RI = 0x18DI = 0x5338
stationTableGenericLabel = 0
stationFdConstructionLabel = 0x7
lookupSkipIdIndex = 0
rcpServiceId = 0
dejaVuPreCheckEn = 0
Replication Bitmap: LD
```
==============================================================

C9300-PE-2#**show platform hardware fed switch active fwd-asic resource asic all destination-index range 0x5338 0x5338 <-- Use the DI value from previous command**

ASIC#0:

```
index = 0x5338
pmap = 0x00000000 0x00000000
cmi = 0x0
rcp_pmap = 0x0al_rsc_cmi
CPU Map Index (CMI) [0]
ctiLo0 = 0ctiLo1 = 0
ctiLo2 = 0cpuOMum0 = 0cpuQNum1 = 0
cpuQNum2 = 0
npuIndex = 0
stripSeg = 0
copySeg = 0
ASIC#1:
index = 0x5338pmap = 0x00000000 0x00000001 <-- Looking at 0x00000001, in binary that is 0000 0000 0000 0000
0000 0000 0000 0001 = Port 0 (Zero based, count right to left)
cmi = 0x0rcp\_pmap = 0x0al_rsc_cmi
CPU Map Index (CMI) [0]
ctiLo0 = 0ctiLO1 = 0ctiLo2 = 0cpuQNum0 = 0
cpuQNum1 = 0
cpuQNum2 = 0
npuIndex = 0
stripSeg = 0
copySeg = 0
C9300-PE-2#show platform software fed switch active ifm mappings
Interface IF_ID Inst Asic Core Port SubPort Mac Cntx LPN GPN Type Active
GigabitEthernet2/0/1 0x35 1 0 1 0 0 26 6 1 97 NIF Y <-
```
# VPNv4ラベルプログラミング

**- Port 0 is the egress port, Gi2/0/1**

次のセクションでは、MPLS PEルータC9300-PE-1およびC9300-PE-2でのVPNv4ラベルプログラ ミングについて説明します。C9500=PはVPNv4ラベルを転送しないため、C9550000 P.

C9300-PE-1 VPNv4ラベルプログラミング:

リモートプレフィックスではなく、PEへのローカルプレフィックスを確認します。FEDの観点か らラベルを確認し、FMAN RPおよびFMAN FPにバックトラックします。

```
***Software VPNv4 Label Programming***
C9300-PE-1#show ip cef vrf RED 192.168.3.0/24 detail
192.168.3.0/24, epoch 0
  QOS: Precedence routine (0)
  dflt local label info: other/21 [0x2] <-- VPNv4 label assocaited with the local prefix
  nexthop 10.0.0.1 GigabitEthernet1/0/1
```
C9300-PE-1#s**how platform software mpls switch active r0 eos index 117 <-- Utilize the objid from the FED command**

EOS Choice 0x75, Number of paths: 2 Next Object Type: OBJ\_ADJ\_DROP,OBJ\_LABEL Next Object Index: 0,0x74 OM handle: 0x3480644470

#### **\*\*\*FMAN FP VPNv4 Label Programming\*\*\***

C9300-PE-1#**show platform software mpls switch active f0 eos index 117 <-- Utilize the objid from the FED command**

EOS Choice 0x75, Number of paths: 2 Next Object Type: OBJ\_ADJ\_DROP,OBJ\_LABEL Next Object Index: 0,0x74  **aom id: 612**, CPP handle: 0xdeadbeef (created), flags: 0

C9300-PE-1#**show platform software object-manager switch active f0 object 612 <-- Use the aom id from previous command**

Object identifier: 612 Description: EOS Choice 0x75 Status: Done, Epoch: 0, Client data: 0xe05e9318

C9300-PE-1#**show platform software object-manager switch active f0 object 612 parents <-- Use the aom id from previous command**

Object identifier: 7 Description: Special Object adj\_drop Status: Done

Object identifier: 611 Description: label 0x74 Status: Done

#### **\*\*\*FED VPNv4 Label Programming\*\*\***

```
C9300-PE-1#show platform software fed switch active mpls forwarding label 21 detail
 LENTRY:label:21 nobj:(EOS, 117) lentry_hdl:0x8b000009
   modify_cnt:0 backwalk_cnt:0
   lspa_handle:0
   AAL: id:2332033033 lbl:21
         eos0:[adj_hdl:0, hw_hdl:0x7fbae8d87428]
         eos1:[adj_hdl:0x4300003b, hw_hdl:0x7fbae8d87278]
         deagg_vrf_id = 0 lspa_handle:0
    EOS:objid:117 local_label:0 flags:0:() pdflags:0 <-- Utilized in previous commands
      nobj0:(ADJ SPECIAL,DROP 0), nobj1:(LABEL, 116) modify:0 bwalk:0
       LABEL:objid:116 link_type:IP local_label:21 outlabel:(1048577, 0)
           flags:0xc:(UHP,POP,) pdflags:0x2:(INSTALL_HW_OK,) adj_handle:0x4300003b
           unsupported recursion:0 olbl_changed 0 local_adj:0 modify_cnt:0
           bwalk_cnt:0 subwalk_cnt:0 collapsed_oce:0
           AAL: id:1124073531 lbl:0 smac:a0f8.4911.d1e4 dmac:0072.78c8.06e4
                sub_type:0 link_type:0 adj_flags:0x2 label_type:1 rewrite_type:POP2IP(135)
                vlan_id:0 vrf_id:0 ri:0x7fbae8d811b8, ri_id:0x3e phdl:0xf1000024, ref_cnt:1
                si:0x7fbae8d72078, si_id:0x4012, di_id:0x5338
       ADJ:objid:58 {link_type:IP ifnum:0x35, si:0x1900001b, IPv4: 10.0.0.1 }
```
## C9300-PE-2 VPNv4ラベルの確認

リモートプレフィックスではなく、PEへのローカルプレフィックスを確認します。FEDの観点か らラベルを確認し、FMAN RPおよびFMAN FPにバックトラックします。

C9300-PE-2#**show ip cef vrf RED 192.168.2.0/24 detail** 192.168.2.0/24, epoch 0 QOS: Precedence routine (0) dflt local label info: other/**21** [0x2] **<-- VPNv4 label associated with the local prefix** nexthop 10.0.0.22 GigabitEthernet2/0/1

C9300-PE-2#**show platform software mpls switch active r0 eos index 118 <-- Utilize the objid value from the FED command**

EOS Choice 0x76, Number of paths: 2 Next Object Type: OBJ\_ADJ\_DROP,OBJ\_LABEL Next Object Index: 0,0x75 OM handle: 0x34806402d0

C9300-PE-2#**show platform software mpls switch active f0 eos index 118 <-- Utilize the objid value from the FED command**

EOS Choice 0x76, Number of paths: 2 Next Object Type: OBJ\_ADJ\_DROP,OBJ\_LABEL Next Object Index: 0,0x75  **aom id: 589**, CPP handle: 0xdeadbeef (created), flags: 0

C9300-PE-2#**show platform software object-manager switch active f0 object 589 <-- Utilize the aom id from the previous command** Object identifier: 589 Description: EOS Choice 0x76 Status: Done, Epoch: 0, Client data: 0x248cac8

C9300-PE-2#**show platform software object-manager switch active f0 object 589 parents <-- Utilize the aom id from the previous command**

Object identifier: 7 Description: Special Object adj\_drop Status: Done

Object identifier: 588 Description: label 0x75 Status: Done

C9300-PE-2#**show platform software fed switch active mpls forwarding label 21 detail** LENTRY:label:21 nobj:(EOS, 118) lentry\_hdl:0x63000009 modify\_cnt:0 backwalk\_cnt:0 lspa\_handle:0 AAL: id:1660944393 lbl:21 eos0:[adj\_hdl:0, hw\_hdl:0x7f0650a40408] eos1:[adj hdl:0xcb00003a, hw hdl:0x7f0650a401f8] deagg\_vrf\_id = 0 lspa\_handle:0 EOS:**objid:118** local\_label:0 flags:0:() pdflags:0 nobj0:(ADJ SPECIAL,DROP 0), nobj1:(LABEL, 117) modify:0 bwalk:0 LABEL:objid:117 link\_type:IP local\_label:21 outlabel:(1048577, 0) flags:0xc:(UHP,POP,) pdflags:0x2:(INSTALL\_HW\_OK,) adj\_handle:0xcb00003a unsupported recursion:0 olbl\_changed 0 local\_adj:0 modify\_cnt:0 bwalk\_cnt:0 subwalk\_cnt:0 collapsed\_oce:0 AAL: id:3405774906 lbl:0 smac:70d3.79be.ae42 dmac:0072.78c8.c9c2 sub\_type:0 link\_type:0 adj\_flags:0x2 label\_type:1 rewrite\_type:POP2IP(135) vlan\_id:0 vrf\_id:0 ri:0x7f0650a3f2a8, ri\_id:0x48 phdl:0xf1000024, ref\_cnt:1 si:0x7f0650a3d5e8, si\_id:0x400a, di\_id:0x5338 ADJ:objid:58 {link\_type:IP ifnum:0x35, si:0x9700001b, IPv4: 10.0.0.22 }

# LDPラベルプログラミング

次のセクションでは、MPLSルータ、C9300-PE-1、C9500-P、およびC9300-PE-2でのLDPラベ ルプログラミングについて説明します。

LDP(外部)ラベルは、MPLSネットワークがパケットをスイッチングするラベルです。リモー トPEにアドバタイズされるローカルLDPラベルを検証します。リモートLDPラベルは検証しませ ん。

C9300-PE-1 LDPラベルプログラミング:

リモートPEにアドバタイズされるローカルLDPラベルを検証します。リモートLDPラベルは検証 しません。FEDの観点からラベルを確認し、FMAN RPおよびFMAN FPにバックトラックします 。

#### **\*\*\*Software LDP Label Programming\*\*\*** C9300-PE-1#**show mpls forwarding-table**

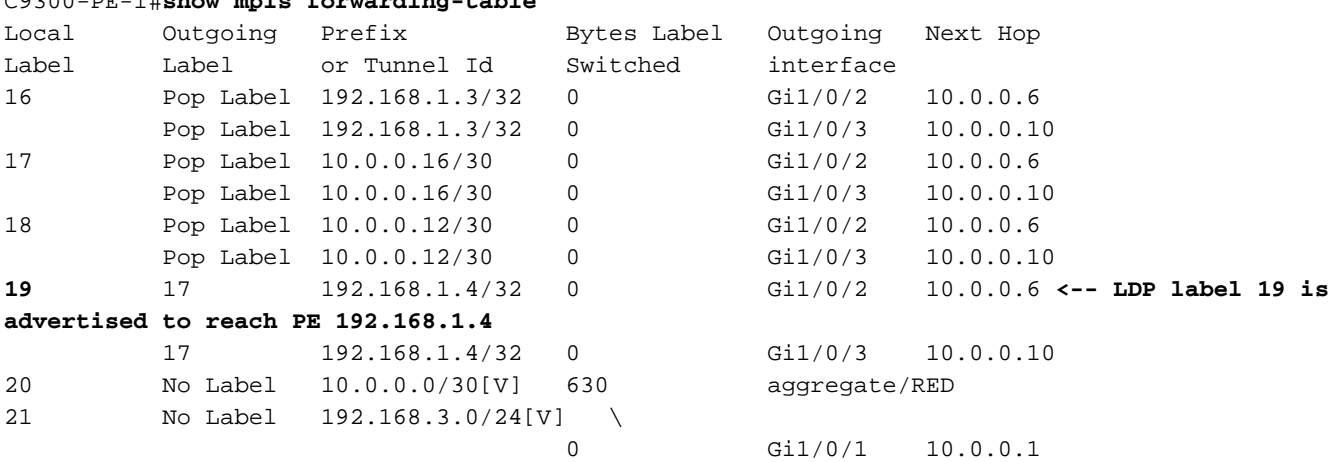

**\*\*\*FMAN RP LDP Label Programming\*\*\***

C9300-PE-1#**show platform software mpls switch active r0 label index 110 <-- Use the objid value from the FED commands**

Label OCE 0x6e -> OBJ\_ADJACENCY (0x4b) Flags: Real, Number of labels in the OCE: 1 Label values: 0x11 Backup flags: Pop, UHP, backup label 0x100001 OM handle: 0x34806420d0

C9300-PE-1#**show platform software mpls switch active r0 label index 111 <-- Use the objid value from the FED commands**

Label OCE 0x6f -> OBJ\_ADJACENCY (0x4e) Flags: Real, Number of labels in the OCE: 1 Label values: 0x11 Backup flags: Pop, UHP, backup label 0x100001 OM handle: 0x3480642268

**\*\*\*FMAN FP LDP Label Programming\*\*\*** C9300-PE-1#**show platform software mpls switch active f0 label index 110 <-- Use the objid value from the FED commands**

Label OCE 0x6e -> OBJ\_ADJACENCY (0x4b) Flags: Real, Number of labels in the OCE: 1 Label values: 0x11 Backup flags: Pop, UHP, backup label 0x100001 **aom id: 598**, CPP handle: 0xdeadbeef (created)

C9300-PE-1#**show platform software mpls switch active f0 label index 111 <-- Use the objid value from the FED commands**

Label OCE 0x6f -> OBJ ADJACENCY (0x4e) Flags: Real, Number of labels in the OCE: 1 Label values: 0x11 Backup flags: Pop, UHP, backup label 0x100001 **aom id: 599**, CPP handle: 0xdeadbeef (created)

C9300-PE-1#**show platform software object-manager switch active f0 object 598 <-- Utilize the aom id from previous commands** Object identifier: 598

 Description: label 0x6e Status: Done, Epoch: 0, Client data: 0xe05e6d78

C9300-PE-1#**show platform software object-manager switch active f0 object 598 parents <-- Utilize the aom id from previous commands** Object identifier: 531 Description: adj 0x4b, Flags None Status: Done

C9300-PE-1#**show platform software object-manager switch active f0 object 599 <-- Utilize the aom id from previous commands**

Object identifier: 599 Description: label 0x6f Status: Done, Epoch: 0, Client data: 0xe05e6f78

C9300-PE-1#**show platform software object-manager switch active f0 object 599 parents <-- Utilize the aom id from previous commands** Object identifier: 535

 Description: adj 0x4e, Flags None Status: Done

```
C9300-PE-1#show platform software fed switch active mpls forwarding label 19 detail
 LENTRY:label:19 nobj:(LB, 112) lentry_hdl:0x9000007
    modify_cnt:1 backwalk_cnt:0
    lspa_handle:0
    AAL: id:150994951 lbl:19
         eos0:[adj_hdl:0x7d000002, hw_hdl:0x7fbae8d778b8]
         eos1:[adj_hdl:0x7d000002, hw_hdl:0x7fbae8d776a8]
         deagg_vrf_id = 0 lspa_handle:0
    LB:obj_id:112 link_type:IP num_choices:2 Flags:0
        mpls_ecr:1 local_label:19 path_inhw:2 ecrh:0x7d000002 old_ecrh:0
       modify cnt:0 bwalk cnt:0 subwalk cnt:0 finish cnt:0
        bwalk:[req:0 in_prog:0 nested:0]
      AAL: ecr:id:2097152002 af:0 ecr_type:0 ref:7 ecrh:0x7fbae8a99268(28:2)
      hwhdl:3903427176 ::0x7fbae8a98b98,0x7fbae8a9ad48,0x7fbae8a98b98,0x7fbae8a9ad48
    Sw Enh ECR scale: objid:112 llabel:19 eos:1 #adjs:2 mixed_adj:0
       reprogram_hw:0 ecrhdl:0x7d000002 ecr_hwhdl:0x7fbae8a99268
        mod_cnt:0 prev_npath:0 pmismatch:0 pordermatch:0
        ecr_adj: id:4278190135 is_mpls_adj:1 l3adj_flags:0x100000
          recirc_adj_id:1744830509
              sih:0x7fbae8a98b98(179) di_id:20499 rih:0x7fbae8a985d8(33)
         adj lentry [eos0:0x7fbae8d7bf48 eos1:0x7fbae8d76e88]
        ecr_adj: id:1392508984 is_mpls_adj:1 l3adj_flags:0x100000
          recirc_adj_id:2013265966
              sih:0x7fbae8a9ad48(180) di_id:20499 rih:0x7fbae8a9a788(46)
          adj_lentry [eos0:0x7fbae8d7c1b8 eos1:0x7fbae8d77158]
       ecr prefix adi: id: 2164260921 (ref:1)
           sih:0x7fbae8d7df08(181) di_id:20499 rih:0x7fbae8d7db98(68)
```

```
 LABEL:objid:110 link_type:MPLS local_label:19 outlabel:(17, 0) <-- Used in previous
commands
           flags:0x1:(REAL,) pdflags:0:(INSTALL_HW_OK,) adj_handle:0xff000037
           unsupported recursion:0 olbl_changed 0 local_adj:0 modify_cnt:0
           bwalk_cnt:0 subwalk_cnt:0 collapsed_oce:0
           AAL: id:4278190135 lbl:0 smac:a0f8.4911.d1d6 dmac:d4ad.71b5.dde4
                sub_type:0 link_type:2 adj_flags:0 label_type:2 rewrite_type:PSH1(119)
               vlan_id:0 vrf_id:0 ri:0x7fbae8d78c48, ri_id:0x40 phdl:0x9f00004b, ref_cnt:1
                si:0x7fbae8d78fd8, si_id:0x4013, di_id:0x535f
       ADJ:objid:75 {link_type:MPLS ifnum:0x36, si:0x22000023, }
       LABEL:objid:111 link_type:MPLS local_label:19 outlabel:(17, 0) <-- Used in previous
commands
           flags:0x1:(REAL,) pdflags:0:(INSTALL_HW_OK,) adj_handle:0x53000038
           unsupported recursion:0 olbl_changed 0 local_adj:0 modify_cnt:0
           bwalk_cnt:0 subwalk_cnt:0 collapsed_oce:0
           AAL: id:1392508984 lbl:0 smac:a0f8.4911.d1d8 dmac:d4ad.71b5.ddc2
                sub_type:0 link_type:2 adj_flags:0 label_type:2 rewrite_type:PSH1(119)
                vlan_id:0 vrf_id:0 ri:0x7fbae8d7d0a8, ri_id:0x42 phdl:0x8400004c, ref_cnt:1
                si:0x7fbae8d7a908, si_id:0x4014, di_id:0x5360
       ADJ:objid:78 {link_type:MPLS ifnum:0x37, si:0x74000026, }
```
C9500-P LDPラベルプログラミング:

リモートPEにアドバタイズされるローカルLDPラベルを検証します。リモートLDPラベルは検証 しません。FEDの観点からラベルを確認し、FMAN RPおよびFMAN FPにバックトラックします  $\Omega$ 

#### **\*\*\*Software LDP Label Programming\*\*\*** C9500-P#**show mpls forwarding-table**

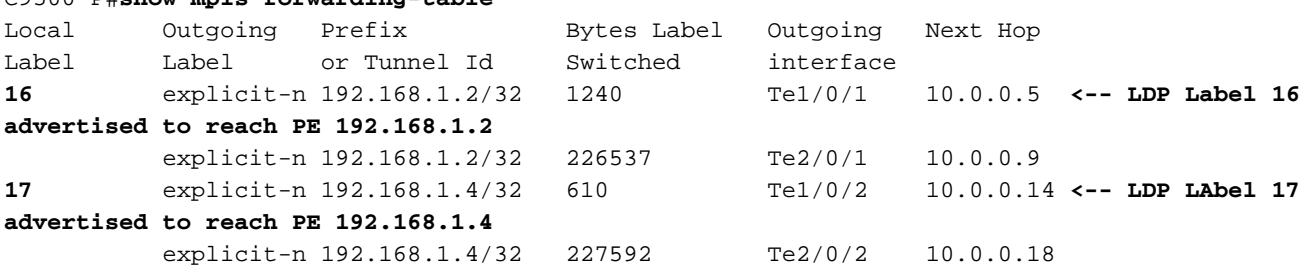

### **\*\*\*FMAN RP LDP Label Programming\*\*\***

C9500-P#**show platform software mpls switch active r0 label index 94**

Label OCE 0x5e -> OBJ\_ADJACENCY (0x3f) Flags: Real, Number of labels in the OCE: 1 Label values: 0 Backup flags: Pop, UHP, backup label 0x100001 OM handle: 0x348064c530

C9500-P#**show platform software mpls switch active r0 label index 95**

Label OCE 0x5f -> OBJ\_ADJACENCY (0x44) Flags: Real, Number of labels in the OCE: 1 Label values: 0 Backup flags: Pop, UHP, backup label 0x100001 OM handle: 0x348064c6c8

C9500-P#**show platform software mpls switch active r0 label index 104**

 Flags: Real, Number of labels in the OCE: 1 Label values: 0 Backup flags: Pop, UHP, backup label 0x100001 OM handle: 0x348064df70 C9500-P#**show platform software mpls switch active r0 label index 105** Label OCE 0x69 -> OBJ\_ADJACENCY (0x4e) Flags: Real, Number of labels in the OCE: 1 Label values: 0 Backup flags: Pop, UHP, backup label 0x100001 OM handle: 0x348064e108 **\*\*\*FMAN FP LDP Label Programming\*\*\*** C9500-P#**show platform software mpls switch active f0 label index 94** Label OCE 0x5e -> OBJ ADJACENCY (0x3f) Flags: Real, Number of labels in the OCE: 1 Label values: 0 Backup flags: Pop, UHP, backup label 0x100001 aom id: 564, CPP handle: 0xdeadbeef (created) C9500-P#**show platform software mpls switch active f0 label index 95** Label OCE 0x5f -> OBJ\_ADJACENCY (0x44) Flags: Real, Number of labels in the OCE: 1 Label values: 0 Backup flags: Pop, UHP, backup label 0x100001 aom id: 565, CPP handle: 0xdeadbeef (created) C9500-P#**show platform software mpls switch active f0 label index 104** Label OCE 0x68 -> OBJ ADJACENCY (0x49) Flags: Real, Number of labels in the OCE: 1 Label values: 0 Backup flags: Pop, UHP, backup label 0x100001 aom id: 576, CPP handle: 0xdeadbeef (created) C9500-P#**show platform software mpls switch active f0 label index 105** Label OCE 0x69 -> OBJ\_ADJACENCY (0x4e) Flags: Real, Number of labels in the OCE: 1 Label values: 0 Backup flags: Pop, UHP, backup label 0x100001 aom id: 577, CPP handle: 0xdeadbeef (created) C9500-P#**show platform software object-manager switch active f0 object 564** Object identifier: 564 Description: label 0x5e Status: Done, Epoch: 0, Client data: 0x4f737108 C9500-P#**show platform software object-manager switch active f0 object 564 parents** Object identifier: 515

 Description: adj 0x3f, Flags None Status: Done

C9500-P#**show platform software object-manager switch active f0 object 565**

Object identifier: 565 Description: label 0x5f Status: Done, Epoch: 0, Client data: 0x4f737448

C9500-P#**show platform software object-manager switch active f0 object 565 parents** Object identifier: 525 Description: adj 0x44, Flags None Status: Done C9500-P#**show platform software object-manager switch active f0 object 576** Object identifier: 576 Description: label 0x68 Status: Done, Epoch: 0, Client data: 0x4f6d4bf8 C9500-P#**show platform software object-manager switch active f0 object 576 parents** Object identifier: 536 Description: adj 0x49, Flags None Status: Done C9500-P#**show platform software object-manager switch active f0 object 577** Object identifier: 577 Description: label 0x69 Status: Done, Epoch: 0, Client data: 0x4f737f78 C9500-P#**show platform software object-manager switch active f0 object 577 parents** Object identifier: 545 Description: adj 0x4e, Flags None Status: Done **\*\*\*FED LDP Label Programming\*\*\*** C9500-P#**show platform software fed switch active mpls forwarding label 16 detail** LENTRY:label:16 nobj:(LB, 96) lentry\_hdl:0xeb000004 modify\_cnt:2 backwalk\_cnt:0 lspa\_handle:0 AAL: id:3942645764 lbl:16 eos0:[adj\_hdl:0x44000002, hw\_hdl:0x7f0b284b4d98] eos1:[adj\_hdl:0x44000002, hw\_hdl:0x7f0b284b4be8] deagg\_vrf\_id = 0 lspa\_handle:0 LB:obj\_id:96 link\_type:IP num\_choices:2 Flags:0 mpls\_ecr:1 local\_label:16 path\_inhw:2 ecrh:0x44000002 old\_ecrh:0 modify\_cnt:0 bwalk\_cnt:0 subwalk\_cnt:0 finish\_cnt:0 bwalk:[req:0 in\_prog:0 nested:0] AAL: ecr:id:1140850690 af:0 ecr\_type:0 ref:2 ecrh:0x7f0b284a3998(28:2) hwhdl:675953048 ::0x7f0b284b4268,0x7f0b284a1d78,0x7f0b284b4268,0x7f0b284a1d78 Sw Enh ECR scale: objid:96 llabel:16 eos:1 #adjs:2 mixed\_adj:0 reprogram\_hw:0 ecrhdl:0x44000002 ecr\_hwhdl:0x7f0b284a3998 mod\_cnt:0 prev\_npath:0 pmismatch:0 pordermatch:0 ecr\_adj: id:1610612787 is\_mpls\_adj:1 l3adj\_flags:0x100000 recirc\_adj\_id:1207959601 sih:0x7f0b284b4268(181) di\_id:23709 rih:0x7f0b284b3ca8(31) adj\_lentry [eos0:0x7f0b284a32d8 eos1:0x7f0b284a3cc8] ecr\_adj: id:805306420 is\_mpls\_adj:1 l3adj\_flags:0x100000 recirc\_adj\_id:67108914 sih:0x7f0b284a1d78(182) di\_id:23709 rih:0x7f0b284b47d8(44) adj\_lentry [eos0:0x7f0b284c1608 eos1:0x7f0b284a2138] ecr\_prefix\_adj: id:3976200245 (ref:1) sih:0x7f0b284c2bf8(183) di\_id:23709 rih:0x7f0b284c2888(50) LABEL:**objid:94** link\_type:MPLS local\_label:16 outlabel:(0, 0) flags:0x1:(REAL,) pdflags:0:(INSTALL\_HW\_OK,) adj\_handle:0x60000033 unsupported recursion:0 olbl\_changed 0 local\_adj:0 modify\_cnt:0 bwalk\_cnt:0 subwalk\_cnt:0 collapsed\_oce:0 AAL: id:1610612787 lbl:0 smac:d4ad.71b5.dde4 dmac:a0f8.4911.d1d6

```
 sub_type:0 link_type:2 adj_flags:0 label_type:2 rewrite_type:PSH1(119)
                vlan_id:0 vrf_id:0 ri:0x7f0b284a2cd8, ri_id:0x2e phdl:0xe9000057, ref_cnt:1
                si:0x7f0b284a3048, si_id:0x4009, di_id:0x1
       ADJ:objid:63 {link_type:MPLS ifnum:0x41, si:0x2d000023, }
       LABEL:objid:95 link_type:MPLS local_label:16 outlabel:(0, 0)
           flags:0x1:(REAL,) pdflags:0:(INSTALL_HW_OK,) adj_handle:0x30000034
          unsupported recursion:0 olbl changed 0 local adj:0 modify cnt:0
           bwalk_cnt:0 subwalk_cnt:0 collapsed_oce:0
           AAL: id:805306420 lbl:0 smac:d4ad.71b5.ddc2 dmac:a0f8.4911.d1d8
                sub_type:0 link_type:2 adj_flags:0 label_type:2 rewrite_type:PSH1(119)
                vlan_id:0 vrf_id:0 ri:0x7f0b284a57c8, ri_id:0x30 phdl:0x67000059, ref_cnt:1
                si:0x7f0b284a6008, si_id:0x400a, di_id:0x61
       ADJ:objid:68 {link_type:MPLS ifnum:0x43, si:0xef000026, }
C9500-P#show platform software fed switch active mpls forwarding label 17 detail
 LENTRY:label:17 nobj:(LB, 106) lentry_hdl:0xf6000005
   modify_cnt:1 backwalk_cnt:0
   lspa_handle:0
   AAL: id:4127195141 lbl:17
         eos0:[adj_hdl:0x44000002, hw_hdl:0x7f0b284ce2f8]
         eos1:[adj_hdl:0x44000002, hw_hdl:0x7f0b284ce0e8]
         deagg_vrf_id = 0 lspa_handle:0
    LB:obj_id:106 link_type:IP num_choices:2 Flags:0
        mpls_ecr:1 local_label:17 path_inhw:2 ecrh:0x44000002 old_ecrh:0
        modify_cnt:0 bwalk_cnt:0 subwalk_cnt:0 finish_cnt:0
        bwalk:[req:0 in_prog:0 nested:0]
      AAL: ecr:id:1140850690 af:0 ecr_type:0 ref:2 ecrh:0x7f0b284a3998(28:2)
     hwhdl:675953048 ::0x7f0b284b4268,0x7f0b284a1d78,0x7f0b284b4268,0x7f0b284a1d78
    Sw Enh ECR scale: objid:106 llabel:17 eos:1 #adjs:2 mixed_adj:0
      reprogram_hw:0 ecrhdl:0x44000002 ecr_hwhdl:0x7f0b284a3998
       mod_cnt:0 prev_npath:0 pmismatch:0 pordermatch:0
        ecr_adj: id:4127195192 is_mpls_adj:1 l3adj_flags:0x100000
         recirc_adj_id:1207959601
              sih:0x7f0b284b4268(181) di_id:23709 rih:0x7f0b284b3ca8(31)
          adj_lentry [eos0:0x7f0b284c38e8 eos1:0x7f0b284cd858]
        ecr_adj: id:1157627961 is_mpls_adj:1 l3adj_flags:0x100000
          recirc_adj_id:67108914
              sih:0x7f0b284a1d78(182) di_id:23709 rih:0x7f0b284b47d8(44)
          adj_lentry [eos0:0x7f0b284c3af8 eos1:0x7f0b284cdb28]
        ecr_prefix_adj: id:3707764794 (ref:1)
           sih:0x7f0b284c5028(184) di_id:23709 rih:0x7f0b284c4c48(60)
       LABEL:objid:104 link_type:MPLS local_label:17 outlabel:(0, 0)
           flags:0x1:(REAL,) pdflags:0:(INSTALL_HW_OK,) adj_handle:0xf6000038
           unsupported recursion:0 olbl_changed 0 local_adj:0 modify_cnt:0
           bwalk_cnt:0 subwalk_cnt:0 collapsed_oce:0
           AAL: id:4127195192 lbl:0 smac:d4ad.71b5.ddd6 dmac:70d3.79be.ae71
                sub_type:0 link_type:2 adj_flags:0 label_type:2 rewrite_type:PSH1(119)
               vlan_id:0 vrf_id:0 ri:0x7f0b284ceaa8, ri_id:0x38 phdl:0x76000058, ref_cnt:1
                si:0x7f0b284ceeb8, si_id:0x400b, di_id:0x2
       ADJ:objid:73 {link_type:MPLS ifnum:0x42, si:0x1f000028, }
       LABEL:objid:105 link_type:MPLS local_label:17 outlabel:(0, 0)
           flags:0x1:(REAL,) pdflags:0:(INSTALL_HW_OK,) adj_handle:0x45000039
           unsupported recursion:0 olbl_changed 0 local_adj:0 modify_cnt:0
           bwalk_cnt:0 subwalk_cnt:0 collapsed_oce:0
           AAL: id:1157627961 lbl:0 smac:d4ad.71b5.ddf1 dmac:70d3.79be.ae61
                sub_type:0 link_type:2 adj_flags:0 label_type:2 rewrite_type:PSH1(119)
                vlan_id:0 vrf_id:0 ri:0x7f0b284c4588, ri_id:0x3a phdl:0x5500005a, ref_cnt:1
                si:0x7f0b284d0548, si_id:0x400c, di_id:0x62
       ADJ:objid:78 {link_type:MPLS ifnum:0x44, si:0x4900002a, }
```
C9300-PE-2 LDPラベルプログラミング:

リモートPEにアドバタイズされるローカルLDPラベルを検証します。リモートLDPラベルは検証

しません。まず、FEDの観点からラベルを確認し、FMAN RPとFMAN FPにバックトラックしま す。

## **\*\*\*Software LDP Label Programming\*\*\***

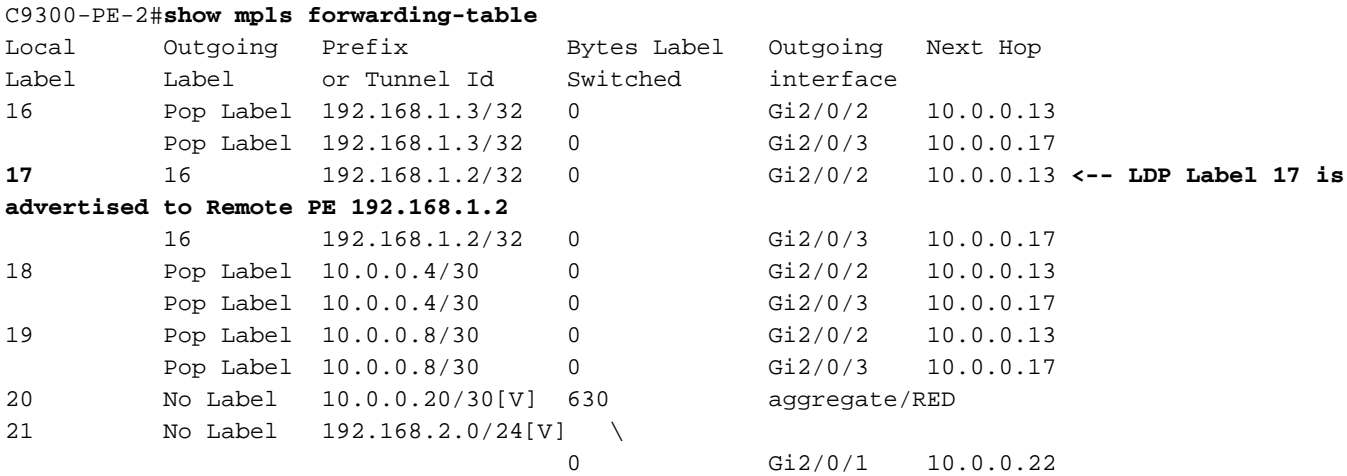

## **\*\*\*FMAN RP Label Programming\*\*\***

C9300-PE-2#**show platform software mpls switch active r0 label index 106 <-- Use the objid values from the FED commands**

Label OCE 0x6a -> OBJ\_ADJACENCY (0x4b) Flags: Real, Number of labels in the OCE: 1 Label values: 0x10 Backup flags: Pop, UHP, backup label 0x100001 OM handle: 0x3480637358

C9300-PE-2#**show platform software mpls switch active r0 label index 107 <-- Use the objid values from the FED commands**

Label OCE 0x6b -> OBJ\_ADJACENCY (0x4e) Flags: Real, Number of labels in the OCE: 1 Label values: 0x10 Backup flags: Pop, UHP, backup label 0x100001 OM handle: 0x3480638c10

**\*\*\*FMAN FP LDP Label Programming\*\*\*** C9300-PE-2#**show platform software mpls switch active f0 label index 106**

Label OCE 0x6a -> OBJ\_ADJACENCY (0x4b) Flags: Real, Number of labels in the OCE: 1 Label values: 0x10 Backup flags: Pop, UHP, backup label 0x100001 **aom id: 548**, CPP handle: 0xdeadbeef (created)

C9300-PE-2#**show platform software mpls switch active f0 label index 107**

Label OCE 0x6b -> OBJ\_ADJACENCY (0x4e) Flags: Real, Number of labels in the OCE: 1 Label values: 0x10 Backup flags: Pop, UHP, backup label 0x100001 **aom id: 549**, CPP handle: 0xdeadbeef (created)

C9300-PE-2#**show platform software object-manager switch active f0 object 548 <-- Use the aom id value from the previous commands**

Object identifier: 548 Description: label 0x6a Status: Done, Epoch: 0, Client data: 0x24843d8

C9300-PE-2#**show platform software object-manager switch active f0 object 548 parents <-- Use the aom id value from the previous commands** Object identifier: 509 Description: adj 0x4b, Flags None

Status: Done

C9300-PE-2#**show platform software object-manager switch active f0 object 549 <-- Use the aom id value from the previous commands** Object identifier: 549 Description: label 0x6b Status: Done, Epoch: 0, Client data: 0x2484518

C9300-PE-2#**show platform software object-manager switch active f0 object 549 parents <-- Use the aom id value from the previous commands** Object identifier: 513

 Description: adj 0x4e, Flags None Status: Done

## **\*\*\*FED LDP Label Programming\*\*\***

C9300-PE-2#**show platform software fed switch active mpls forwarding label 17 detail** LENTRY:label:17 nobj:(LB, 108) lentry\_hdl:0x64000005 modify\_cnt:1 backwalk\_cnt:0 lspa\_handle:0 AAL: id:1677721605 lbl:17 eos0:[adj\_hdl:0xa0000002, hw\_hdl:0x7f0650a5c8e8] eos1:[adj\_hdl:0xa0000002, hw\_hdl:0x7f0650a5b908] deagg\_vrf\_id = 0 lspa\_handle:0 LB:obj\_id:108 link\_type:IP num\_choices:2 Flags:0 mpls\_ecr:1 local\_label:17 path\_inhw:2 ecrh:0xa0000002 old\_ecrh:0 modify\_cnt:0 bwalk\_cnt:0 subwalk\_cnt:0 finish\_cnt:0 bwalk:[req:0 in\_prog:0 nested:0] AAL: ecr:id:2684354562 af:0 ecr\_type:0 ref:7 ecrh:0x7f0650a62888(28:2) hwhdl:1353066632 ::0x7f0650a60998,0x7f0650a630d8,0x7f0650a60998,0x7f0650a630d8 Sw Enh ECR scale: objid:108 llabel:17 eos:1 #adjs:2 mixed\_adj:0 reprogram\_hw:0 ecrhdl:0xa0000002 ecr\_hwhdl:0x7f0650a62888 mod\_cnt:0 prev\_npath:0 pmismatch:0 pordermatch:0 ecr\_adj: id:436207667 is\_mpls\_adj:1 l3adj\_flags:0x100000 recirc\_adj\_id:2113929262 sih:0x7f0650a60998(178) di\_id:20507 rih:0x7f0650a60378(50) adj\_lentry [eos0:0x7f0650a877d8 eos1:0x7f0650a1cf78] ecr\_adj: id:3976200246 is\_mpls\_adj:1 l3adj\_flags:0x100000 recirc\_adj\_id:1509949487 sih:0x7f0650a630d8(179) di\_id:20507 rih:0x7f0650a62b18(51) adj lentry [eos0:0x7f0650a87a48 eos1:0x7f0650a1d188] ecr\_prefix\_adj: id:2919235640 (ref:1) sih:0x7f0650a87558(180) di\_id:20507 rih:0x7f0650a871d8(68) LABEL:**objid:106** link\_type:MPLS local\_label:17 outlabel:(16, 0) **<-- Used in previous commands** flags:0x1:(REAL,) pdflags:0:(INSTALL\_HW\_OK,) adj\_handle:0x1a000033 unsupported recursion:0 olbl\_changed 0 local\_adj:0 modify\_cnt:0 bwalk\_cnt:0 subwalk\_cnt:0 collapsed\_oce:0 AAL: id:436207667 lbl:0 smac:70d3.79be.ae71 dmac:d4ad.71b5.ddd6 sub\_type:0 link\_type:2 adj\_flags:0 label\_type:2 rewrite\_type:PSH1(119) vlan\_id:0 vrf\_id:0 ri:0x7f0650a67d48, ri\_id:0x3a phdl:0x9f00004b, ref\_cnt:1 si:0x7f0650a65408, si\_id:0x4010, di\_id:0x535f ADJ:objid:75 {link\_type:MPLS ifnum:0x36, si:0x35000023, } LABEL:**objid:107** link\_type:MPLS local\_label:17 outlabel:(16, 0) **<-- Used in previous commands** flags:0x1:(REAL,) pdflags:0:(INSTALL\_HW\_OK,) adj\_handle:0xed000036

 unsupported recursion:0 olbl\_changed 0 local\_adj:0 modify\_cnt:0 bwalk\_cnt:0 subwalk\_cnt:0 collapsed\_oce:0 AAL: id:3976200246 lbl:0 smac:70d3.79be.ae61 dmac:d4ad.71b5.ddf1 sub\_type:0 link\_type:2 adj\_flags:0 label\_type:2 rewrite\_type:PSH1(119) vlan\_id:0 vrf\_id:0 ri:0x7f0650a6f4f8, ri\_id:0x40 phdl:0x8400004c, ref\_cnt:1 si:0x7f0650a73088, si\_id:0x4013, di\_id:0x5360 ADJ:objid:78 {link\_type:MPLS ifnum:0x37, si:0xa2000025, }

# ハードウェアスケールのトラブルシューティング

ここでは、設定のトラブルシューティングに使用できる情報を示します。

## MPLSハードウェアSyslog

MPLSラベルなどの特定のリソースが使い果たされると、システムによってSYSLOGメッセージ が生成されます。

## 覚えておくべき要点

- MPLS LABELはラベルの配置に使**用されます。**(このリソースは、ローカルCEからプレフィ クスを学習するときに使用されます)
- LSPAはラベルインポジション**に使用されま**す(このリソースは、リモートPEからプレフィ ックスを学習するときに使用されます)

MPLSログメッセージ おおしい 定義 いちょう ロイン 回復操作

%FED\_L3\_ERRMSG-3-RSRC\_ERR:スイ IPプレフィックス用に予約さ ッチ1 R0/0:fed:ハードウェアリソースの れたハードウェアのスペース 枯渇のため、fibエントリにハードウェア が不足している(EMまたは リソースを割り当てられませんでした

## %FED\_L3\_ERRMSG-3-

mpls\_out\_of\_resource:スイッチ1 R0/0:fed:MPLS LABEL ENTRYのリソー ス不足。ハードウェアでローカルラベル 8205 (8192/8192)をプログラムできませ んでした

%FED\_L3\_ERRMSG-3- MPLS\_LENTRY\_PAUSE:スイッチ1 R0/0:fed:MPLS LABEL ENTRYリソース の限界に達しました。Lentry一時停止の 作成。

%FED\_L3\_ERRMSG-3 mpls\_out\_of\_resource:スイッチ1 R0/0:fed:MPLS LSPAのリソース不足。ハ ードウェアでプログラムできませんでし

TCAM)

## ローカルラベル割り当て

:MPLSローカルラベル用に 予約されたハードウェアの空 き領域が不足しています (EMまたはTCAM)

## ローカルラベルの割り当て

:MPLSローカルラベル用に 予約されたハードウェアのス ペースが不足している(EMま たはTCAM)

# リモートラベル割り当て:

されたハードウェアの空き領 域が不足しています

次のいずれかの操作を行って、 カルまたはリモートのPEによ 学習されたプレフィックスの 少します。

1. CEでプレフィクスを集約す 2.ラベル割り当てモードをプレ ックス単位からvrf単位に変更 ローカルPEで使用されるラベ 数を減らすには、次のいずれ 作を行います。

1.ローカルCEまたはローカルF プレフィクスを集約する 2.ローカルPEで、ラベル割り ードをプレフィックス単位から

## VRF単位に変更する

ローカルPEで使用されるラベ 数を減らすには、次のいずれた

## 作を行います。

1.ローカルCEまたはローカルF プレフィクスを集約する 2.ローカルPEで、ラベル割り

ードをプレフィックス単位から VRF単位に変更する

LSPAリモートラベル用に予約 数を減らすには、次のいずれかの操 リモートPEで使用されるラベ 作を行います。

1.リモートCEまたはリモートI

プレフィクスを集約する 2.リモートPEで、ラベル割り ードをプレフィクス単位からv に変更する

# ハードウェア検証コマンド

show platform hardware fed active fwd-asic resource tcam utilizationcommandは、ハードウェア スケールの問題があるかどうかを評価する最初の場所です。ASIC単位で情報を表示します。

このセクションでは、次に示すパラメータを使用して、vrf MPLSのBGPからのPE学習プレフィッ クスを示します。

- デフォルトのプレフィックスラベル割り当てが使用されます
- PEはC9300-48U(Cisco IOS-XE 17.3.4)
- CEは、vrf MPLSのインターフェイスにプレフィックスをアドバタイズするBGPネイバーとし てIxiaです
- 使用されるプレフィクス長は/28です。したがって、プラットフォームでは/31以下のプレフ ィクス長にTCAMを使用します
- このプラットフォームでは、まずMPLS/BGPラベルにEMメモリを使用し、EMがいっぱいに なるとTCAMにオーバーフローします

トポロジ

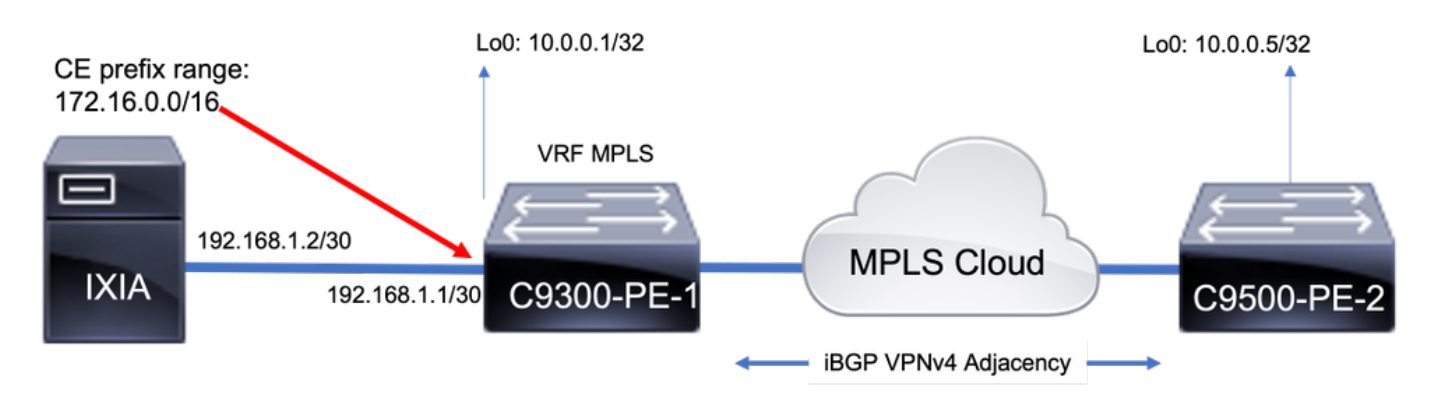

## ベースラインリソースの使用状況

プレフィックスを追加する前に、次のような基本用途があります。

- このベースラインは、MPLS LDPネイバーがグローバルテーブルに形成された後に取得され たものです
- このベースラインから、VPNv4プレフィクスがVRF MPLSに追加されます
- ベースライン番号は異なる場合があります。スイッチにプログラムされている内容によって 異なります

注:この例では、プレフィックスが1つのCE-PE側から追加されます。これにより、 LSPAなどのリソースがリモートPE上でのみ割り当てられ、到達可能性にラベルスタックを 使用する必要があります。実際のシナリオでは、リソースは両方のPEデバイスに割り当て られます。

Cisco IOS Software **[Amsterdam]**, Catalyst L3 Switch Software (CAT9K\_IOSXE), **Version 17.3.4**, RELEASE SOFTWARE (fc3)

### C9300-48U#**show platform hardware fed switch active fwd-asic resource tcam utilization**

Codes: EM - Exact\_Match, I - Input, O - Output, IO - Input & Output, NA - Not Applicable

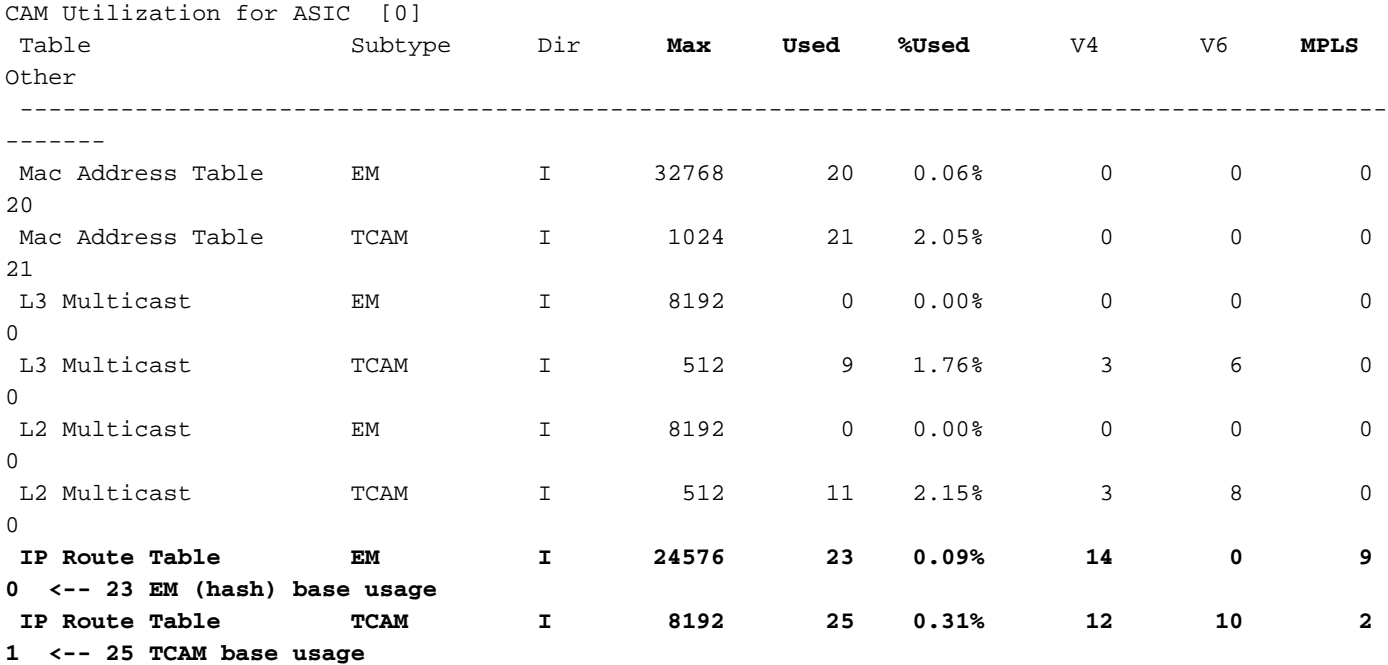

**C9300-48U#show platform software fed switch active mpls summary | b Resource shar**

Resource sharing info: SI: 4/65536 RI: 10/65536 Well Known Index: 49/2048 Tcam: 21/57344 lv1\_ecr: 0/64 lv2\_ecr: 0/256 lspa: 0/16385 label\_stack\_id: 2/65537 vpn\_spoke\_id: 0/255 indirect\_si: 0/255 **RSM resource database stats:** Num of (L3+mpls) ADJ entries allocated: 36/131072  **Num of LABEL entries allocated: 4/8192 <-- Baseline label usage = 4 (label entries allocated on local PE-CE side) Num of LSPA entries allocated: 0/8192 <-- LSPA resource used when prefix learnt from another PE, not from a local CE (The SDM template determines max value)** Num of local adjs in mpls adjs: 3 Num of SI stats allocated: 6/49152 Adjs stats allocated by MPLS: Num of mpls adjs: 11 Num of L3 adjs: 0 Num of VPN prefix\_id: 0 <...snip...> **Other MPLS resource alloc error stats: <-- reported resource allocation issues shown here** LENTRY out-of-resource errors: 0 LENTRY general errors: 0 LSPA out-of-resource errors: 0 LSPA general errors: 0 ADJ out-of-resource errors: 0 SI stats alloc error: 0 MPLS ADJ stats error: 0

MPLS ADJ stats last error rc: 0
### 注:SI/RI/DIは、パケットの書き換え、宛先ポートなどに必要なリソースです。SI/DI/RIに関 する問題のトラブルシューティングについては、[「Catalyst 9000スイッチのハードウェア](https://www.cisco.com/c/ja_jp/support/docs/switches/catalyst-9500-series-switches/217703-understand-hardware-resources-on-catalys.html) [リソースについて」を参照してください](https://www.cisco.com/c/ja_jp/support/docs/switches/catalyst-9500-series-switches/217703-understand-hardware-resources-on-catalys.html)

### 1000 BGP VPNv4プレフィックスの追加

CEからVRF MPLSに追加された1000プレフィクスを持つネイバー(Ixia)

9300ローカルPE (CEに接続)

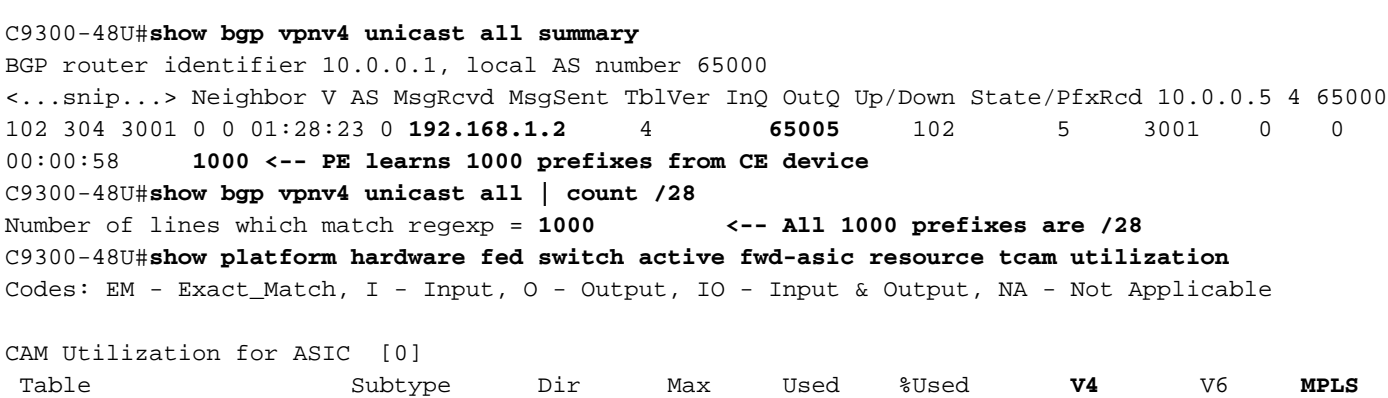

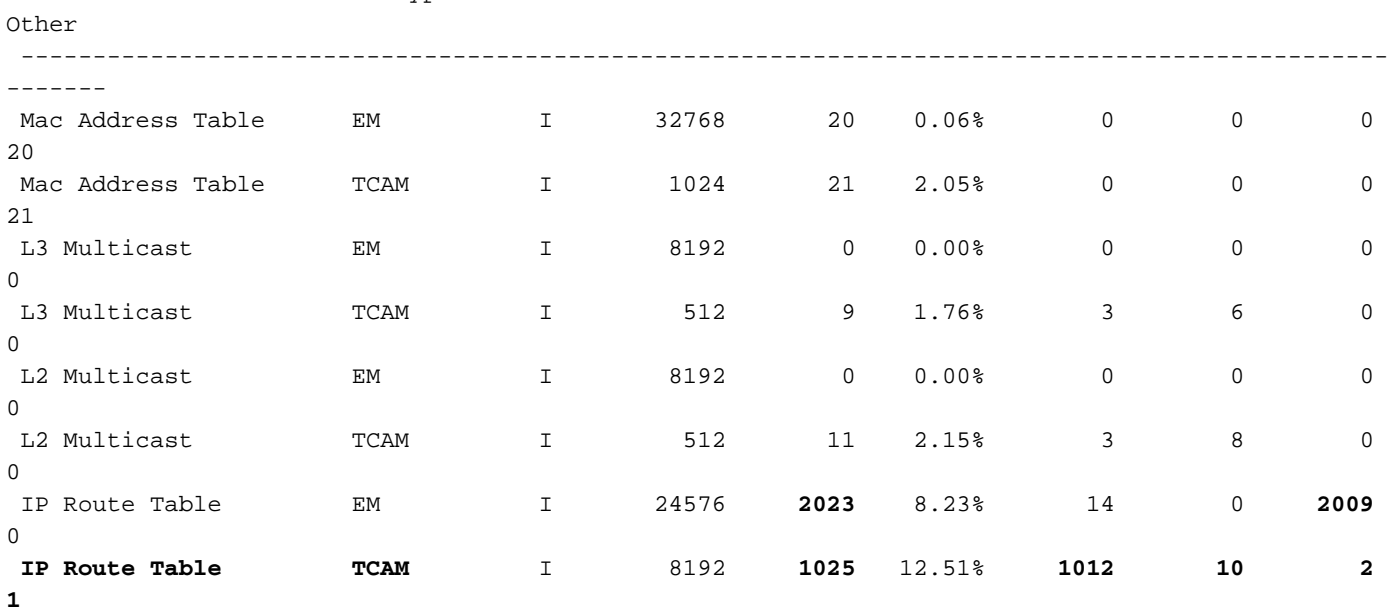

**<-- 25 base + 1000 /28 prefixes = 1025 TCAM entries <-- MPLS labels are added to EM, and each MPLS label uses 2 entries (one IPv4 prefix, and one MPLS label results in 3 entries used in hardware)**

C9300-48U#**show platform software fed switch active mpls summary | b Resource shar**

 Resource sharing info: SI: 4/65536 RI: 1010/65536 Well Known Index: 49/2048 Tcam: 1021/57344 lv1\_ecr: 0/64 lv2\_ecr: 0/256 lspa: 0/16385 label\_stack\_id: 1002/65537 vpn\_spoke\_id: 0/255 indirect\_si: 0/255 RSM resource database stats: Num of (L3+mpls) ADJ entries allocated: 1036/131072

```
Num of LABEL entries allocated: 1004/8192 <-- Increased by 1000 on local PE
    Num of LSPA entries allocated: 0/8192 <-- No prefixes learnt from remote
PE, no LSPA allocated
    Num of local adjs in mpls adjs: 3
    Num of SI stats allocated: 1006/49152
    Adjs stats allocated by MPLS:
    Num of mpls adjs: 1011
      Num of L3 adjs: 0
    Num of VPN prefix_id: 0
<...snip...>
  Other MPLS resource alloc error stats: <-- no resource allocation issues
    LENTRY out-of-resource errors: 0
    LENTRY general errors: 0
    LSPA out-of-resource errors: 0
    LSPA general errors: 0
    ADJ out-of-resource errors: 0
    SI stats alloc error: 0
    MPLS ADJ stats error: 0
    MPLS ADJ stats last error rc: 0
```
**<-- Resources shown in baseline outputs are now increased by 1000** 9500HリモートPE (MPLS経由で学習)

## C9500-24Y4C#**show platform hardware fed active fwd-asic resource tcam utilization**

Codes: EM - Exact\_Match, I - Input, O - Output, IO - Input & Output, NA - Not Applicable

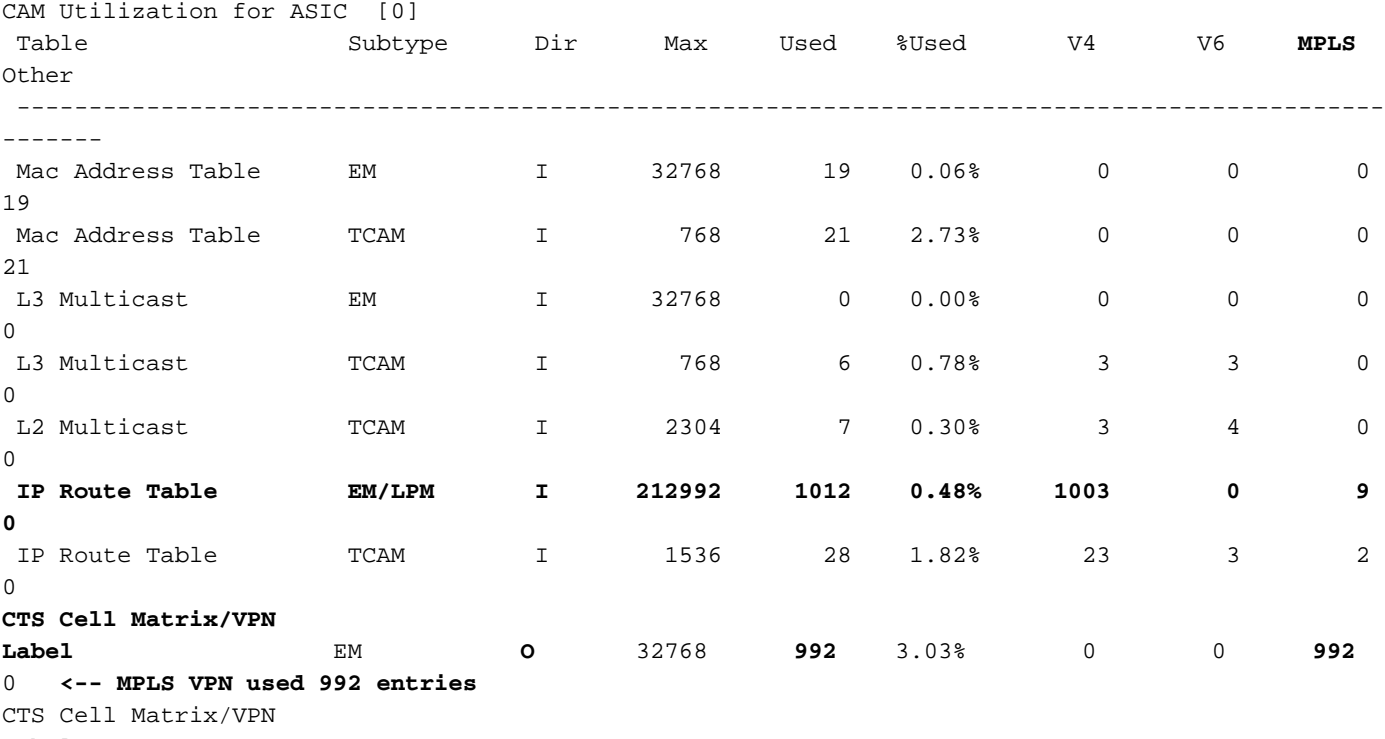

Label TCAM O 768 9 1.17% 0 0 8 1

**<-- 1000 /28 IPv4 prefixes learned from remote PE (On the 9500HP these /28 prefixes are be stored in EM/LPM memory, not TCAM) <-- Hardware shared between CTS and VPN (resource is used when prefixes learned PE-PE, label imposition)** C9500-24Y4C#**show platform software fed active mpls summary | b Resource shar** Resource sharing info: SI: 4/131072 RI: 11/98304

 Well Known Index: 48/2048 Tcam: 20/245760 lv1\_ecr: 0/64

```
 lv2_ecr: 0/256
    lspa: 1000/65536
    label_stack_id: 2/65537
    vpn_spoke_id: 0/255
    indirect_si: 0/255
  RSM resource database stats:
    Num of (L3+mpls) ADJ entries allocated: 37/196608
     Num of LABEL entries allocated: 4/45056 <-- LABEL does not increase (no
prefixes learnt from a local CE)
    Num of LSPA entries allocated: 1000/32768 <-- LSPA usage increased by 1000
(these prefixes require label stack to reach)
    Num of local adjs in mpls adjs: 4
    Num of SI stats allocated: 6/49152
    Adjs stats allocated by MPLS:
      Num of mpls adjs: 12
      Num of L3 adjs: 0
    Num of VPN prefix_id: 1000
  AL MPLS SI/RI resource alloc stats:
    SI allocated: 1
    RI allocated: 6
    SI_STATS allocated: 6
    Unknowns allocs: 0
    Alloc no resource: 0
    Alloc errors: 0
    Free errors: 0
    Invalid free: 0
    Free unknown: 0
  Other MPLS resource alloc error stats: <-- no resource allocation issues
    LENTRY out-of-resource errors: 0
    LENTRY general errors: 0
    LSPA out-of-resource errors: 0
    LSPA general errors: 0
    ADJ out-of-resource errors: 0
    SI stats alloc error: 0
    MPLS ADJ stats error: 0
    MPLS ADJ stats last error rc: 0
```
**<-- Different resources are allocated to reach a local prefix (LABEL) versus a remote prefix (LSPA)**

注:一般的なCatalyst 9000 TCAM情報や、その他の機能についてTCAMをチェックする方法 の詳細については、[「Catalyst 9000スイッチのハードウェアリソースについて」を参照し](https://www.cisco.com/c/ja_jp/support/docs/switches/catalyst-9500-series-switches/217703-understand-hardware-resources-on-catalys.html) [てください。](https://www.cisco.com/c/ja_jp/support/docs/switches/catalyst-9500-series-switches/217703-understand-hardware-resources-on-catalys.html)

注:ADJ(隣接関係)は共有リソースです。ADJに関する問題のトラブルシューティングに ついては、[「Catalyst 9000スイッチのハードウェアリソースについて」を参照してくださ](https://www.cisco.com/c/ja_jp/support/docs/switches/catalyst-9500-series-switches/217703-understand-hardware-resources-on-catalys.html) [い。](https://www.cisco.com/c/ja_jp/support/docs/switches/catalyst-9500-series-switches/217703-understand-hardware-resources-on-catalys.html)

## MPLSラベルおよびIPv4スケールの制限と修復

MPLS機能が使用されて、ハードウェアリソースが多すぎる場合、ラベルの割り当てを(デフォ ルトで)プレフィックス単位からVRF単位に変更すると役立ちます。この例では、前後のリソー ス割り当て(この場合、9500000)は 000000000000000000000000000000000000000000000000000000000000000000000

C9500-24Y4C#**show platform hardware fed active fwd-asic resource tcam utilization**

Codes: EM - Exact\_Match, I - Input, O - Output, IO - Input & Output, NA - Not Applicable

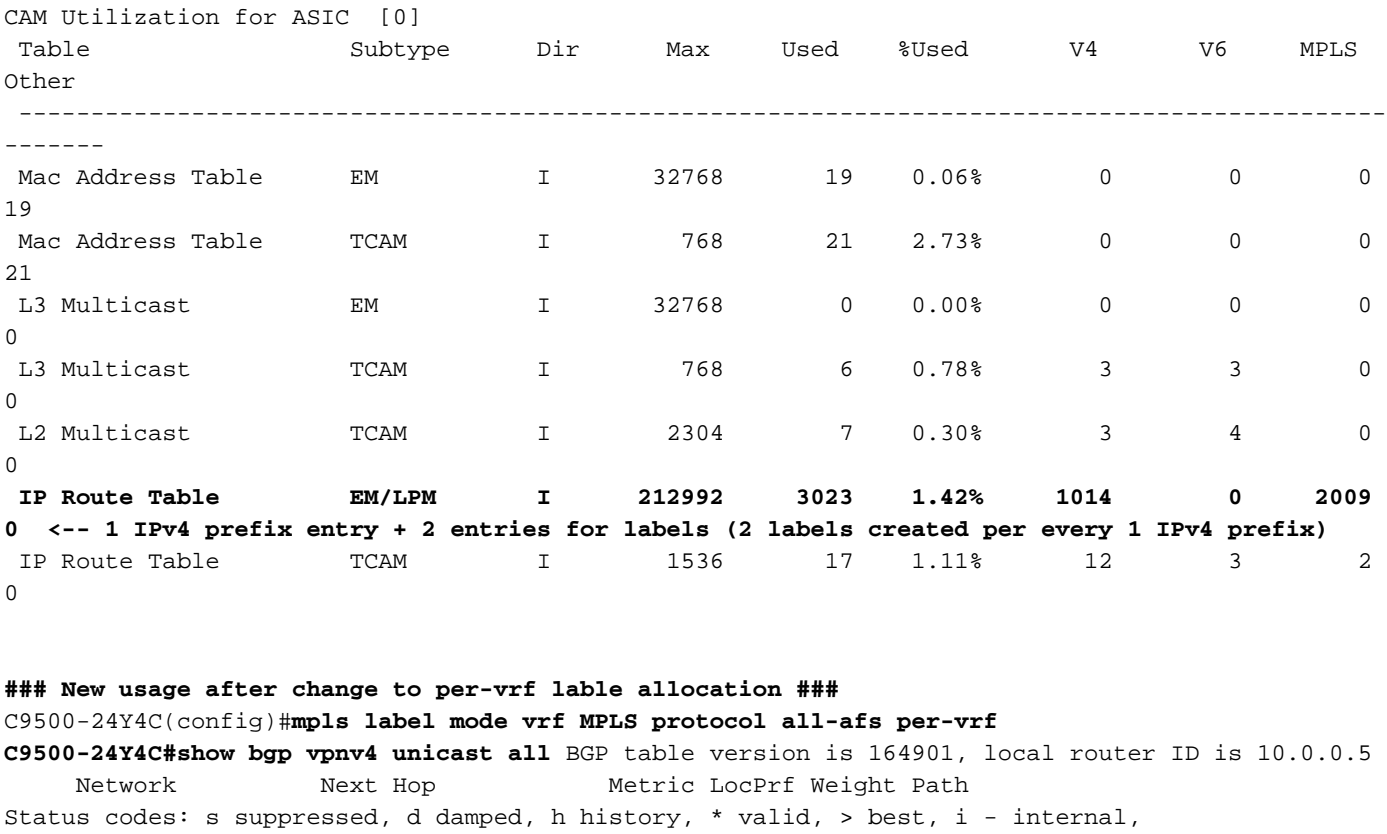

r RIB-failure, S Stale, m multipath, b backup-path, f RT-Filter,

x best-external, a additional-path, c RIB-compressed,

t secondary path, L long-lived-stale,

Origin codes: i - IGP, e - EGP, ? - incomplete RPKI validation codes: V valid, I invalid, N Not found

Network Next Hop Metric LocPrf Weight Path

Route Distinguisher: 1:1 (default for vrf MPLS) **\*> 172.30.0.0/24 192.168.3.2 2219 0 65100 65101 65102 65103 {65104} e**

<...snip...>

C9500-24Y4C#**show bgp vpnv4 unicast all 172.30.0.0**

BGP routing table entry for 1:1:172.30.0.0/24, version 163902 Paths: (1 available, best #1, table MPLS) Advertised to update-groups: 8 Refresh Epoch 1 65100 65101 65102 65103 {65104}

 192.168.3.2 (via vrf MPLS) from 192.168.3.2 (192.168.3.2) Origin EGP, metric 2219, localpref 100, valid, external, best Extended Community: RT:1:1 mpls labels in/out IPv4 **VRF Aggr:18116/nolabel <-- Verify you see a 'VRF Aggr' label**

#### **type**

 rx pathid: 0, tx pathid: 0x0 Updated on Dec 9 2021 19:50:22 UTC

#### **### Usage with per-vrf label allocation ###**

Allocation on both local and remote PE is dramatically reduced via change to label allocation mode

#### **local switch (PE-CE)**

C9500-24Y4C#**show platform hardware fed active fwd-asic resource tcam utilization** Codes: EM - Exact\_Match, I - Input, O - Output, IO - Input & Output, NA - Not Applicable

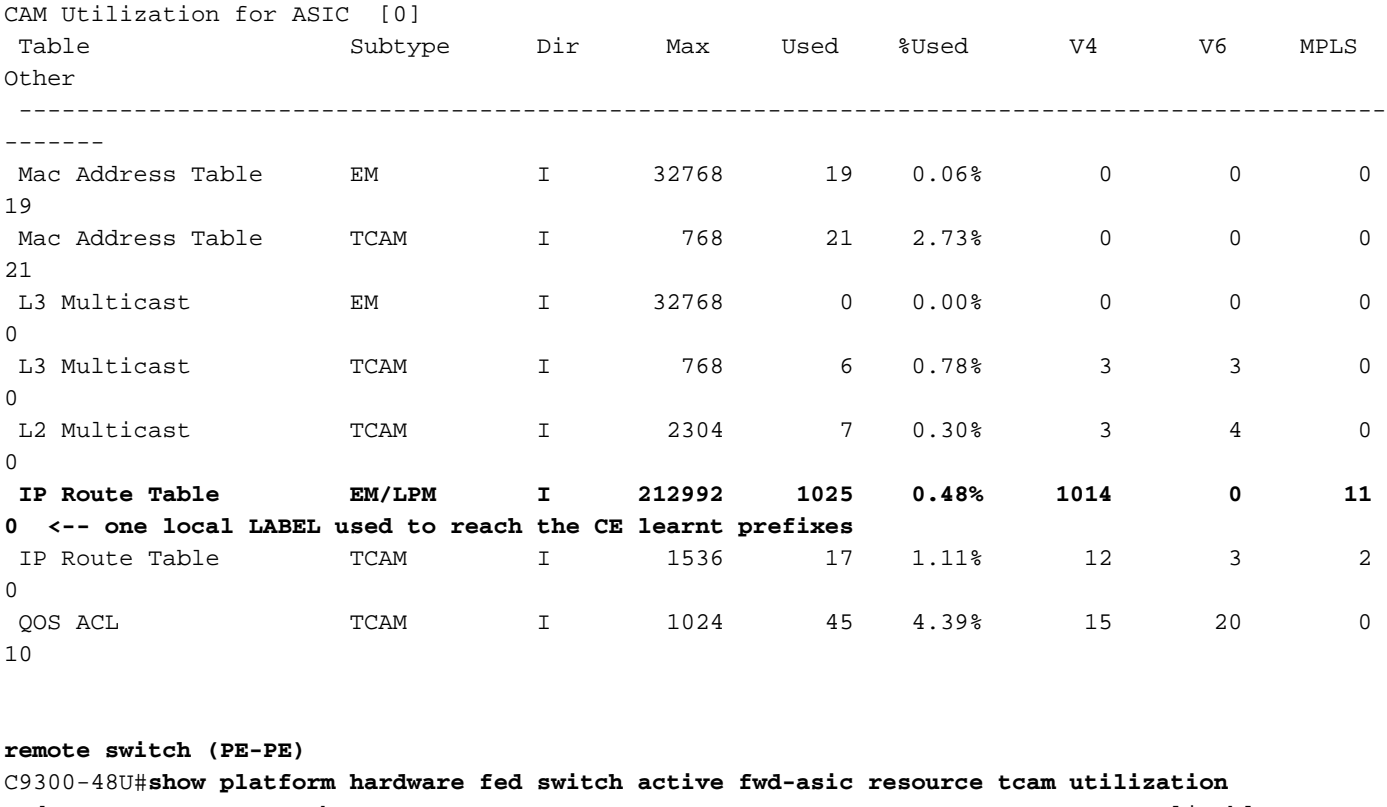

Codes: EM - Exact\_Match, I - Input, O - Output, IO - Input & Output, NA - Not Applicable

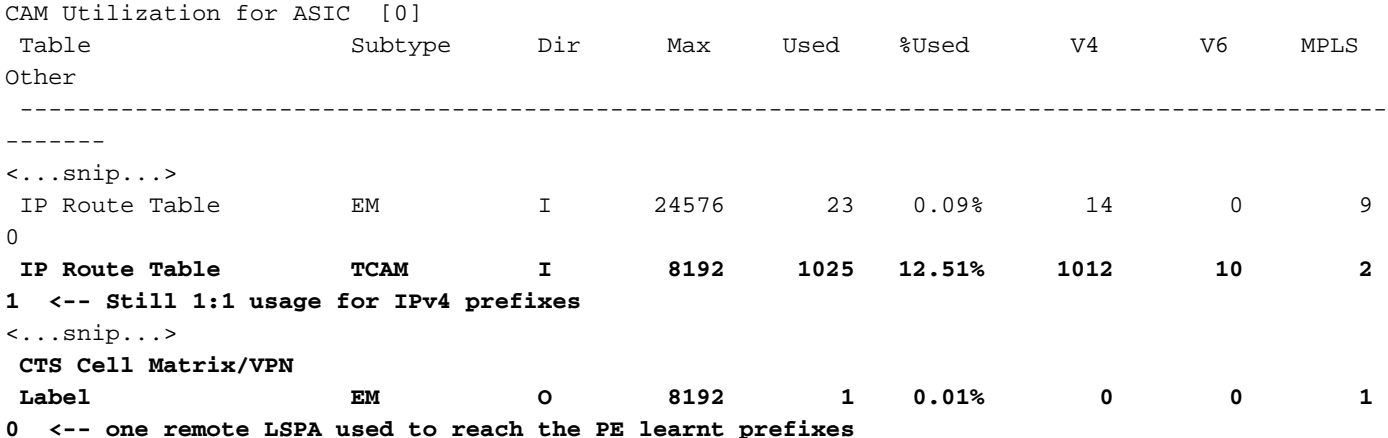

注:show platform software fed switch active mpls summaryのリソース使用量も、LABELま たはLSPA(該当する方法)でこの削減が示されています。

# TAC用に収集するコマンド

MPLSに関連する最も一般的なハードウェアリソースの問題は、適切な修復手順とともにこのガ イドで説明します。ただし、このガイドで問題が解決しなかった場合は、表示されているコマン ドリストを収集し、サービスリクエストに添付してください。

show ip route summary show ip bgp vpnv4 all | redirect flash:bgp\_vpnv4\_all show ip bgp vpnv4 all summary show ip route vrf <vrf-name> summary show mpls forwarding-table summary show ip cef vrf <name> | redirect flash:sh\_ip\_cef\_vrf\_<name> show ip cef vrf <name> summary

```
show platform software fed switch active ip route summary
show platform software mpls switch <all switches> f0 forwarding-table
show platform software mpls switch <all switches> f0 label
show platform software mpls switch <all switches> f0 eos
show platform software object-manager switch <all switches> f0 error-object
show platform software object-manager switch <all switches> f0 pending-issue-update
show platform software fed switch <all switches> mpls label_oce all detail
show platform software fed switch <all switches> mpls eos all det
show platform software fed switch <all switches> mpls summary
show platform software fed switch active mpls forwarding all detail
show platform software object-manager switch 1 f0 statistics
show tech-support mpls | redirect flash:sh_tech_mpls
show logging | redirect flash:sh_logging_console
show platform hard fed switch active fwd resource tcam table sghash asic 0 format 0 | redirect
flash:vpn_lspa
```
request platform software trace archive last 30 days target flash

# 関連情報

[テクニカル サポートとドキュメント – Cisco Systems](https://www.cisco.com/c/ja_jp/support/index.html)

[マルチプロトコルラベルスイッチング\(MPLS\)コンフィギュレーションガイド、Cisco IOS XE](https://www.cisco.com/c/ja_jp/td/docs/switches/lan/catalyst9300/software/release/17-7/configuration_guide/mpls/b_177_mpls_9300_cg.html) Cupersion 17.7.x (Catalyst 9300スイッチ)

[マルチプロトコルラベルスイッチング\(MPLS\)コンフィギュレーションガイド、Cisco IOS XE](https://www.cisco.com/c/ja_jp/td/docs/switches/lan/catalyst9500/software/release/17-7/configuration_guide/mpls/b_177_mpls_9500_cg/configuring_mpls_static_labels.html) Cupersion 17.7.x (Catalyst 9500スイッチ)

[Catalyst 9000スイッチのハードウェアリソースについて](https://www.cisco.com/c/ja_jp/support/docs/switches/catalyst-9500-series-switches/217703-understand-hardware-resources-on-catalys.html)